**IBM Marketing Software Reports V 10 R 0 2016** 年 **6** 月

# **安装和配置指南**

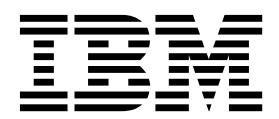

#### 注意 -

在使用本信息及其支持的产品前,请先阅读第 141 [页的『声明』中](#page-144-0)的信息。

此版本适用于 IBM Reports V10.0.0 以及所有后续发行版和修订版,直到新版本中另有声明为止。

## 目录

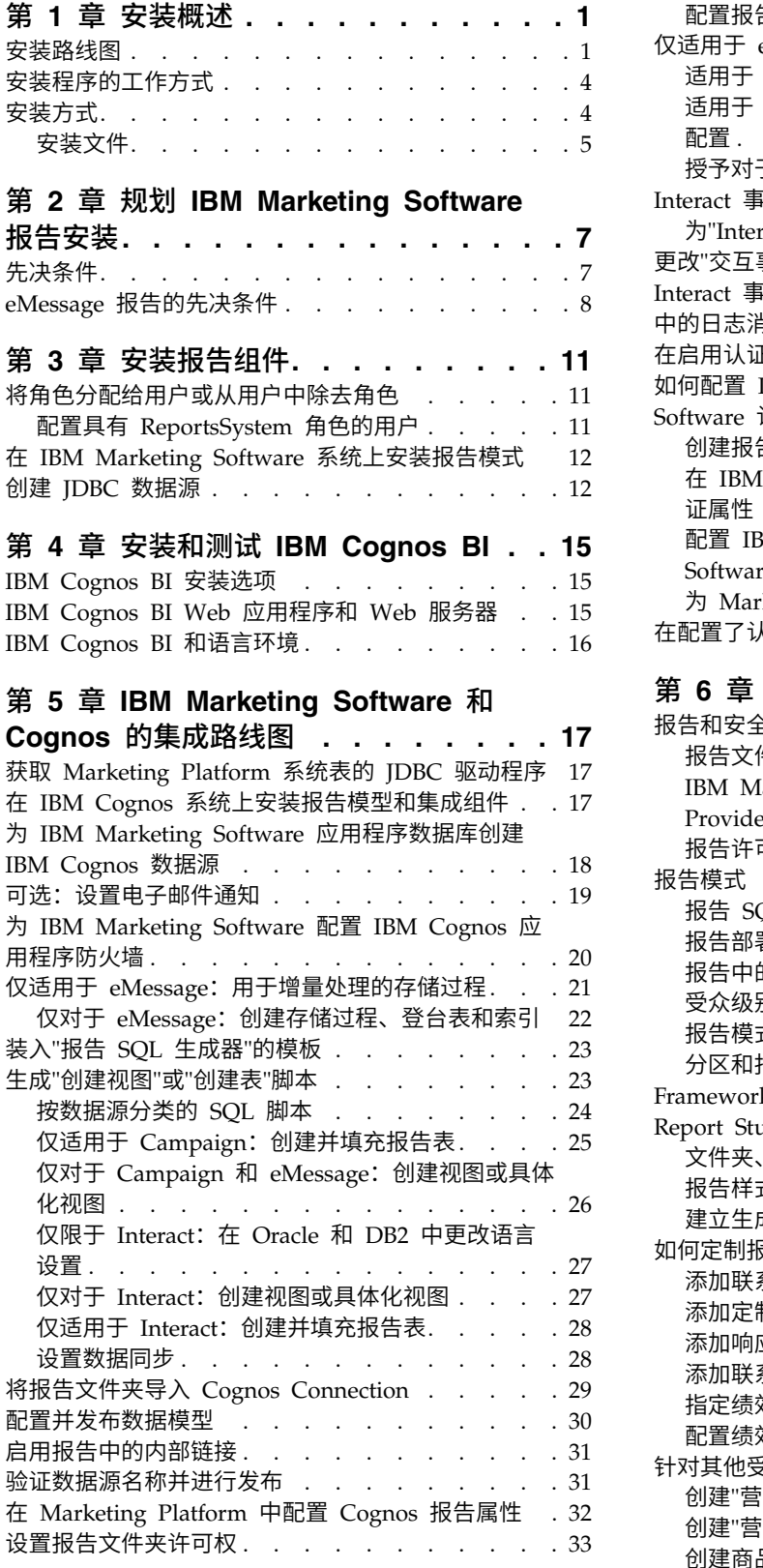

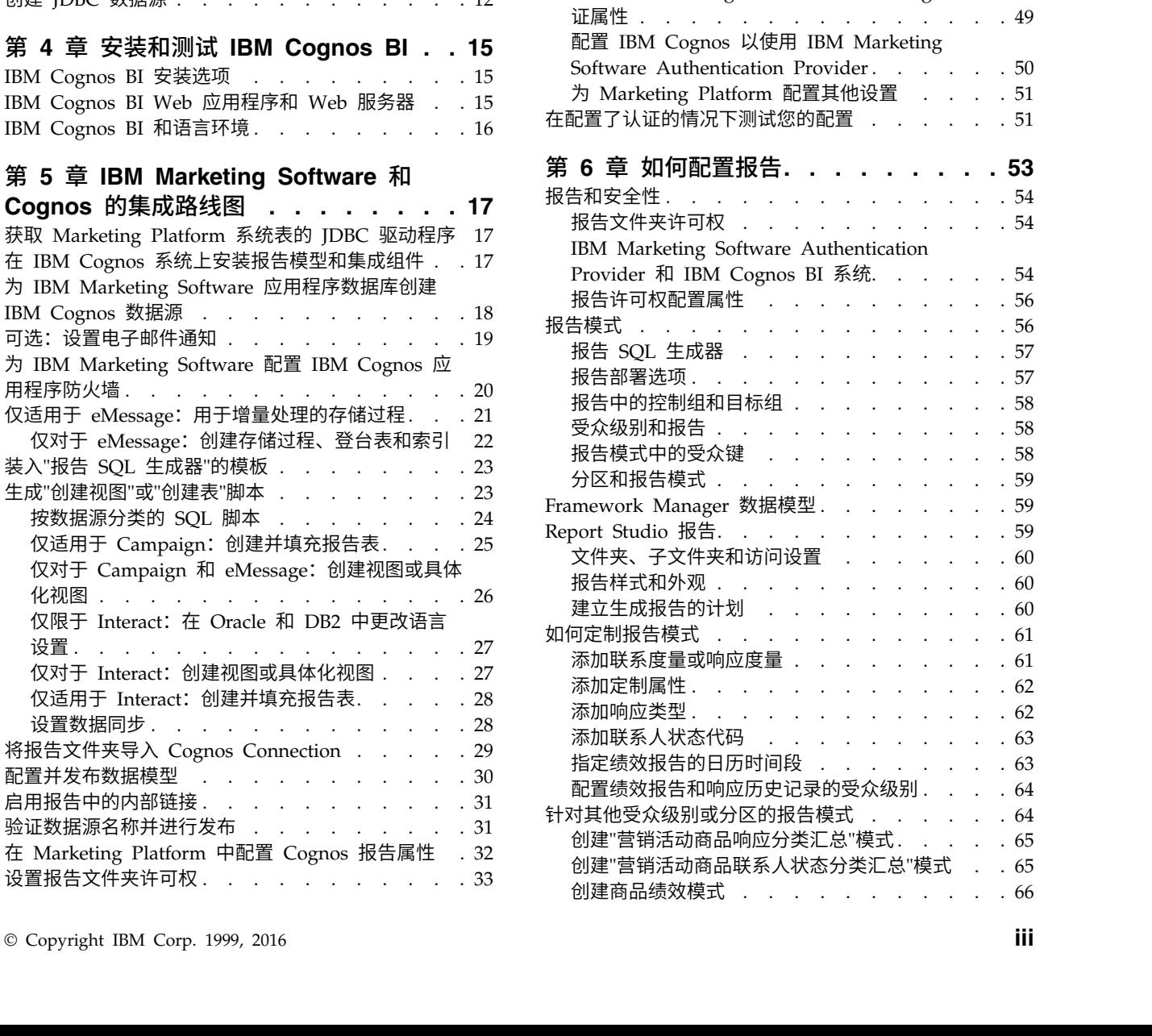

 $\ddots$  . [60](#page-63-0)

 $\cdot$   $\cdot$  [65](#page-68-0)

配置报告文件夹许可权 . . . . . . . . . . [33](#page-36-0) 配置报告文件夹许可权. . . . . . . . . . . . . . [33](#page-36-0)<br>仅适用于 eMessage: 如何调度和运行存储过程. . . . 33<br>适用于 Oracle 的存储过程的样本配置. . . . . . . 35<br>适用于 Microsoft SQL Server 的存储过程的样本

适用于 Oracle [的存储过程的样本配置](#page-38-0)....... [35](#page-38-0) 适用于 Microsoft SQL Server [的存储过程的样本](#page-40-0) 配置 [...............](#page-40-0) . [37](#page-40-0)

Interact [事件模式报告的存储过程](#page-43-0) . . . . . . . [40](#page-43-0) 为"Interact 事件模式"[报告启用存储过程](#page-45-0) ... . [42](#page-45-0) 更改"交互事件模式"[报告的并行执行等级](#page-47-0) . . . . . [44](#page-47-0) Interact 事件模式报告的 [UARI\\_DELTA\\_REFRESH\\_LOG](#page-48-0) 表 中的日志消息[.............](#page-48-0)....[45](#page-48-0) [在启用认证之前测试您的配置](#page-50-0) ............[47](#page-50-0)

Software 认证 . . . . . . . . . . . . [48](#page-51-0) 创建报告系统用户 . . . . . . . . . . . [48](#page-51-0) 在 IBM [Marketing](#page-52-0) Software 中配置 Cognos 认

如何配置 IBM Cognos 以使用 IBM [Marketing](#page-51-0)

授予对于 IBM DB2 [的存储过程的许可权](#page-41-0) . . . [38](#page-41-0)

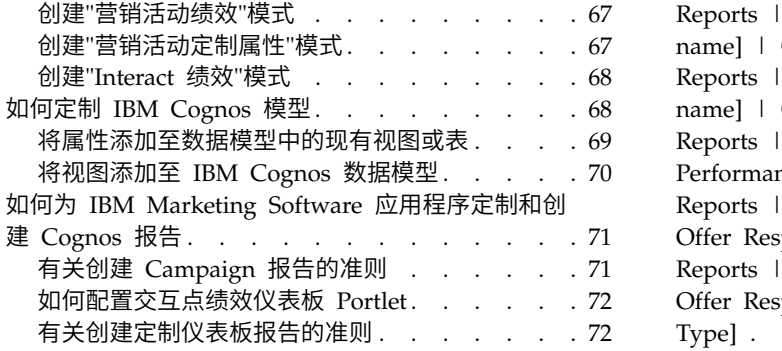

## 第 **7** 章 **Cognos** [文件夹和报告的用户授](#page-76-0)

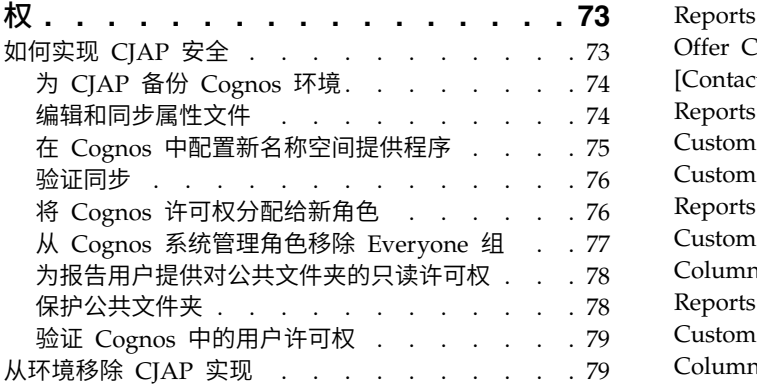

#### 第 **8** [章 如何为多个分区配置](#page-84-0) **IBM**

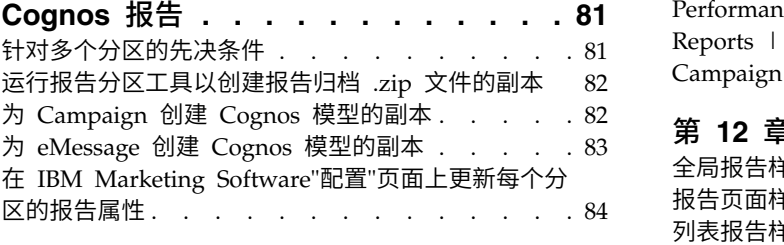

## 第 **9** 章 如何升级报告**[........](#page-90-0) . [87](#page-90-0)**

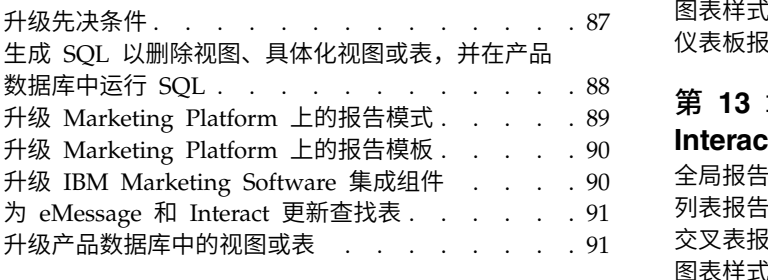

## 第 **10** 章 升级 **8.x** 或 **9.x** [模型并安装新](#page-96-0) 报告 **[...............](#page-96-0) . [93](#page-96-0)** 第 **11** [章 报告配置属性](#page-102-0) **....... . [99](#page-102-0)** 第 10 章 升级 8.x 或 9.x 模型并安装新<br>报告 . . . . . . . . . . . . . . . . . 93 第<br>第 11 章 报告配置属性 . . . . . . . . . 99 e<sup>Me</sup><br>Reports | [Integrations](#page-102-0) | Cognos [version] . . . [99](#page-102-0) Inter<br>Reports | Schemas | [product] | [schema name] 在 Reports | Schemas | [\[product\]](#page-105-0) | [schema name] | SQL [Configuration..........](#page-105-0) . [102](#page-105-0) Reports | Schemas | [Campaign......](#page-106-0). [103](#page-106-0) Reports | Schemas | [Campaign](#page-106-0) | Offer Performance [.............](#page-106-0) . [103](#page-106-0)

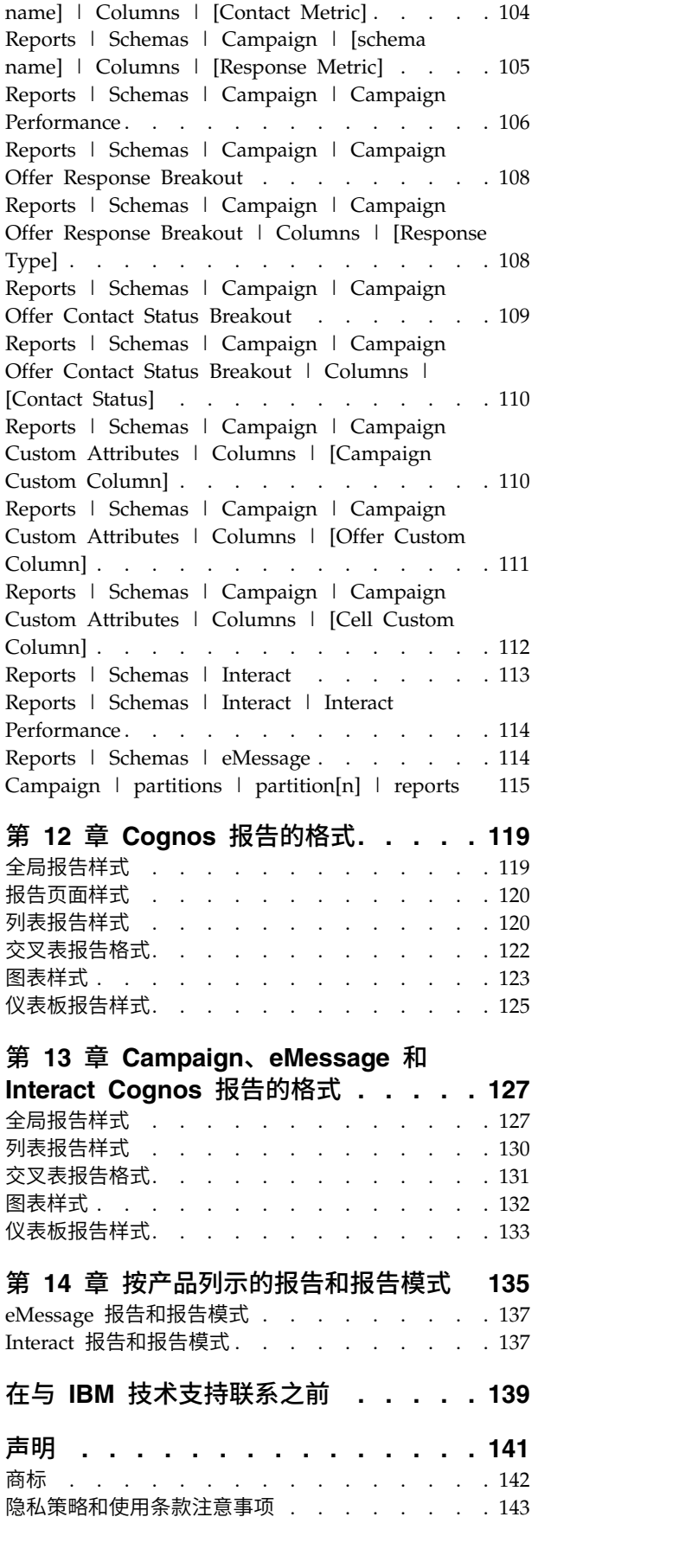

Reports | Schemas | [Campaign](#page-107-0) | [schema

## <span id="page-4-0"></span>第 **1** 章 安装概述

当您安装 IBM® Cognos® BI 并为 IBM Marketing Software 应用程序配置它时, 便 完成了 IBM Marketing Software 报告的安装。本指南提供了有关配置 IBM Cognos BI 以及将 IBM Cognos BI 与 IBM Marketing Software 进行集成的详细信息。

如果您正在使用 eMessage 报告, 那么必须完成其他步骤以安装或升级报告。此外, 必 须让数据库管理员参与安装或升级 eMessage 报告的流程。

使用"安装路线图"来了解 IBM Marketing Software 报告的安装流程。

## 安装路线图

使用安装路线图来快速查找在安装 IBM Marketing Software 报告时所需要的信息。

报告安装流程包括下列步骤:

- v 安装报告组件。
- 安装和测试 IBM Cognos BI。
- 在 Cognos 系统上安装 IBM Marketing Software 集成组件和报告模型。
- v 定制报告。

下列各表提供了 IBM Marketing Software 报告安装流程的高级别概述, 还对涉及到的 步骤进行了简短描述,提供了有关何处可找到详细指示信息的信息。

表 *1.* 用于安装报告组件的路线图

| 步骤                          | 描述                                                                             | 何处可找到详细信息                                                                                                    |
|-----------------------------|--------------------------------------------------------------------------------|----------------------------------------------------------------------------------------------------|
| 了解先决条件。                     | 了解安装报告时所需的系统先决条件。<br>要点: 对于 eMessage, 您还需要了解有关安装 eMessage 报<br>告的其他先决条件。       | 请参阅 IBM Marketing Soft-<br>ware Products Recommended<br>Software Environments and<br>Minimum System Require-<br>ments <sub>o</sub><br>对于 eMessage,另请参阅第<br>8 页的『eMessage 报告的先<br>决条件』。 |
| ware 产品。                    | 安装 IBM Marketing Soft- 安装用于提供报告中所使用的数据的产品。                                     | 请参阅各个产品的安装指<br>南。                                                                                                    |
| 设置系统用户。                     | 配置有权访问设置 > 配置和设置 > 报告 SQL 生成器页面<br>的用户。当您配置报告属性和生成用于创建报告模式的 SQL<br>时,以此用户身份登录。 | 请参阅第 11 页的『配置具<br>有 ReportsSystem 角色的用<br>户』。                                                                                                    |
| form 的机器上安装报告模 主安装程序。<br>式。 | 在安装了 Marketing Plat- 将 IBM 主安装程序和报告包安装程序置于同一目录中并启动                             | 请参阅第 12 页的『在 IBM<br>Marketing Software 系统上<br>安装报告模式』。                                                                                                    |
| 创建 JDBC 数据源。                | 在部署了 Marketing Platform 的应用程序服务器中, 为要用<br>于报告的产品创建与系统表数据库的 JDBC 数据源连接。         | 请参阅第 12 页的『创建<br>JDBC 数据源』。                                                                                                    |

### 表 *2.* 用于安装和测试 *IBM Cognos BI* 的路线图

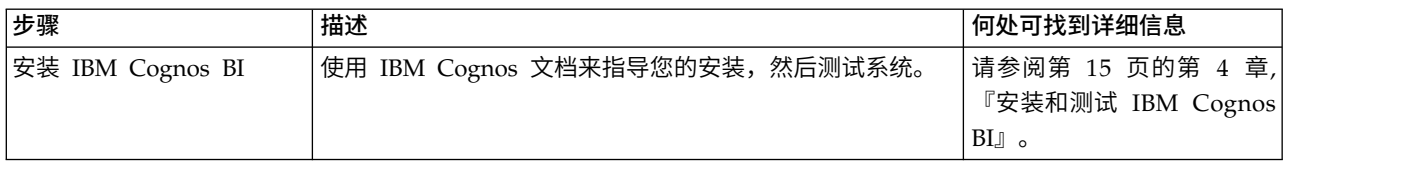

表 *3.* 用于在 *Cognos* 系统上安装 *IBM Marketing Software* 集成组件和报告模型的路线图

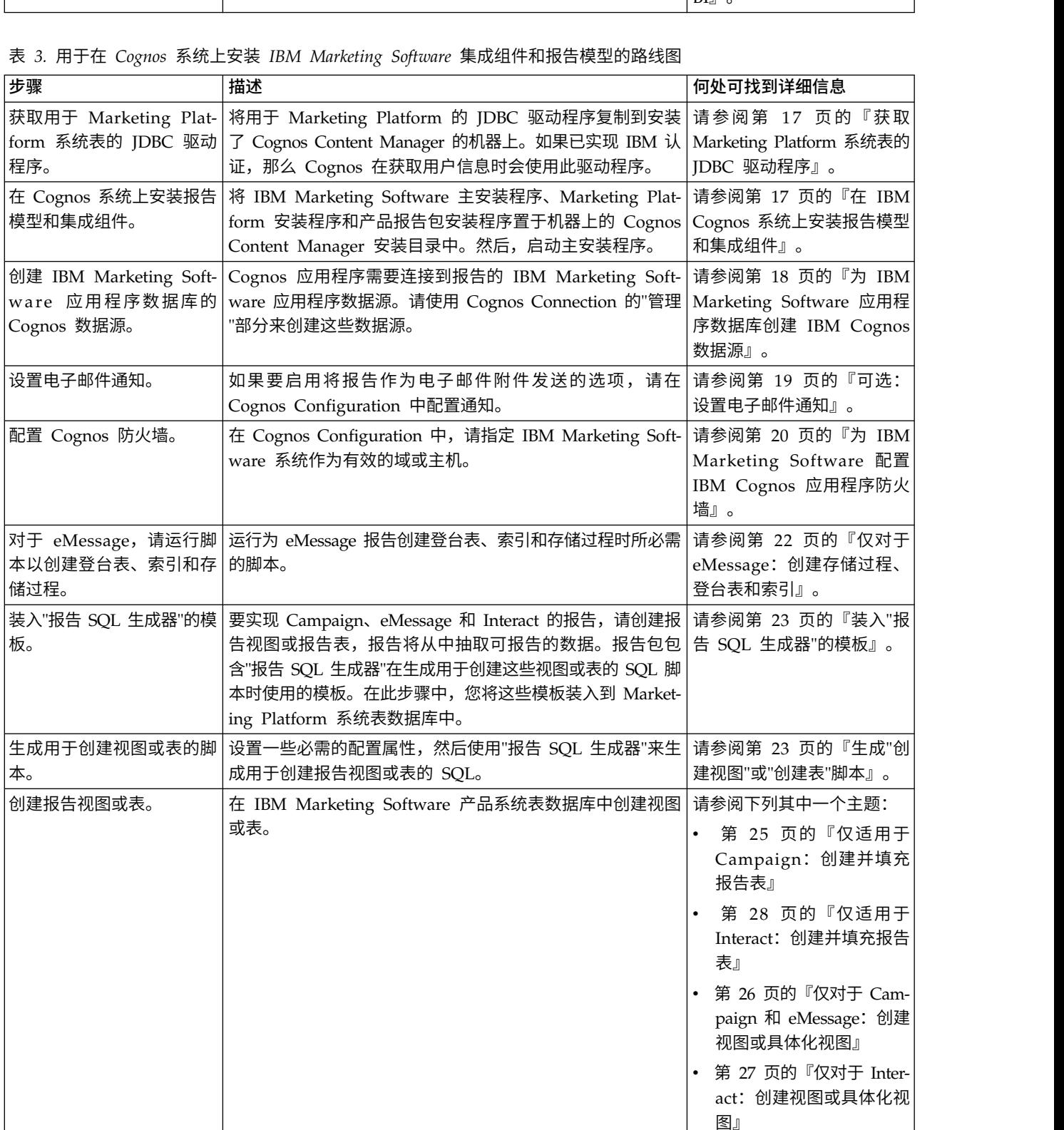

| 步骤                        | 描述                                                                                                    | 何处可找到详细信息                                                             |
|---------------------------|----------------------------------------------------------------------------------------------------|-----------------------------------------------------------------------|
| 导入报告文件夹。                  | 在 Cognos Connection 中, 导入报告的压缩文件。                                                                                                    | 请参阅第 29 页的『将报告<br>文件夹导入 Cognos Connec-<br>tion <sub>J</sub> 。         |
| 配置并发布数据模型。                | 如果您在创建 Cognos 数据源时所使用的数据源登录名不是   请参阅第 30 页的『配置并<br>IBM Marketing Software 系统表的所有者, 那么必须完成此<br>步骤。                                                                                                    | 发布数据模型』。                                                              |
| 启用报告中的内部链接。               | IBM Marketing Software 报告具有标准链接。要启用这些链<br>接, 必须配置 Cognos 数据模型中的重定向 URL。                                                                                                    | 请参阅第 31 页的『启用报<br>告中的内部链接』。                                           |
| 验证数据源名称并进行发<br>布。         | 此步骤根据您在 Cognos Connection 中是否使用了缺省数据<br>源名称而不同。                                                                                                    | 请参阅第 31 页的『验证数<br>据源名称并进行发布』。                                         |
| ware 中配置 Cognos 报告<br>属性。 | 在 IBM Marketing Soft- 登录到 IBM Marketing Software 并设置 Cognos 报告属性。                                                                                                    | 请参阅第 32 页的『在 Mar-<br>keting Platform 中配置<br>Cognos 报告属性』。             |
| 配置报告文件夹许可权。               | 要授予用户从 IBM Marketing Software 应用程序内部运行<br>报告的许可权, 请将缺省 ReportsUser 角色分配给适当的用<br>户组或用户。                                                                                                    | 请参阅第 33 页的『设置报<br>告文件夹许可权』。                                           |
| 度存储过程。                    | 对于 eMessage,运行和调 eMessage 报告使用登台表中包含的数据,由执行增量刷新操 请参阅第 33 页的『仅适用<br>作的存储过程填充这些登台表。对这些过程的计划取决于数<br>据库。必须由熟悉 IBM Campaign 和 eMessage 环境以及<br>业务需求的数据库管理员来完成调度这些过程。<br>注: 直到运行这些存储过程之后, 您才能查看 eMessage 报告<br>中的数据。 | 于 eMessage: 如何调度和运<br>行存储过程』。                                         |
| "交互事件模式"报告的存储<br>过程       | "交互事件模式"报告使用登台表中包含的数据,这些登台表<br>由存储过程填充。这些存储过程会执行变化量刷新操作。<br>交互 ETL 自动触发报告数据聚集, 以便您无需配置数据库作<br>业以执行增量刷新。                                                                                                    | 请参阅第 40 页的『Interact<br>事件模式报告的存储过<br>程』。                              |
| 为"交互事件模式"报告启用<br>存储过程     | "交互事件模式"报告使用增量刷新过程进行数据聚集, 以便<br>可以更快呈示报告。                                                                                                    | 请参阅第 42 页的『为<br>"Interact 事件模式"报告启用<br>存储过程』。                         |
| 对于"交互事件模式"报告,<br>更改并行执行等级 | 增加"交互事件模式"报告聚集过程的并行执行等级,以加快<br>速度和提高性能。                                                                                                    | 请参阅第 44 页的『更改"交<br>互事件模式"报告的并行执行<br>等级』。                              |
| 在不启用认证的情况下测试 <br>配置。      | 在安装并配置报告之后,但在启用认证之前,通过运行某些<br>报告来测试安装。                                                                                                    | 请参阅第 47 页的『在启用<br>认证之前测试您的配置』。                                        |
| Marketing Software 认证。    | 配置 Cognos 以使用 IBM   IBM Marketing Software Authentication Provider 使 Cognos<br>应用程序能够使用 IBM Marketing Software 认证来与 Mar-<br>keting Platform 通信,就像该应用程序是套件中的另一个应<br>用程序一样。                                      | 请参阅第 48 页的『如何配<br>置 IBM Cognos 以使用 IBM<br>Marketing Software 认<br>证』。 |
| 在配置了认证的情况下测试<br>配置。       | 将 Cognos 配置为使用 IBM Marketing Software 认证之后,<br>再次测试系统。                                                                                                    | 请参阅第 51 页的『在配置<br>了认证的情况下测试您的配<br>置』。                                 |

表 *3.* 用于在 *Cognos* 系统上安装 *IBM Marketing Software* 集成组件和报告模型的路线图 *(*续*)*

#### <span id="page-7-0"></span>表 *4.* 用于定制报告的路线图

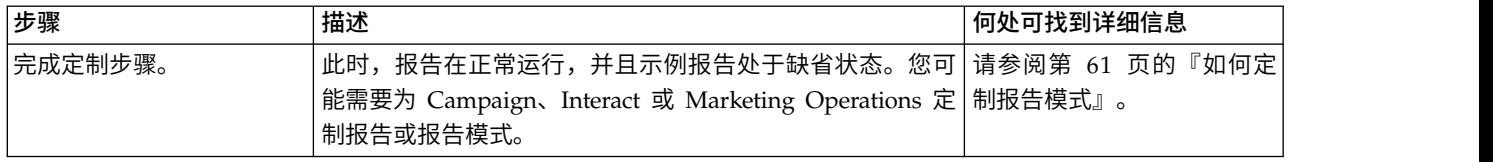

## 安装程序的工作方式

安装或升级任何 IBM Marketing Software 产品时,必须使用套件安装程序和产品安装 程序。例如,对于安装 ,必须使用 IBM Marketing Software 套件安装程序和 IBM 安 装程序。

在使用 IBM Marketing Software 套件安装程序和产品安装程序之前,请确保遵循下列 准则:

- 套件安装程序和产品安装程序所在的目录必须是计算机上要用作产品安装目录的目 录。当某个产品安装程序的多个版本均存在于主安装程序所在的目录中时,主安装 程序将始终在安装向导中的"IBM Marketing Software 产品"屏幕上显示产品的最新 版本。
- 如果计划在安装 IBM Marketing Software 产品之后立即安装补丁, 请确保补丁安 装程序与套件和产品安装程序在同一目录中。
- IBM Marketing Software 安装版本的缺省顶级目录是 /IBM/IMS(对于 UNIX)或 C:\IBM\IMS(对于 Windows)。但是,可在安装期间更改该目录。

## 安装方式

IBM Marketing Software 套件安装程序可采用下列其中一种方式运行: GUI 方式、控 制台方式或静默方式(也称为无人照管方式)。安装 时,请选择符合您的需求的方式。

如果要进行升级,请使用该安装程序执行您在初始安装期间执行的许多相同任务。

### **GUI** 方式

可通过使用图形用户界面来采用 GUI 方式 (对于 Windows) 或 X Window System 方式(对于 UNIX)来安装 。

#### 控制台方式

使用控制台方式来通过使用命令行窗口安装 。

注:要以控制台方式正确显示"安装程序"屏幕,请将终端软件配置为支持 UTF-8 字符编 码。其他字符编码(例如 ANSI)不会正确呈现文本,某些信息将无法阅读。

#### 静默方式

使用静默方式或无人照管方式多次安装 。静默方式对安装使用响应文件,并且不要求用 户在安装流程中进行输入操作。

注:在集群 Web 应用程序或集群侦听器环境中,升级安装不支持静默方式。

## <span id="page-8-0"></span>安装文件

所有 IBM Marketing Software 产品的安装文件都是根据产品版本以及必须安装这些产 品的操作系统(除了UNIX 之外)来命名。对于 UNIX,采用 X Window System 方 式和控制台方式时,存在不同的安装文件。

下表描述如何根据操作系统对安装文件命名:

表 *5.* 安装文件

| 表 5. 安装文件                |                                         |
|--------------------------|-----------------------------------------|
| 操作系统                     | 安装文件                                    |
| Windows: GUI 和控制台方式      | 根据产品, 安装文件可以是                           |
|                          | 或<br>Product N.N.N.N win64.exe          |
|                          | Product N.N.N.N win.exe, 其中 Product 是产  |
|                          | 品名称, N.N.N.N 是产品版本号。                    |
| UNIX: X Window System 方式 | 根据产品, 安装文件可以是                           |
|                          | Product N.N.N.N solaris64.bin 或         |
|                          | Product N.N.N.N solaris.bin, 其中 Product |
|                          | 是产品名称,N.N.N.N 是产品版本号。                   |
| UNIX: 控制台方式              | Product N.N.N.N.bin, 其中 Product 是产品名    |
|                          | 称, N.N.N.N 是产品版本号。此文件可用于在               |
|                          | 所有基于 UNIX 的操作系统上进行安装。                   |
|                          |                                         |

## <span id="page-10-0"></span>第 **2** 章 规划 **IBM Marketing Software** 报告安装

当您规划 IBM Marketing Software 报告安装时,必须确保正确设置系统,并且配置您 所在环境。

请仔细审阅先决条件。对于 eMessage,还要审阅特定于 eMessage 的先决条件。

## 先决条件

在安装或升级任何 IBM Marketing Software 产品之前,必须确保计算机具有所有必备 软件和硬件。

#### 系统需求

有关系统需求的信息,请参阅《建议软件环境和最低系统需求》指南。

为使 Opportunity Detect 连接至 DB2 数据库,客户端机器上的 DB2 安装的 /home/ db2inst1/include 目录中必须包含安装头文件。要在安装中包含头文件,请在安装 DB2 时选择**定制安装**选项,然后选择**基本应用程序开发工具**功能部件。

#### **DB2** 需求

为使 Opportunity Detect 连接至 DB2 数据库,客户端机器上的 DB2 安装的 home/ db2inst1/include 目录中必须包含安装头文件。要在安装中包含头文件,请在安装 DB2 时选择定制安装选项,然后选择基本应用程序开发工具功能部件。

#### 网络域要求

为了遵循浏览器限制,作为一个套件安装的 IBM Marketing Software 产品都必须安装 在同一网络域上,这些浏览器限制旨在控制跨站点脚本编制所能造成的安全风险。

#### **JVM** 要求

必须将套件中的 IBM Marketing Software 应用程序部署在专用 Java™ 虚拟机 (JVM) 上。IBM Marketing Software 产品定制由 Web 应用程序服务器使用的 JVM。如果遇 到与 JVM 相关的错误, 那么必须创建专用于 IBM Marketing Software 产品的 Oracle WebLogic 或 WebSphere® 域。

#### 知识要求

要安装 IBM Marketing Software 产品,必须对将在其中安装这些产品的环境具有全面 的认识。这包括关于操作系统、数据库和 Web 应用程序服务器的认识。

#### 因特网浏览器设置

请确保因特网浏览器符合下列设置要求:

- v 浏览器不能高速缓存 Web 页面。
- v 浏览器不能阻止弹出窗口。

### <span id="page-11-0"></span>访问许可权

请验证您是否具有下列网络许可权来完成安装任务:

- 对所有必需数据库的管理访问权
- 对用来运行 Web 应用程序服务器和 IBM Marketing Software 组件的操作系统帐 户的相关目录和子目录的读写访问权
- 对必须编辑的所有文件的写许可权
- 对必须在其中保存文件的所有目录(例如安装目录,如果正在升级,那么还包括备 份目录)的写许可权
- v 用于运行安装程序的相应读、写和执行许可权

请验证您是否具有 Web 应用程序服务器的管理密码。

对于 UNIX, IBM 产品的所有安装程序文件都必须具有完全许可权, 例如, rwxrxr-x。

#### **JAVA\_HOME** 环境变量

如果在安装 IBM Marketing Software 产品的计算机上定义了 **JAVA\_HOME** 环境变量, 请验证该变量是否指向受支持版本的 JRE。有关系统需求的信息,请参阅《IBM Mar keting Software 建议的软件环境和最低系统需求》指南。

如果 **JAVA\_HOME** 环境变量指向不正确的 JRE,那么在运行 IBM Marketing Software 安 装程序之前,必须取消设置 **JAVA\_HOME** 变量。

可通过使用下列其中一种方法来取消设置 **JAVA\_HOME** 环境变量:

- v Windows:在命令窗口中,输入 **set JAVA\_HOME=** (保留为空白)并按 **Enter** 键。
- v UNIX:在终端中,输入 **export JAVA\_HOME=** (保留为空白)并按 **Enter** 键。

IBM Marketing Software 安装程序会将 JRE 安装在 IBM Marketing Software 安装 目录的顶级目录中。各个 IBM Marketing Software 应用程序安装程序不会安装 JRE。 它们将指向由 IBM Marketing Software 安装程序所安装的 JRE 所在的位置。您可以 在完成所有安装之后重置该环境变量。

有关受支持的 JRE 的更多信息,请参阅《IBM Marketing Software 建议的软件环境和 最低系统需求》指南。

## **eMessage** 报告的先决条件

如果您使用 eMessage 报告,那么除了满足有关安装报告的系统需求以外,还必须符合 特定先决条件。

为了获得更高性能,可能需要将 40% 的数据大小作为临时表空间。请与数据库管理员 协同工作,以定期对数据库进行微调。为了获得最佳结果,可将 eMessage 系统表存储 在单独表空间中,该表空间安装在单独的未共享磁盘上。

#### **IBM DB2®** 的设置

如果您使用 IBM DB2, 那么必须使用 V9.7 或更高版本。

要点:在开始应用 eMessage 报告之前,必须设置以下值: db2set DB2\_COMPATIBILITY\_VECTOR=ORA

#### **DB2** 的样本大小

对于 IBM DB2 Campaign 数据库(大约 600 GB,包括大多数用于填充报告表 (UCC\_\*) 的数据),可以使用下列设置:

- 表空间页大小: 16K
- 临时表空间: 250 GB
- db2 update db cfg using auto\_reval DEFERRED\_FORCE;
- db2 update db cfg using decflt\_rounding ROUND\_HALF\_UP;
- v db2 update db config using LOGFILSIZ 102400;
- db2 update db config using logprimary 13;
- db2 update db config using LOGSECOND 25;
- db2stop force
- db2start

要点:事务日志的大小会影响报告处理。请在数据库管理员的帮助下查看数据库环境 需求,特别是事务日志的大小。

#### 适用于 **Oracle** 的设置

如果您使用 Oracle,那么必须使用 V11g 或更高版本。请在数据库管理员的帮助下查看 环境需求。

#### **Oracle** 的样本大小

对于 Oracle Campaign 数据库 (大约 650 GB, 包括大多数用于填充报告表 (UCC\_\*) 的数据),可以使用下列设置:

- v 临时表空间:250 GB
- REDO 日志的大小: 2 GB
- REDO 日志数: 4

#### 适用于 **Microsoft SQL Server** 的设置

如果您使用 Microsoft SQL,那么必须使用 SQL Server 2008 或更高版本。请在数据 库管理员的帮助下查看环境需求。

#### **Microsoft SQL Server** 的样本大小

对于 Microsoft SQL Server 数据库(大约 520 GB,包含大多数用于填充报告表 (UCC\_\*) 的数据),可以使用下列设置:

v 临时表空间:250 GB

## 适用于 **Internet Explorer** 的设置

如果您使用 Internet Explorer,请确保浏览器安全设置允许文件下载自动提示。请完成 下列步骤,以验证该浏览器是否允许文件下载的自动提示:

- 1. 打开 Internet Explorer 并转至工具 > **Internet** 选项。
- 2. 在"安全"选项卡中,单击自定义级别。
- 3. 向下滚动至下载部分。
- 4. 确保文件下载的自动提示选项设置为启用。

## <span id="page-14-0"></span>第 **3** 章 安装报告组件

要为产品安装 IBM Marketing Software 报告,必须安装报告组件。

报告组件包括下列各项:

- IBM Marketing Software 集成组件
- IBM Cognos 系统上的报告模型
- 报告模式

## 将角色分配给用户或从用户中除去角色

使用"编辑角色"窗口为用户分配角色或者除去角色。

#### 过程

完成下列任务为用户分配角色或除去角色:

- 1. 单击设置 **>** 用户。
- 2. 单击要处理的用户帐户的名称。
- 3. 单击"编辑角色"。

未分配给用户的角色会显示在左侧可用的角色框中。当前已分配给用户的角色会显 示在右侧的所选择的角色框中。

- 4. 在可用的角色框中选择角色。请完成下列其中一项任务:
	- v 要为用户分配角色,请在可用的角色框中选择角色,然后单击添加。
	- 要为用户除去角色,请在所选择的角色框中选择一个角色,然后单击除去。
- 5. 单击保存更改,然后单击确定。

## 配置具有 **ReportsSystem** 角色的用户

必须配置具有 ReportsSystem 角色的用户。此角色用来配置报告属性以及生成用于创建 报告模式的 SQL 脚本。

#### 关于此任务

具有 ReportsSystem 角色的用户可以访问"配置"页面和"报告 SQL 生成器"页面。您必 须配置有权访问 IBM Marketing Software 设置 > 配置和设置 > 报告 **SQL** 生成器 页面的用户。然后,您可以此用户身份登录,以配置报告属性以及生成用于创建报告 模式的 SQL 脚本。

要配置具有 ReportsSystem 角色的用户,请完成下列步骤。

#### 过程

1. 创建用户。

注:还可使用 platform\_admin 用户。

2. 转至用户角色和许可权 > 报告 > 分区N, 并将 ReportsSystem 角色分配给该用户。

## <span id="page-15-0"></span>在 **IBM Marketing Software** 系统上安装报告模式

使用 IBM Marketing Software 套件主安装程序和报告包安装程序在已安装 Marketing Platform 的计算机上安装报告模式。

#### 关于此任务

要安装报告模式,请完成下列步骤。

#### 过程

- 1. 在"报告包"*Product*"组件"窗口中,选择报告模式。
- 2. 如果"选择模式类型"窗口中显示了多个选项,那么这表示 IBM 应用程序已预先封装 了定制属性。根据是否存在定制属性,请完成下列其中一个步骤:
	- 要安装包括定制属性的报告模式,请选择**定制**。Campaign 的样本报告已配置为 使用定制属性。如果您安装 Campaign 报告包, 那么必须选择定制, 以便样本报 告正常运行。
	- 要安装不包括定制属性的报告模式(除了 eMessage 之外),请选择**基本**。对于 eMessage,始终选择**定制**。

安装程序将报告模式置于文件系统中,并向 Marketing Platform 注册该模式。

- 3. 请完成下列步骤以验证在 Marketing Platform 中是否已注册报告模式:
	- a. 以 platform\_admin 用户身份登录到 IBM Marketing Software 套件。
	- b. 转至选择 **>** 配置。
	- c. 展开报告 **>** 模式 **>** *ProductName*。

如果您看到应用程序的模式配置属性,那么安装已完成。

如果未显示应用程序的模式配置属性,那么表示尚未注册报告包,您必须手动注册 报告包。请继续执行下一步骤。

- 4. 可选: 请完成下列步骤以手动注册配置属性:
	- a. 在报告包安装目录下的 tools 目录下,打开 **import\_all** 脚本。
	- b. 将 **MANAGER\_TOOLS\_BIN\_DIR** 变量的值设置为 Marketing Platform 安装目录下 的 tools/bin 目录。
	- c. 运行 **import\_all.bat**(对于 Windows)或者 **import\_all.sh**(对于 Unix)。

该脚本会启动 Marketing Platform **configTool** 实用程序并注册模式。

d. 验证模式配置属性是否存在。

## 创建 **JDBC** 数据源

必须为要启用报告的每个 IBM Marketing Software 应用程序都配置 JDBC 数据源。

#### 关于此任务

IBM Marketing Software"报告 SQL 生成器"工具必须能够连接至 IBM Marketing Soft ware 应用程序数据库才能生成用于创建报告表的 SQL 脚本。"报告 SQL 生成器"可以 在不访问这些应用程序数据库的情况下生成用于创建视图或具体化视图的 SQL 脚本。 但是,在未建立数据源连接的情况下,SQL 生成器无法验证 SQL 代码。

如果需要有关此任务的更多帮助,请参阅应用程序文档。

要创建 JDBC 数据源,请完成下列步骤。

#### 过程

要配置 JDBC 数据源,请使用下表中所列示的缺省 JNDI 名称:

注: 如果不使用缺省 JNDI 名称,请记录使用的名称。运行"SQL 生成器"工具时,必 须指定数据源的正确名称。

表 *6.* 缺省 *JNDI* 名称

| IBM 应用程序 | 缺省 JNDI 名称                             |  |
|----------|----------------------------------------|--|
| Campaign | campaignPartition1DS                   |  |
|          | 如果存在多个分区,请为每个分区都创建一个数据源。               |  |
| Interact | 对于设计时数据库: campaignPartition1DS<br>٠    |  |
|          | 对于运行时数据库: InteractRTDS                 |  |
|          | 对于学习表: InteractLearningDS<br>$\bullet$ |  |

## <span id="page-18-0"></span>第 **4** 章 安装和测试 **IBM Cognos BI**

您与 IBM 签订的许可协议必须为您授予 IBM Cognos BI许可证,以便您可以下载 IBM Cognos BI 安装文件。IBM Cognos BI 是按多层体系结构组织的一系列应用程序、 服务器和服务。

#### **IBM Cognos BI** 应用程序

将 IBM Cognos BI 与 IBM Marketing Software 套件配合使用时,使用 Cognos BI 应用程序的以下子集:

- IBM Cognos BI Server 提供存储器用于存储报告、文件夹、查询、元数据模型和 Content Manager。
- IBM Cognos Connection,这是一个用来导入、配置和调度报告的 Web 应用程序。 此应用程序还能够访问下列组件:
	- Cognos Viewer 将在 IBM Marketing Software 应用程序中显示报告。
	- Report Studio 允许您定制和创建报告。
	- Cognos Administration 允许您配置数据源。
- v IBM Cognos Framework Manager,这是一个元数据建模工具,用于为 IBM Mar keting Software 应用程序配置和定制支持 IBM Cognos BI 报告的 Cognos 数据 模型。
- v IBM Cognos Configuration,这是用来配置各个 Cognos BI 组件的配置工具。

## **IBM Cognos BI** 安装选项

可以在分布式环境中安装 IBM Cognos BI 应用程序,或者在一台计算机上安装这些应 用程序。

在安装 IBM Cognos BI 之前,使用《IBM Cognos BI 体系结构和部署指南》来了解 建议使用的组件、安装选项和配置方法。

IBM Cognos 文档使用以下两个类别来描述安装:分布式环境或者单台计算机。为了获 得最佳结果,请勿将所有组件都安装在一台计算机上,除非用于概念验证或演示环 境。

安装 IBM 报告使用的 IBM Cognos BI 应用程序子集时,您需要使用两个 IBM Cognos 安装程序。一个安装程序提供 IBM Cognos BI 服务器、Content Manager、Cognos Configuration 和基于 Web 的用户界面。使用单独的安装程序来安装 Framework Manager (这是一个元数据建模工具), 这是因为必须将它安装在 Windows 计算机上。

请参阅 Cognos 文档,以获取有关安装的完整详细信息。

## **IBM Cognos BI Web** 应用程序和 **Web** 服务器

可以通过使用 Microsoft Internet Information Services (IIS) 或者 Apache HTTP Web 服务器来托管 Cognos Connection 和 IBM Cognos BI Web 应用程序。

<span id="page-19-0"></span>IBM 未提供用于托管 Cognos Connection 和其他 IBM Cognos BI Web 应用程序的 Web 服务器。对于 Windows,IBM Cognos 文档假定您正在使用 Microsoft IIS, 但 是您也可以使用 Apache HTTP。

如果您使用 Apache HTTP Server,请在 Apache httpd.conf 文件的 VirtualHost 配 置伪指令中正确设置 Cognos Web 应用程序的 Web 别名。请确保将最具体的别名列 示在最前面(脚本别名),并设置每个别名的目录许可权。

#### 示例 **httpd.conf** 代码片段

以下示例来自 Windows 系统上的 Apache 安装。Apache 服务器正在缺省端口 80 上 运行。

```
<VirtualHost *:80>
 ScriptAlias /ibmcognos/cgi-bin "C:/cognos/cgi-bin"
      <Directory "C:/cognos/cgi-bin">
        Order allow,deny
                Allow from all
      </Directory>
Alias /ibmcognos "C:/cognos/webcontent"
      <Directory "C:/cognos/webcontent">
       Order allow,deny
               Allow from all
      </Directory>
</VirtualHost>
```
注:httpd.conf 文件片段仅是一个示例。确保配置适合于您的系统的 Web 别名。

#### **IBM Cognos BI** 和语言环境

您可以通过将产品语言设置为与应用程序报告包的语言匹配,来安装 IBM Marketing Software 应用程序报告包的本地化版本(除了英语版本以外)。

在运行 Cognos Content Manager 的系统上,打开 IBM Cognos Configuration,选 择操作 **>** 编辑全局配置,然后配置 IBM Cognos BI 系统的语言环境。有关更多信息, 请参阅《IBM Cognos Configuration 用户指南》,可从配置管理器的**帮助**菜单中获取 该指南。

您可以通过将产品语言设置为与应用程序报告包的语言匹配,来更改特定用户的产品 语言。要设置产品语言,请打开 Cognos Connection,并在**用户首选项**下设置相应产品 语言。您不应该更改内容语言。如果更改了内容语言,那么还应该更改报告的相应 xpath。

## <span id="page-20-0"></span>第 **5** 章 **IBM Marketing Software** 和 **Cognos** 的集成路线图

安装 IBM Cognos 之后,必须将 IBM Marketing Software 套件与 IBM Cognos 集 成。

以下列表提供了有关如何将 IBM Cognos 与 IBM Marketing Software 应用程序进行 集成的高级概述:

- 1. 创建 IBM Cognos 数据源。
- 2. 配置 IBM Cognos 应用程序防火墙。
- 3. 配置存储过程。
- 4. 创建视图或者具体化视图。
- 5. 创建并填充报告表。
- 6. 在 Marketing Platform 中配置 Cognos 报告属性。
- 7. 配置并测试 IBM Cognos 以使用 IBM Marketing Software 认证。
- 注:您需要完成的任务取决于您要集成哪些 IBM Marketing Software 应用程序。

## 获取 **Marketing Platform** 系统表的 **JDBC** 驱动程序

您必须获取 Marketing Platform 系统表的 JDBC 驱动程序,以便 Cognos 可从 Mar keting Platform 系统表获取用户信息。Cognos 需要用户信息以进行 IBM Marketing Software 认证。

#### 关于此任务

要获取 JDBC 驱动程序,请完成下列步骤。

#### 过程

- 1. 获取 JDBC 驱动程序以及当设置 IBM Marketing Software 系统时用来配置 Mar keting Platform 系统表的 JDBC 数据源的任何所需关联文件。
- 2. 配置 Cognos 以便稍后使用 IBM Marketing Software 认证。
- 3. 将 JDBC 驱动程序复制到已安装 Cognos Content Manager 的计算机上,放在 Cognos 安装目录下的 webapps\p2pd\WEB-INF\AAA\lib 目录中。

要点:如果 webapps\p2pd\WEB-INF\lib 目录中存在 JDBC 驱动程序,那么您无需 将其复制到 webapps\p2pd\WEB-INF\AAA\lib 目录。

## 在 **IBM Cognos** 系统上安装报告模型和集成组件

必须在 IBM Cognos 系统上安装报告模型和集成组件。如果是在分布式环境中安装 Cognos,那么必须在已安装 Cognos 的服务器上安装报告包。

## <span id="page-21-0"></span>开始之前

要点:如果您在 IBM DB2 上安装 eMessage 报告包,请确保在开始应用 eMessage 报 告之前设置以下值:

db2set DB2\_COMPATIBILITY\_VECTOR=ORA

#### 关于此任务

要安装报告包,请完成下列步骤。

#### 过程

- 1. 在安装了 Cognos Content Manager 的服务器上,将以下 IBM Marketing Soft ware 安装程序置于单个目录中:
	- IBM Marketing Software 主安装程序
	- Marketing Platform
	- v 要实现报告的产品的报告包安装程序
- 2. 运行 IBM Marketing Software 主安装程序。选择 **Marketing Platform** 以及要安 装的报告包。
- 3. 遵循提示,输入 Marketing Platform 系统表数据库的连接信息。 Marketing Platform 安装程序将启动,并且会显示"Platform 安装组件"窗口。
- 4. 选择 **IBM Cognos 10 BI** 的报告选项,并取消选中其他选项。 Marketing Platform 安装程序将提示您输入 JDBC 驱动程序的路径。
- 5. 输入您已复制到 Cognos 系统的 JDBC 驱动程序的标准路径。 Marketing Platform 安装程序将提示您输入 IBM Cognos 安装位置。
- 6. 输入或者浏览到 IBM Cognos 安装目录的顶层。

此字段中提供的缺省值是一个静态值,它并不基于 IBM Cognos 系统的实际文件结 构。 报告包安装程序将显示安装选项。

7. 选择*Product* 报告包作为安装选项,并取消选中报告模式的选项。

此选项用于将报告归档复制到 Cognos 计算机。必须稍后导入此归档。

## 为 **IBM Marketing Software** 应用程序数据库创建 **IBM Cognos** 数据源

IBM Cognos 应用程序需要其自己的数据源,这些数据源用于识别 IBM Marketing Soft ware 应用程序报告的数据来源。

#### 关于此任务

IBM Marketing Software 报告包中提供的 IBM Cognos 数据模型配置为使用下表中 给定的数据源名称:

表 *7. Cognos* 数据源

| IBM Marketing Software 应用 |                 |
|---------------------------|-----------------|
| 程序                        | Cognos 数据源名称    |
| Campaign                  | 'CampaignDS     |
| eMessage                  | eMessageTrackDS |

<span id="page-22-0"></span>表 *7. Cognos* 数据源 *(*续*)*

| <b>IBM Marketing Software 应用</b> |                                             |
|----------------------------------|---------------------------------------------|
| 程序                               | Cognos 数据源名称                                |
| Interact                         | 对于设计时数据库: InteractDTDS                      |
|                                  | 对于运行时数据库: InteractRTDS                      |
|                                  | 对于学习数据库: InteractLearningDS                 |
|                                  | 对于 ETL 数据库: InteractETLDS                   |
| Marketing Operations             | MarketingOperationsDS                       |
| Distributed Marketing            | 对于 Distributed Marketing 数据库: CollaborateDS |
|                                  | 对于客户数据库: CustomerDS                         |
|                                  | 对于 Campaign 数据库: CampaignDS                 |

有关配置 Cognos 数据源的更多信息,请参阅《IBM Cognos 管理和安全指南》以及 Cognos 联机帮助。

请遵循下列准则来为 IBM 应用程序数据库创建 Cognos 数据源。

#### 过程

- v 使用 Cognos Connection 的"管理"部分。
- v 使用 Cognos 数据源表中显示的缺省数据源名称,以避免需要改变数据模型。
- 您选择的数据库类型必须与 IBM 应用程序数据库匹配。使用 Cognos 文档来确定如 何填充特定于数据库的字段。

注:对于 Campaign 和 eMessage,相应的数据库为 Campaign。

- v 确保标识 IBM Marketing Software 应用程序数据库并且它不是 Cognos 内容存储 库。
- v 配置登录部分时,请选择密码选项和创建 **Everyone** 组可以使用的登录选项。
- 在**登录**部分中,请指定 IBM Marketing Software 应用程序数据库用户的用户凭证。
- v 请查阅 Cognos 数据源表并确保创建您正在配置的报告的数据模型所需的所有数据 源。 例如, Interact 的报告数据位于三个数据库中, 因此您必须为每个数据库创建单 独的 Cognos 数据源。
- 如果 Campaign 系统具有多个分区,请为每个分区创建单独的数据源。 例如,如果 为多个分区配置了 Campaign 和 eMessage,请为每个分区创建一个单独的 Campaign 和 eMessage 数据源。
- 通过使用测**试连接**功能,验证是否已正确配置每个数据源。

## 可选:设置电子邮件通知

可将 IBM Cognos 配置为将 IBM Marketing Software 报告作为电子邮件附件发送。 此项任务是可选任务。

#### 开始之前

可设置电子邮件通知之前,请获取以下信息:

• SMTP 服务器的主机名或 IP 地址

- <span id="page-23-0"></span>• 该服务器上帐户的用户名和密码
- v 缺省发件人电子邮件的电子邮件地址

### 关于此任务

当 IBM Cognos 报告显示在 IBM Marketing Software 界面中时,窗口中的 Cognos Viewer 工具栏包括一个用于将该报告作为电子邮件中的附件发送的选项。

要设置电子邮件通知,请完成下列步骤。

### 过程

- 1. 在"Cognos Configuration"窗口中,选择数据访问 > 通知。
- 2. 通过使用下列其中一种格式来指定 SMTP 邮件服务器的主机名或 IP 地址以及端 口:
	- v *hostname*:*port*
	- v *IPAddress*:*port*

例如,输入 serverX:25 或者 192.168.1.101:25。缺省 SMTP 端口通常是 25。

- 3. 要设置帐户的用户名和密码,请单击值列并单击铅笔图标以打开值对话框。
- 4. 通过使用 user@company.com 格式来指定缺省发件人。

## 为 **IBM Marketing Software** 配置 **IBM Cognos** 应用程序防火墙

在 IBM Cognos 服务器处理请求之前,IBM Cognos 应用程序防火墙会分析并验证这 些请求。

#### 关于此任务

要为 IBM Marketing Software 配置 IBM Cognos 应用程序防火墙,必须指定 IBM Marketing Software 系统作为有效域或主机。

要为 IBM Marketing Software 配置 IBM Cognos 应用程序防火墙,请完成下列步骤。

#### 过程

- 1. 在"Cognos Configuration"窗口中,选择安全性 > **IBM Cognos** 应用程序防火墙。
- 2. 在"有效的域或主机属性"窗口中,输入正在其上运行 Marketing Platform 的计算机 的标准计算机主机名,其中包括域和端口。 例如:

serverXYZ.mycompany.com:7001

要点:在分布式环境中,必须对安装了用于提供 Cognos 报告的 IBM Marketing Software 应用程序 (例如, Marketing Platform、Campaign 和 Marketing Operations)的每台计算机完成此步骤。

- 3. 保存配置。
- 4. 重新启动 IBM Cognos 服务。

## <span id="page-24-0"></span>仅适用于 **eMessage**:用于增量处理的存储过程

IBM eMessage 报告需要与 eMessage 系统表关联的登台表。系统表为 Campaign 模 式的一部分。您必须定期运行存储过程,以处理 eMessage 报告中使用的消息响应数 据。

有关模式更改的更多信息,请参阅《IBM eMessage 系统表和数据字典》。

eMessage 存储过程的初始设置依赖于下列数据库脚本:

- v acer\_indexes\_*dbname***.sql**
- v acer\_tables\_*dbname***.sql**
- v acer\_scripts\_*dbname***.sql**

对于 Oracle、IBM DB2 和 Microsoft SQL Server 数据库,这些数据库脚本位于 *Campaign\_reportspack\_home*\cognos10\emessage-ddl 目录中。

这些脚本设置索引、表、视图和存储过程。存储过程会刷新消息数据,以填充登台 表。必须定期运行批处理过程以填充登台表。运行存储过程是指增量处理。

eMessage 存储过程的初始运行可能要用很长时间才能完成,具体时间取决于表中包含 的数据量。后续变化量处理也可能要用很长时间来完成。可通过限制由存储过程处理 的邮件发送实例(容器)数来显著减少处理时间。

缺省情况下,数据的处理时间为过去的 90 天。但是,可以在对 eMessage 运行 SQL 脚本之前或之后更改缺省值。

#### 适用于 **Oracle** 的示例

Oracle 数据库的下列示例说明您可以对 **acer\_tables** 脚本进行的更改,以将处理时间 限制为过去 30 天:

注:这些更改包括修改 UARE\_MAILING\_MASTER 视图。

#### 当前视图的定义

CREATE VIEW UARE\_MAILING\_MASTER AS

```
((SELECT UCC_CONTAINER.CAMPAIGNID,UCC_CONTAINER.CONTAINERID,
substr(UCC_CONTAINERATTR.STRINGVALUE, 1,100) AS CAMPAIGN NAME,
UCC_CONTAINER.CONTAINERNAME AS MAILING_INST,
UCC CONTAINER.CREATED AS MAILING CREATED,
UCC_CONTAINER.CONTAINERTYPEID CONTAINERTYPEID,
UCC_CONTAINER.CONTCHANNELTYPEID CONTCHANNELTYPEID
FROM
UCC_CONTAINER,UCC_CONTAINERATTR
WHERE
UCC_CONTAINERATTR.CONTAINERID=UCC_CONTAINER.CONTAINERID AND
UCC_CONTAINERATTR.ATTRIBUTENAME=′CampaignName′ AND
UCC_CONTAINER.CREATED >= sysdate - 91
)
```
#### 已修改的视图的定义

CREATE VIEW UARE\_MAILING\_MASTER AS  $($ SELECT UCC CONTAINER.CAMPAIGNID, UCC CONTAINER.CONTAINERID, substr(UCC\_CONTAINERATTR.STRINGVALUE,1,100) AS CAMPAIGN NAME, UCC\_CONTAINER.CONTAINERNAME AS MAILING\_INST, UCC\_CONTAINER.CREATED AS <span id="page-25-0"></span>MAILING CREATED FROM UCC CONTAINER, UCC CONTAINERATTR WHERE UCC CONTAINERATTR.CONTAINERID=UCC CONTAINER.CONTAINERID AND UCC\_CONTAINERATTR.ATTRIBUTENAME=′CampaignName′ AND UCC\_CONTAINER.CREATED >= sysdate - 30 )

要查看所有可用报告数据,请修改 UARE MAILING MASTER 视图,以从该视图中除去日期 过滤器。然后,刷新所有 Oracle 或 DB2 具体化视图。例如,在上面显示的样本视图 创建中,移除以下行:

UCC\_CONTAINER.CREATED >= sysdate - 30

## 仅对于 **eMessage**:创建存储过程、登台表和索引

在安装或升级报告模板之后,您在生成 eMessage 报告之前必须运行特定 SQL 脚本。 SQL 脚本用于创建存储过程和登台表。

#### 关于此任务

*Campaign\_reportspack\_home*\cognos10\emessage-ddl 目录位于拥有 IBM Cognos Content Manager 的服务器上。此目录中包含用于 Oracle、IBM DB2 和 Microsoft SQL Server 的下列数据库脚本:

- v acer\_indexes\_*dbname***.sql**
- v acer\_tables\_*dbname***.sql**
- v acer\_scripts\_*dbname***.sql**

按所列示的顺序对 Campaign 数据库运行下列脚本。

#### 过程

1. acer\_indexes\_*dbname***.sql**

请确保该脚本有足够时间来完成。时间取决于存储在 eMessage 系统表中的数据量。

2. acer\_tables\_*dbname***.sql**

此脚本用于在 eMessage 系统模式中创建增量处理登台表。

3. acer\_scripts\_*dbname***.sql**

```
要点: 对于 DB2 数据库,请将终止字符从 ;(分号)更改为 !(惊叹号)。
```
此脚本用于创建在安装 eMessage 的报告之后必须配置的存储过程。

#### 下一步做什么

注:必须将存储过程配置为定期运行以填充登台表。直到运行 eMessage 报告的存储过 程之后,才能看到报告中的数据。

有关运行和调度存储过程的更多信息,请参阅第 33 [页的『仅适用于](#page-36-0) eMessage: 如何 [调度和运行存储过程』。](#page-36-0)

## <span id="page-26-0"></span>装入**"**报告 **SQL** 生成器**"**的模板

使用报告模式的 IBM Marketing Software 报告包中包含 SQL 脚本, SQL 脚本用于 将模板 SQL SELECT 语句装入到 uar\_common\_sql 表中。"报告 SQL 生成器"在生成 SQL 脚本以创建报告视图和表时使用这些模板。

#### 关于此任务

要运行用于装入模板的脚本,请完成下列步骤。

#### 过程

- 1. 浏览到报告包安装目录下的 schema 目录并找到 templates\_sql\_load.sql 脚本。
- 2. 在 Marketing Platform 数据库中运行 templates\_sql\_load.sql 脚本。

## 生成**"**创建视图**"**或**"**创建表**"**脚本

当您生成报告时,请从报告视图或表中抽取可报告的数据。可通过使用"创建视图"或" 创建表"脚本来创建报告视图或表。使用"报告 SQL 生成器"来创建"创建视图"或"创建表 "脚本。

#### 关于此任务

注:对于 eMessage 报告,请确保对 Campaign 数据库运行 SQL 脚本,以创建登台 表和批处理过程。有关更多信息,请参阅第 22 [页的『仅对于](#page-25-0) eMessage:创建存储过 [程、登台表和索引』。](#page-25-0)

要创建"创建视图"或"创建表"脚本,请完成下列步骤。

#### 过程

1. 作为具有 ReportsSystem 角色的用户登录到 IBM Marketing Software。

如果您对 JDBC 数据源使用了缺省 JNDI 名称,请继续执行步骤 3。

- 2. 如果您未对 JDBC 数据源使用缺省 JNDI 名称,请完成步骤 a 和步骤 b:
	- a. 选择设置 > 配置 > 报告 > 模式 > *ProductName*。
	- b. 将 JNDI 属性的缺省值更改为与用于 JDBC 连接的 JNDI 名称相匹配。

要点:如果 JNDI 数据源名称不正确或尚未配置,那么 SQL 生成器无法验证用于 创建表的 SQL 脚本。

- 3. 选择设置 > 报告 **SQL** 生成器。
- 4. 在产品字段中,选择适当的 IBM Marketing Software 应用程序。
- 5. 在模式字段中,选择一个或多个报告模式。
- 6. 选择数据库类型。
- 7. 在生成类型字段中,选择数据库类型的适当选项。
	- 如果数据库类型为 Microsoft SQL Server, 那么您无法选择具体化视图。
	- v 仅适用于 **eMessage**:
		- 对于 Oracle 和 IBM DB2, eMessage 需要具体化视图。
		- 针对 SQL Server, eMessage 需要视图。

有关为 eMessage 创建视图或具体化视图的更多信息,请参阅第 26 [页的『仅](#page-29-0) 对于 Campaign 和 eMessage[:创建视图或具体化视图』。](#page-29-0)

- <span id="page-27-0"></span>8. 确保生成 **Drop** 语句设置为 No。
- 9. 如果要检查生成的 SQL 脚本,请单击生成。 "SQL 生成器"将创建脚本并在浏览 器窗口中显示该脚本。
- 10. 单击下载。

"SQL 生成器"将创建脚本,并提示您指定要用于保存文件的位置。如果您选择了单 个报告模式,那么脚本名称将与模式名称相匹配(例如, eMessage Mailing Performance.sql)。如果已选择多个报告模式,那么脚本名 称使用产品名称(例如 Campaign.sql)。

注:当您运行在 DB2 数据库上创建具体化视图的脚本时,您可能会看到以下错 误:

SQL20059W 可能无法使用具体化查询表名来优化查询处理。

然而,已成功创建具体化视图。

- 11. 指定要用于保存脚本的位置,然后单击保存。如果更改文件的名称,请确保使用 清楚地指示所选模式的名称。
- 12. 对于要生成的每个脚本,重复执行步骤 5 到步骤 11。

注: Interact 报告模式引用多个数据源。为每个数据源生成单独的 SQL 脚本。

#### 按数据源分类的 **SQL** 脚本

使用单独 SQL 脚本为每个数据源创建视图或具体化视图。

下表提供了有关下列各项的信息:必须为每个数据源生成的脚本、产生的脚本名称以 及必须为创建视图或具体化视图针对 IBM Marketing Software 应用程序数据库运行的 脚本:

#### 注意:

- v 该表列示了数据源以及所生成的脚本的缺省名称。您使用的名称可能会不同。
- v Interact 报告模式引用多个数据源。为每个数据源生成单独的 SQL 脚本。

表 *8.* 按数据源分类的 *SQL* 脚本

| 报告模式                                         | 数据源和缺省名称                                                              | 缺省脚本名称                                        |
|----------------------------------------------|-----------------------------------------------------------------------|-----------------------------------------------|
| 所有 Campaign 报告模式                             | Campaign 系统表                                                          | Campaign.sql, 除非您为每个报告模式<br>生成了单独的脚本。如果您确实为每个 |
|                                              | campaignPartition1DS                                                  | 报告模式生成了独立的脚本,那么每个<br>脚本都是根据个别模式命名。            |
| eMessage 邮件发送活动性能                            | eMessage 跟踪表, 与 Campaign 系统 eMessage Mailing Performance.sql<br>表一起提供 |                                               |
|                                              | campaignPartition1DS                                                  |                                               |
| Interact 部署历史记录、Interact 性能和 Interact 设计时数据库 |                                                                       | Interact.sql                                  |
| Interact 视图                                  | campaignPartition1DS                                                  |                                               |

#### <span id="page-28-0"></span>表 *8.* 按数据源分类的 *SQL* 脚本 *(*续*)*

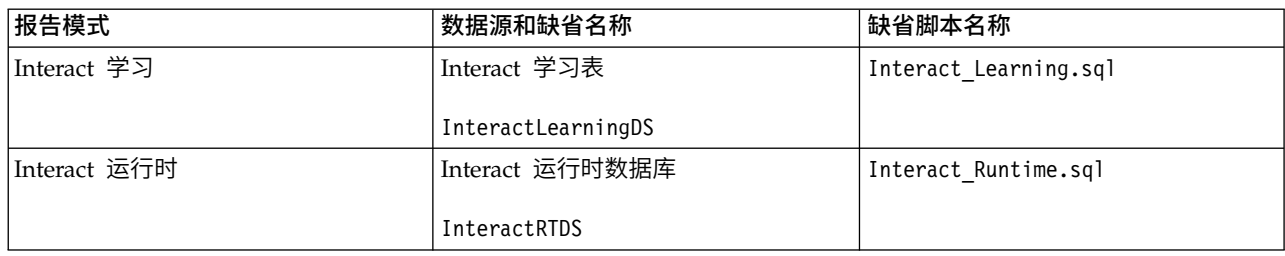

## 仅适用于 **Campaign**:创建并填充报告表

可使用 SQL 脚本来为 Campaign 创建并填充报告表。报告应用程序使用报告表来抽取 可报告的数据。

#### 关于此任务

要为 Campaign 创建并填充报告表,请完成下列步骤。

#### 过程

- 1. 创建报告数据库。
- 2. 找到您先前生成并保存的 SQL 脚本。
- 3. 使用数据库管理工具来对正在配置的报告包的相应应用程序数据库运行相应的脚 本。
- 4. 对于具有 DB2 数据库的 Campaign, 将 DB2 堆大小至少增大到 10240。缺省堆 大小为 2048。请使用以下命令来增大堆大小:

db2 update db cfg for *databasename* using stmtheap 10240

其中 *databasename* 是 Campaign 数据库的名称。

如果用户在运行报告(例如"财务摘要"报告)时选择所有营销活动,那么增大堆大 小会确保 IBM Cognos 不显示 SQL 错误消息。

- 5. 在 Marketing Platform 安装目录的 db/calendar 子目录中,找到适用于数据库类 型的 ReportsCalendarPopulate 脚本。 ReportsCalendarPopulate 脚本会创建下列 各表:
	- UA Calendar
	- UA Time
- 6. 在您使用表创建脚本创建的新数据库中运行 **ReportsCalendarPopulate** 脚本。
- 7. 仅对于 DB2,请完成下列其中一项任务:
	- v 通过从命令提示符使用以下命令来运行该脚本:
		- db2 -td@ -vf ReportsCalendarPopulate\_DB2.sql
	- 如果使用 DB2 客户机界面,那么在**语句终止字符**字段中将终止字符更改为 @ 字 符。
- 8. 使用数据库管理工具来给新表填充生产系统数据库中的适当数据。

注:对于此步骤,您必须使用您自己的工具。SQL 生成器不会为您生成该 SQL。

下一步做什么

继续第 28 [页的『设置数据同步』。](#page-31-0)

## <span id="page-29-0"></span>仅对于 **Campaign** 和 **eMessage**:创建视图或具体化视图

可以使用 SQL 脚本为 Campaign 和 eMessage 创建视图或具体化视图。报告应用程 序使用视图或具体化视图来抽取可报告的数据。

#### 关于此任务

注:对于 Oracle 和 DB2,eMessage 需要具体化视图。对于 SQL Server,eMessage 需要视图。

要为 Campaign 或 eMessage 创建视图或具体化视图,请完成下列步骤。

#### 过程

- 1. 找到您先前生成并保存的 SQL 脚本。
- 2. 对于您正在配置的报告包,使用数据库管理工具对相应应用程序数据库运行相应的 脚本。

注: 当您运行在 DB2 数据库上创建具体化视图的脚本时, 您可能会看到以下错误:

SQL20059W 可能无法使用具体化查询表名来优化查询处理。

然而,已成功创建具体化视图。

对于具有 DB2 数据库的 Campaign,继续至步骤 3。

对于 eMessage,继续至步骤 4。

3. 对于具有 DB2 数据库的 Campaign, 将 DB2 堆大小至少增大到 10240。缺省堆 大小为 2048。请使用以下命令来增大堆大小:

db2 update db cfg for *databasename* using stmtheap 10240

其中 *databasename* 是 Campaign 数据库的名称。

如果用户在运行报告(例如"财务摘要"报告)时选择所有营销活动,那么增大堆大 小会确保 IBM Cognos 不显示 SQL 错误消息。

- 4. 对于 eMessage, 请完成下列步骤:
- 具中 databasename 是 Campaign 数据库旳名桃。<br>如果用户在运行报告(例如"财务摘要"报告)时选择所有营销活动,那么增大堆大<br>小会确保 IBM Cognos 不显示 SQL 错误消息。<br>对于 eMessage,请完成下列步骤:<br>a. 在报告包安装目录下的 ReportsPackCampaign\tools 目录中,找到<br>uare\_lookw\_create\_*DB\_type*.sql 脚本,其中 *DB\_type* 是 uare\_lookup\_create\_*DB\_type*.sql 脚本,其中 *DB\_type* 是适用于 Campaign 的安装的数据库类型。
	- b. 编辑相应版本的该脚本以除去 drop table 语句,然后保存该脚本。
	- c. 对 Campaign 系统表数据库运行相应版本的该脚本。

下一步做什么

继续第 28 [页的『设置数据同步』。](#page-31-0)

## <span id="page-30-0"></span>仅限于 **Interact**:在 **Oracle** 和 **DB2** 中更改语言设置

为 Interact 创建视图或者具体化视图之前,请验证对于运行 lookup create SOL 脚本 的计算机的语言设置,是否启用了 UTF-8 编码。

#### 关于此任务

要更改语言设置,请根据数据库类型来完成步骤 1 或者步骤 2。

#### 过程

- 1. 对于 Oracle 数据库,请完成下列步骤:
	- a. 关闭所有打开的 Oracle 会话。
	- b. 打开注册表编辑器。
	- c. 浏览到 **HKEY\_LOCAL\_MACHINE** > **SOFTWARE** > **ORACLE**,并打开表示 Oracle 主目录的文件夹(例如,KEY\_OraDb10g\_home1)。
	- d. 搜索 **NLS\_LANG** 设置。
	- e. 确保指定的值的最后一个部分是 UTF8。 例如:AMERICAN\_AMERICA.UTF8。
- 2. 对于 DB2 数据库,请完成下列步骤:
	- a. 从正在运行脚本并安装了 DB2 客户机的计算机中,打开 DB2 命令窗口。
	- b. 请运行以下命令:

db2set

- c. 在输出中,查找以下"变量/值"对: DB2CODEPAGE=1208
- d. 如果未设置 DB2CODEPAGE=1208 变量,请运行以下命令: db2 db2set db2codepage=1208
- e. 关闭会话窗口,以使更改生效。

## 仅对于 **Interact**:创建视图或具体化视图

可使用 SQL 脚本来为 Interact 创建视图或具体化视图。报告应用程序使用视图或具体 化视图来抽取可报告的数据。

#### 开始之前

为 Interact 创建视图或具体化视图之前,请验证对于运行 lookup\_create SQL 脚本的 计算机的语言设置,是否启用了 UTF-8 编码。请参阅『仅限于 Interact: 在 Oracle 和 DB2 中更改语言设置』。

### 关于此任务

要为 Interact 创建视图或具体化视图,请完成下列步骤。

#### 过程

- 1. 找到您先前生成并保存的 SQL 脚本。
- 2. 对于您正在配置的报告包,使用数据库管理工具对相应应用程序数据库运行相应的 脚本。

注:当您运行在 DB2 数据库上创建具体化视图的脚本时,您可能会看到以下错误:

<span id="page-31-0"></span>SQL20059W 可能无法使用具体化查询表名来优化查询处理。

然而,已成功创建具体化视图。

- 3. 在报告包安装目录下的 tools 子目录中,找到适用于您的数据库类型的 **look up\_cr e a t e** 脚本。 例如,适用于 SQL 的脚本名为 **uari\_lookup\_create\_MSSQL.sql**。
- 4. 对 Interact 设计时数据库,运行 **lookup\_create** 脚本。请确保您使用的数据库工具 会落实这些更改。例如,可能需要将数据库的自动落实选项设置为 true。
- 5. 浏览到 <Interact ReportPack Installer Home>\Cognos10\interact-ddl\<DB Type>\ 文件夹。
- 6. 针对 DB2,设置 **db2set DB2\_COMPATIBILITY\_VECTOR**=ORA 参数。
- 7. 针对 ETL 数据库运行 acir\_tables\_*<DB Type>*.sql 脚本。

#### 下一步做什么

继续『设置数据同步』。

### 仅适用于 **Interact**:创建并填充报告表

可使用 SQL 脚本来为 Interact 创建并填充报告表。报告应用程序使用报告表来抽取可 报告的数据。

#### 关于此任务

要为 Interact 创建并填充报告表,请完成下列步骤。

#### 过程

- 1. 创建报告数据库。
- 2. 使用数据库管理工具来对正在配置的报告包的相应应用程序数据库运行相应的脚 本。
- 3. 对 Interact 设计时数据库,运行 lookup create 脚本。请确保您使用的数据库工具 会落实这些更改。 例如,可能需要将数据库的自动落实选项设置为 true。
- 4. 在报告包安装目录下的 tools 子目录中,找到适用于您的数据库类型的 lookup create 脚本。 例如,适用于 SOL 的脚本名为 uari\_lookup\_create\_MSSQL.sql。
- 5. 使用数据库管理工具来给新表填充生产系统数据库中的适当数据。

注:对于此步骤,您必须使用您自己的工具。SQL 生成器不会为您生成该 SQL。

#### 下一步做什么

继续『设置数据同步』。

#### 设置数据同步

请确保使用数据库管理工具来安排在 IBM Marketing Software 应用程序的生产数据库 与具体化视图之间定期运行数据同步。

### <span id="page-32-0"></span>关于此任务

要设置数据同步,请根据应用程序和数据库类型遵循下列准则。

#### 过程

- 对于 Campaign,使用计划"抽取、变换和装入 (ETL)"方法或者任何定制方法来安排 在生产数据库与新报告表之间定期进行数据同步。
- 针对 eMessage,存储过程会刷新 Oracle 和 DB2 的具体化视图。存储过程还会更 新 uare\_delta\_refresh\_log 表。

如果 DB2 的刷新流程发生故障,那么日志表会显示该错误。

有关存储过程的信息,请参阅第 33 页的『仅适用于 eMessage[:如何调度和运行存](#page-36-0) [储过程』。](#page-36-0)

- 对于 Oracle 或 DB2 数据库上的 Interact,使用计划"抽取、变换和装入 (ETL)"方 法或者任何定制方法来安排在生产数据库与新报告表之间定期进行数据同步。
- 对于 SOL Server 上的 Interact,使用计划"抽取、变换和装入 (ETL)"方法或者任何 定制方法来安排在生产数据库与新报告表之间定期进行数据同步。

## 将报告文件夹导入 **Cognos Connection**

IBM Marketing Software 应用程序报告位于报告包安装程序已复制到 IBM Cognos 计 算机的压缩 (.zip) 文件中。必须将该压缩文件导入到 Cognos Connection。

#### 关于此任务

要将包含报告的压缩文件导入到 Cognos Connection,请完成下列步骤。

#### 过程

- 1. 浏览到 IBM Cognos 计算机上的报告包安装目录下的 Cognos*nn* 目录,其中 *nn* 表示版本号。
- 2. 将压缩报告归档文件(例如 Unica Reports for Campaign.zip)复制到保存了 Cognos 部署归档的目录。在分布式 IBM Cognos 环境中,这是运行 Content Manager 的系统上的位置。

缺省位置是 IBM Cognos 安装目录下的 deployment 目录。在随 Cognos Content Manager 一起安装的 Cognos Configuration 工具中指定了缺省位置。例如: cognos\deployment。

- 3. 在 Cognos 计算机上的报告包安装目录下找到 Cognos*nn*\ProductNameModel 子目 录。
- 4. 将整个子目录复制到运行 Cognos Framework Manager 并且 Framework Manager 可以访问的系统上的任何位置。
- 5. 打开 Cognos Connection。
- 6. 在欢迎页面中,单击管理 **Cognos** 内容。

如果欢迎页面已关闭,请在 Cognos Connection 用户首选项中将其重新打开。

- 7. 单击配置选项卡。
- 8. 选择内容管理。

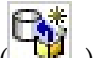

- <span id="page-33-0"></span>9. 单击工具栏上的<mark>新建导入</mark>图标 ( <mark>- )</mark>。<br>。 单击工具栏上的<mark>新建导入</mark>图标 ( - <mark>)</mark>。
- 10. 当您逐步完成新建导入向导时,请遵循以下准则:
	- a. 选择您在先前过程中复制的报告归档。
	- b. 在"公共文件夹"内容列表中,选择所有选项(包括该包本身,它由蓝色文件夹 指示)。
	- c. 如果您不希望用户访问软件包及其条目,请选择在导入之后禁用。如果要在 使报告可供 IBM Marketing Software 应用程序用户使用之前测试报告,请作 出此选择。

## 配置并发布数据模型

仅当您设置数据源,并且您已经以不是应用程序系统表的所有者的用户身份登录时, 才必须配置和发布数据模型。

#### 关于此任务

注:如果您使用的数据源登录是 IBM Marketing Software 应用程序系统表的所有者, 那么不需要配置和发布数据模型。

注:对于 eMessage 报告,此任务是可选任务。

要配置和发布数据模型,请完成下列步骤。

#### 过程

- 1. 在报告包安装目录下的 Model 目录中,将 Model 目录中的所有文件都复制到 Cognos Framework Manager 安装目录中。这些文件构成特定于应用程序的数据 模型。
- 2. 在 Framework Manager 中,打开项目文件。项目文件具有 .cpf 扩展名,并且文 件名包括 IBM Marketing Software 应用程序名称,例如 *ProductName*Model.cpf。
- 3. 打开应用程序的数据模型并完成下列步骤:
	- a. 在项目查看器中,展开数据源。
	- b. 单击应用程序的数据源。
	- c. 根据数据库类型来更新数据源:

#### 表 *9.* 数据源.

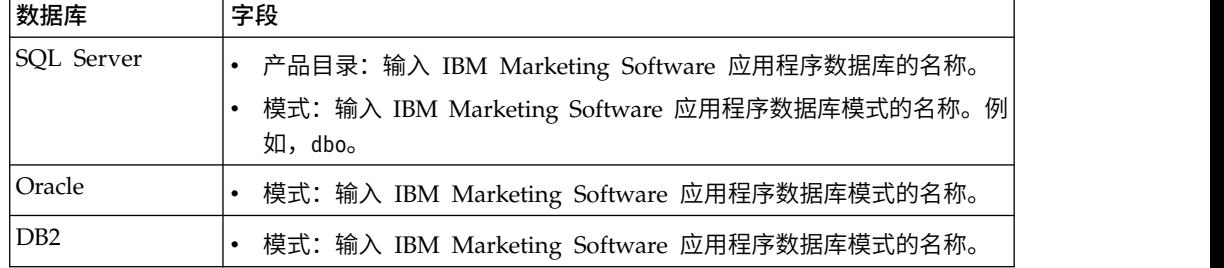

4. 保存并重新发布该软件包。

有关在 IBM Cognos 中发布软件包的更多信息,请参阅《Cognos Framework Manager 用户指南》。

## <span id="page-34-0"></span>启用报告中的内部链接

IBM Marketing Software 应用程序报告具有标准链接。要使这些链接能够正常工作, 必须配置 IBM Cognos 应用程序防火墙。还必须配置 IBM Marketing Software 应用 程序报告的 Cognos 数据模型中的重定向 URL。

#### 关于此任务

注:此步骤对于 eMessage 报告而言是必需的。

要配置 IBM Marketing Software 应用程序报告的 Cognos 数据模型中的重定向 URL, 请完成下列步骤。

#### 过程

- 1. 在 Cognos Framework Manager 中,浏览到您已复制到 Framework Manager 目 录结构中的 *<pr oduc tName>* Model 子目录。选择 . cpf 文件,例如, CampaignModel.cpf。
- 2. 选择参数映射 > 环境。
- 3. 右键单击环境,然后选择编辑定义。
- 4. 在重定向 **URL** 部分中,选择值字段。编辑服务器名称和端口号,以便它们对于 IBM H里足向 ONL BD力平,2014值于投。编辑版另盘日仍相编出 9,以使已出对于IDN<br>Marketing Software 套件是正确的,但是让 URL 的其余部分保持原样。按照约定,<br>主机名包括域名。<br>h t t p : //ser v er X . A B C ompany . com : 7001/C ampaign /<br>redirectToSummary.do?external=true& 主机名包括域名。

例如,对于 Campaign:

redirectToSummary.do?external=true&

例如,对于 Marketing Operations:

http://serverX.ABCompany.com:7001/plan/callback.jsp?

- 5. 通过完成下列步骤来保存模型和发布软件包:
	- a. 在导航树中,展开模型的**软件包**节点。
	- b. 右键单击软件包实例并选择发布软件包。

## 验证数据源名称并进行发布

在模型中指定为报告的数据源的名称必须与您在 Cognos Connection 中所创建的数据 源的名称相匹配。将模型从 Framework Manager 发布到 Cognos 内容存储之前,您 必须验证数据源名称是否相匹配。

#### 关于此任务

如果使用了缺省数据源名称,那么这些数据源名称匹配。如果未使用缺省数据源名 称,那么必须更改模型中的数据源名称。

要验证和更改模型中的数据源名称,请完成下列步骤。

#### <span id="page-35-0"></span>过程

- 1. 在 Cognos Connection 中,确定您创建的数据源的名称。
- 2. 在 Framework Manager 中,选择打开项目。
- 3. 浏览到您已复制到 Framework Manager 目录结构中的 *<productName>*Model 子目 录。选择 .cpf 文件, 例如, CampaignModel.cpf。
- 4. 展开数据源条目并检查数据源的名称。验证这些名称是否与您在 Cognos Connection 中为这些数据源指定的名称相匹配。
- 5. 如果名称不匹配,请选择数据源实例,并在属性部分编辑名称。保存您所作的更 改。
- 6. 将包发布到 Cognos 内容存储库。

## 在 **Marketing Platform** 中配置 **Cognos** 报告属性

在 IBM Marketing Software 中提供了若干组用于配置报告的属性。某些属性为 Mar keting Platform 中的报告组件定义参数值。某些属性为 IBM Cognos 系统定义 URL 和其他参数。在生成用于创建视图或表的脚本时指定用于定义参数值的属性。必须指 定用于为 IBM Cognos 系统定义 URL 和其他参数的属性。

#### 开始之前

可以在 Cognos Configuration 实用程序中的局部配置 > 环境下找到门户网站 **URL** 和 分派 **URL**。在步骤 5 和步骤 6 中,您将需要此信息。

#### 关于此任务

要配置用于为 IBM Cognos 系统定义 URL 和其他参数的属性,请完成下列步骤。

#### 过程

- 1. 作为 platform\_admin 用户或具有 ReportsSystem 角色的另一用户登录 IBM Mar keting Software。
- 2. 选择设置 > 配置 > 报告 > 集成 > **Cognos** *version*。
- 3. 将已启用属性的值设置为 **True**。
- 4. 将域属性的值设置为 IBM Cognos 系统正在其中运行的公司域的名称。 例如, xyzCompany.com。

如果您的公司使用子域,那么此字段中的值必须包括公司域和子域。

5. 将门户网站 **URL** 属性的值设置为 Cognos Connection 门户网站的 URL。使用标 准主机名(其中包括在域属性中指定的域和任何子域)。

例如:http://MyCognosServer.xyzCompany.com/cognos10/cgi-bin/cognos.cgi

6. 在分派 **URL** 字段中,指定主 Cognos Content Manager 分派器的 URL。使用标 准主机名(其中包括在域属性中指定的域和任何子域)。

例如:http://MyCognosServer.xyzCompany.com:9300/p2pd/servlet/dispatch。

- 7. 暂时让认证方式设置为匿名。
- 8. 保存这些设置。
# <span id="page-36-0"></span>设置报告文件夹许可权

如果您配置报告系统以使用"按用户进行认证"方式,请确保相应的 IBM 用户可以从 IBM Marketing Software 应用程序运行报告。执行此操作最简便的方法是将缺省 ReportsUser 角色分配给相应的用户组或用户。

# 配置报告文件夹许可权

除了控制对于对象类型(例如,营销活动和商品)的**分析**菜单项和**分析**选项卡的访问 之外,您还可以根据报告组在 IBM Cognos 系统上的物理存储所采用的文件夹结构, 配置对报告组的许可权。

## 开始之前

在运行"使报告文件夹许可权同步"之前,必须确保满足下列条件:

- v 启用了报告。
- v 在其中配置了报告的 Cognos 服务器已启动并且正在运行。

#### 过程

请完成下列步骤,以配置报告文件夹许可权:

- 1. 以具有 **ReportSystem** 角色的 Campaign 管理员身份登录。
- 2. 选择设置 **>** 同步报告文件夹许可权。

系统会针对所有分区检索位于 IBM Cognos 系统上的文件夹的名称。(这表示如 果您决定配置任何分区的文件夹许可权,那么必须针对所有分区进行配置。)

- 3. 选择设置 **>** 用户角色和许可权 **>** 营销活动。
- 4. 在营销活动节点下,选择第一个分区。
- 5. 选择添加角色并指定许可权。
- 6. 选择保存和编辑许可权。
- 7. 在许可权表单上,展开报告。

只有在您首次运行同步报告文件夹许可权选项之后, "报告"条目才会存在。

- 8. 将对于绩效报告的许可权授予相应的角色。
- 9. 适当地配置报告文件夹的访问权设置,然后保存更改。
- 10. 对每个分区重复步骤 4 到 8。

## 仅适用于 eMessage: 如何调度和运行存储过程

eMessage 报告使用登台表中所包含的数据,由存储过程填充这些登台表。这些存储过 程会执行变化量刷新操作。请每天至少运行这些存储过程一次。如果较频繁地运行这 些过程,那么变化量刷新方法会阻止多个并发运行。

下表提供了有关这些存储过程以及它们完成的任务的信息:

表 *10. eMessage* 的存储过程

| 存储过程                           | 任务                                                                                               |
|--------------------------------|--------------------------------------------------------------------------------------------------|
| sp_runid                       | 创建唯一的运行标识。运行标识的列表存储在<br>UARE Runid 表中。                                                           |
| sp_update_ucc_tables_stats     | 将更新 ucc_* 表的统计信息。可以在运行 sp_populate_*<br>脚本之前运行此脚本。                                               |
| sp_populate_mailing_contacts   | 处理自从上次运行存储过程以来接收到的邮件发送活动<br>联系数据。                                                                |
| sp_populate_mailing_responses  | 处理自从上次运行存储过程以来接收到的邮件发送活动<br>响应数据。                                                                |
| sp_populate_sms_contacts       | 如果已启用 SMS 功能: 将处理自从上次运行存储过程以<br>来接收到的 SMS 联系数据。                                                  |
| sp_populate_sms_responses      | 如果已启用 SMS 功能: 将处理自从上次运行存储过程以<br>来接收到的 SMS 响应数据。                                                  |
| sp_get_delta_mailing_contacts  | 由 sp populate mailing contacts 过程在内部调用。负<br>责检索自从上次运行存储过程以来发送的邮件发送活动<br>联系数据。                    |
| sp_generate_mailing_contacts   | 由 sp_populate_mailing_contacts 过程在内部调用。负<br>责检索已联系客户的邮件发送活动和链接级别计数(关<br>于自从上次运行存储过程以来运行的邮件发送活动)。 |
| sp_get_delta_mailing_responses | 由 sp_populate_mailing_responses 过程在内部调用。<br>负责检索自从上次运行存储过程以来接收到的响应。                              |
| sp_generate_mailing_responses  | 由 sp_populate_mailing_responses 过程在内部调用。<br>负责检索自从上次运行存储过程以来的邮件发送活动和<br>链接级别响应。                  |
| sp_get_delta_sms_contacts      | 由 sp_populate_sms_contacts 过程在内部调用。负责检<br>索自从上次运行存储过程以来的 SMS。                                    |
| sp_generate_sms_contacts       | 由 sp_populate_sms_contacts 过程在内部调用。负责检<br>索自从上次运行存储过程以来的已联系客户的邮件发送<br>活动和链接级别计数。                 |
| sp_get_delta_sms_responses     | 由 sp_populate_sms_responses 过程在内部调用。负责<br>检索自从上次运行存储过程以来的 SMS 响应。                                |
| sp_generate_sms_responses      | 由 sp_populate_sms_responses 过程在内部调用。负责<br>检索自从上次运行存储过程以来的邮件发送活动和链接<br>级别 SMS 响应。                 |
| sp_populate_mobile_responses   | 处理自从上次运行存储过程以来接收到的移动响应数<br>据。                                                                    |
| sp_get_delta_mobile_responses  | 由 sp_populate_mobile_responses 过程在内部调用。负<br>责检索自从上次运行存储过程以来接收到的响应。                               |
| sp generate mobile responses   | 由 sp_populate_mobile_responses 过程在内部调用。负<br>责检索自从上次运行存储过程以来的移动响应。                                |

# 有关运行存储过程的准则

当您运行存储过程时,请遵循下列准则:

v 必须通过使用随附于安装文件的脚本来创建适用于数据库的存储过程。

- v 考虑安装版本中的表和索引的大小。较大的表需要较多时间来更新。请提供足够时 间来处理联系和响应数据。初始运行可能比后续运行需要更多时间来完成。
- 由于存储过程的运行时间可能会延长,因此,请考虑在系统活动减少的时间(例如 晚上)运行这些过程。
- v 可通过限制所处理报告数据的范围来减少刷新报告数据所需的时间量。
- v 您必须在 **scheduling sp\_runid** 之后至少十分钟才执行 **schedule sp\_populate\_mailing\_contacts** 和 **sp\_populate\_mailing\_responses**。

当这些脚本已成功运行时,它们会显示最终的返回码 0。

## 适用于 **Oracle** 的存储过程的样本配置

当您为 Oracle 数据库配置存储过程时,请遵循下列准则。

### 有关配置存储过程的准则

- IBM 建议使用 Oracle Automatic Memory Management (AMM)。有关更多信息, 请访问 [http://docs.oracle.com/cd/B28359\\_01/ser](http://docs.oracle.com/cd/B28359_01/server.111/b28310/memory003.htm)ver.111/b28310/ [memory003.htm](http://docs.oracle.com/cd/B28359_01/server.111/b28310/memory003.htm)。
- 通过使用数据库实用程序(例如 SOL Plus)来创建存储过程。
- v 将 **sp\_runid** 过程安排为至少在运行其他脚本之前 10 分钟时运行。

## 有关创建运行标识的示例

以下示例说明如何创建作业并生成运行标识。该示例还说明当该作业完成时的作业标 识。

以下示例说明如何在每天的 21:00 时获取作业号(没有结束日期)。这些作业在 2014 年 11 月 29 日开始。

```
declare
jobno number;
BEGIN
DBMS JOB.submit (job =>:jobno,
what \bar{z} > 'sp runid;',
next date => to date('29-Nov-2014 21:00','DD-MON-YYYY HH24:MI' ),
interval => 'sysdate+1');
commit;
END;
/
```
## 有关处理电子邮件联系数据的示例

以下示例显示如何安排批处理作业来处理联系数据。该作业在每天 21:10 时运行。

```
declare
jobno number;
BEGIN
DBMS JOB.submit (job =>:jobno,
what \overline{z} is populate mailing contacts;',
next date => to date('29-Nov-2014 21:10','DD-MON-YYYY HH24:MI' ),
interval => 'sysdate+1');
commit;
END;
/
```
## 有关处理电子邮件响应数据的示例

以下示例显示如何安排批处理作业来处理响应数据。该作业在每天 21:10 时运行。

```
declare
jobno number;
BEGIN
DBMS JOB.submit (job =>:jobno,
what => ′sp_populate_mailing_responses;′,
next date => to date('29-Nov-2014 21:10','DD-MON-YYYY HH24:MI' ),
interval => 'sysdate+1');
commit;
END;
/
```
## 有关处理 **SMS** 联系数据的示例

要点:SMS 功能部件没有包含在缺省"报告"商品中,必须为该功能部件单独购买许可 证。但是,无论您是否已购买 SMS 功能部件,都会进行增量放置操作。

以下示例显示如何在每天的 21:00 时获取作业号(没有结束日期)。这些作业在 2014 年 11 月 29 日开始。

```
BEGIN
DBMS JOB.submit (job =>:jobno,
what => ′sp_populate_SMS_contacts;′,
next_date => to_date(′29-Nov-2014 21:10′,′DD-MON-YYYY HH24:MI′ ),
interval => 'sysdate+1');
commit;
END;
/
```
## 有关处理 **SMS** 响应数据的示例

以下示例显示如何在每天的 21:00 时获取作业号(没有结束日期)。这些作业在 2014 年 11 月 29 日开始。

```
BEGIN
DBMS JOB.submit (job =>:jobno,
what => 'sp_populate SMS_responses;',
next_date => to_date(′29-Nov-2014 21:10′,′DD-MON-YYYY HH24:MI′ ),
interval => 'sysdate+1');
commit;
END;
/
```
### 有关处理移动响应数据的示例

以下示例显示如何在每天的 21:00 时获取作业号(没有结束日期)。这些作业在 2014 年 11 月 29 日开始。 BEGIN DBMS JOB.submit (job =>:jobno, what  $\bar{z}$  > 'sp\_populate\_MOBILE\_responses;', next date => to date('29-Aug-2014 21:10','DD-MON-YYYY HH24:MI' ),  $interval$  => 'sysdate+1');

```
36 IBM Marketing Software Reports: 安装和配置指南
```
commit; END; /

# 适用于 **Microsoft SQL Server** 的存储过程的样本配置

当您为 Microsoft SQL Server 数据库配置存储过程时,请遵循下列准则。

### 有关配置存储过程的准则

- 使用 SQL Server Agent 来为每个存储过程创建新作业。
- v 将这些作业安排为每天至少运行一次。必须将 **sp\_runid** 安排为至少在运行其他脚本 之前 10 分钟时运行。
- 对于"SQL Server 代理程序"界面中的每个作业,您必须将步骤类型指定为 Transact-SQL 脚本 (T-SQL),并选择 Campaign 数据库。

## 有关创建运行标识的示例

以下示例说明如何创建运行标识。

```
DECLARE @return_value int
EXEC @return_value = [dbo]. [SP_RUNID]
SELECT ′Return Value′ = @return_value
GO
```
## 有关处理电子邮件联系数据的示例

以下示例说明如何处理电子邮件联系数据。将该作业安排为至少在生成运行标识的作 业之后 10 分钟才运行。

```
DECLARE @return_value int
EXEC @return_value = [dbo].[SP_POPULATE_MAILING_CONTACTS]
SELECT ′Return Value′ = @return_value
GO
```
### 有关处理电子邮件响应数据的示例

以下示例说明如何处理电子邮件响应数据。将该作业安排为至少在生成运行标识的作 业之后 10 分钟才运行。

```
DECLARE @return_value int
EXEC @return_value = [dbo].[SP_POPULATE_MAILING_RESPONSES]
SELECT ′Return Value′ = @return_value
GO
```
### 有关处理 **SMS** 联系数据的示例

以下示例说明如何处理 SMS 联系数据。

DECLARE @return\_value int EXEC @return\_value = [dbo].[SP\_POPULATE\_SMS\_CONTACTS] SELECT ′Return Value′ = @return\_value GO

## 有关处理 **SMS** 响应数据的示例

以下示例说明如何处理 SMS 响应数据。

```
DECLARE @return_value int
EXEC @return_value = [dbo].[SP_POPULATE_SMS_RESPONSES]
SELECT ′Return Value′ = @return_value
GO
```
### 有关处理移动响应数据的示例

#### 以下示例说明如何处理移动响应数据。

```
DECLARE @return_value int
EXEC @return_value = [dbo].[SP_POPULATE_MOBILE_RESPONSES]
SELECT ′Return Value′ = @return_value
GO
```
# 授予对于 **IBM DB2**的存储过程的许可权

在为 IBM DB2 配置存储过程之前,您必须授予许可权。

## 关于此任务

要授予许可权,请完成下列步骤。

#### 过程

- 1. 通过完成下列步骤来启用注册表:
	- a. 将 **DB2\_ATS\_ENABLE** 注册表变量设置为下列其中一个值:
		- v **YES**
		- v **TRUE**
		- v **1**
		- v **ON**
	- b. 在设置该变量之后,重新启动 DB2 数据库。
- 2. 创建 SYSTOOLSPACE 表空间。

属于 SYSADM 或 SYSCTRL 组的用户可以创建此空间。可使用以下查询来验证该 空间是否存在:

SELECT TBSPACE FROM SYSCAT.TABLESPACES WHERE TBSPACE = 'SYSTOOLSPACE'

- 3. 授予许可权。在下列示例中,使用适合您所在环境的值进行替换。
	- v EMESSAGE:包含 eMessage 系统表的数据库
	- USER1: EMESSAGE 数据库的所有者。
	- v DB2ADMIN:DB2 管理用户。
	- ADMINISTRATOR: 超级用户
- 4. 以管理用户的身份连接至 DB2 并运行下列授权命令:
	- v **db2 GRANT DBADM ON DATABASE TO USER DB2ADMIN**
	- v **db2 GRANT DBADM ON DATABASE TO USER USER1**
	- v **db2 grant all on table SYSTOOLS.ADMINTASKS to USER1**
	- v **db2 grant all on table SYSTOOLS.ADMINTASKS to DB2ADMIN**
- 5. 如果 SYSPROC.ADMIN TASK ADD 表存在,请运行下列授权命令:
	- v **db2 grant execute on procedure SYSPROC.ADMIN\_TASK\_ADD to USER1**
	- v **db2 grant execute on procedure SYSPROC.ADMIN\_TASK\_ADD to DB2ADMIN**

### **IBM DB2** 的存储过程的样本配置

当您为 IBM DB2 数据库配置存储过程时,请遵循下列准则。

#### 有关配置存储过程的准则

- 数据库必须为 DB2 V9.7.8 或更高版本。
- v 在 DB2 Administrative Task Scheduler (ATS) 中创建新作业。
- v 将这些作业安排为每天至少运行一次。必须将 **sp\_runid** 安排为至少在运行其他脚本 之前 10 分钟时运行。

#### 有关创建运行标识的示例

以下示例说明如何在每天的 20:50 时获取作业号(没有结束日期)。

```
call SYSPROC.ADMIN_TASK_ADD('RunID_Job',null,null,
null,'50 20 * * *', USERI','SP_RUNID',null,null,null)
```
#### 有关处理邮件发送活动联系数据的示例

以下示例显示如何安排批处理作业来处理联系数据。在此示例中,该作业在每天的 21:00 时运行。将作业安排为在生成运行标识的作业之后至少 10 分钟时运行。

call SYSPROC.ADMIN TASK ADD('Email Contact Job',null,null,null,'00 21  $* * *'$ , ′USER1′,′SP\_POPULATE\_MAILING\_CONTACTS′,null,null,null)

#### 有关处理邮件发送活动响应数据的示例

以下示例显示如何安排批处理作业来处理响应数据。在此示例中,该作业在每天的 21:00 时运行。将作业安排为在生成运行标识的作业之后至少 10 分钟时运行。

call SYSPROC.ADMIN TASK ADD('Email Response Job',null,null, null,'00 21  $*$   $*$   $*$ ', USERI','SP\_POPULATE\_MAILING\_RESPONSES',null, null,null)

### 有关处理 **SMS** 联系数据的示例

以下示例显示如何安排批处理作业来处理联系数据。在此示例中,该作业在每天的 21:00 时运行。将作业安排为在生成运行标识的作业之后至少 10 分钟时运行。

call SYSPROC.ADMIN TASK ADD('SMS Contact Job',null,null,null,'00 21  $* * *'$ , 'USER1','SP\_POPULATE\_SMS\_CONTACTS',null,null,null)

#### 有关处理 **SMS** 响应数据的示例

以下示例显示如何安排批处理作业来处理响应数据。在此示例中,该作业在每天的 21:00 时运行。

call SYSPROC.ADMIN TASK ADD('SMS Response Job',null,null, null,'00 21  $*$   $*$   $*$ ', USERI', 'SP\_POPULATE\_SMS\_RESPONSES', null, null,null)

## 有关处理电子邮件联系数据的示例

以下示例显示如何安排批处理作业来处理联系数据。在此示例中,该作业在每天的 21:00 时运行。将作业安排为在生成运行标识的作业之后至少 10 分钟时运行。

call SYSPROC.ADMIN TASK ADD('SMS Response Job',null,null,null,'00 21 \* \* \*', 'USER1','SP\_POPULATE\_MAILING\_RESPONSES',null,null,null)

#### 有关处理移动响应数据的示例

以下示例显示如何安排批处理作业来处理响应数据。在此示例中,该作业在每天的 21:00 时运行。

```
call SYSPROC.ADMIN_TASK_ADD(′MOBILE_Response_Job′,null,null,
null,′00 21 * * *′,′USER1′,′SP_POPULATE_MOBILE_RESPONSES′,null,
null, null)
```
# **Interact** 事件模式报告的存储过程

Interact 事件模式报告使用登台表中包含的数据,这些登台表由存储过程填充。这些存 储过程会执行变化量刷新操作。

通过两个步骤来处理 Interact 事件模式报告数据:

- 1. Interact ETL 过程将受众 blob 数据转换为 ETL 数据库表。
- 2. 报告聚集器在预配置的并行执行中为每种模式类型逐渐聚集数据。这是特定 Inter act 报告包。

这两个过程都与 UACI\_ETLPATTERNSTATERUN 表上的数据库触发器集成。此触发器在成功 ETL 执行时触发,并提交数据库作业以聚集报告数据。

以下表提供了有关这些存储过程以及它们完成的任务的信息:

表 *11. "*交互事件模式*"*报告的存储过程

| 存储过程                                            | 任务                                                                             |
|-------------------------------------------------|--------------------------------------------------------------------------------|
| SP_GENERATE_PATTERN_MATCHALL                    | 由 SP_POPULATE_PATTERN_MATCHALL 过程在内部调用。负<br>责检索自从上次运行存储过程以来执行的"匹配全部"模<br>式的数据。 |
| SP_GENERATE_PATTERN_COUNTER                     | 由 SP POPULATE PATTERN COUNTER 过程在内部调用。负责<br>检索自从上次运行存储过程以来执行的"计数器"模式的<br>数据。   |
| SP_GENERATE_PATTERN_WC                          | 由 SP POPULATE PATTERN WC 过程在内部调用。负责检索<br>自从上次运行存储过程以来执行的"加权计数器"模式的<br>数据。      |
| SP POPULATE PATTERN MATCHALL                    | 处理自从上次运行存储过程以来接收到的"匹配全部模式<br>"类型数据。                                            |
| SP_POPULATE_PATTERN_COUNTER                     | 处理自从上次运行存储过程以来接收到的"计数器模式"<br>类型数据。                                             |
| SP_POPULATE_PATTERN_WC                          | 处理自从上次运行存储过程以来接收到的"加权计数器模<br>式"类型数据。                                           |
| SP UPDATE UACI TABLES STATS                     | 由触发器调用,以更新数据库统计信息,并提交数据库<br>作业以聚集报告数据。                                         |
|                                                 | 将更新下列 ETL 表的统计信息:<br>• UACI_ETLPATTERNSTATE                                    |
|                                                 | • UACI ETLPATTERNSTATEITEM                                                     |
|                                                 | • UACI ETLPATTERNEVENTINFO                                                     |
| SP_POPULATE_PATTERN_LOCK<br>(p parallel degree) | 将更新 UARI_PATTERN_LOCK 表, 并配置了并行执行的等<br>级。                                      |
|                                                 | p_parallel_degree 是聚集过程并行运行所采用的等级。                                             |

#### 表 *11. "*交互事件模式*"*报告的存储过程 *(*续*)*

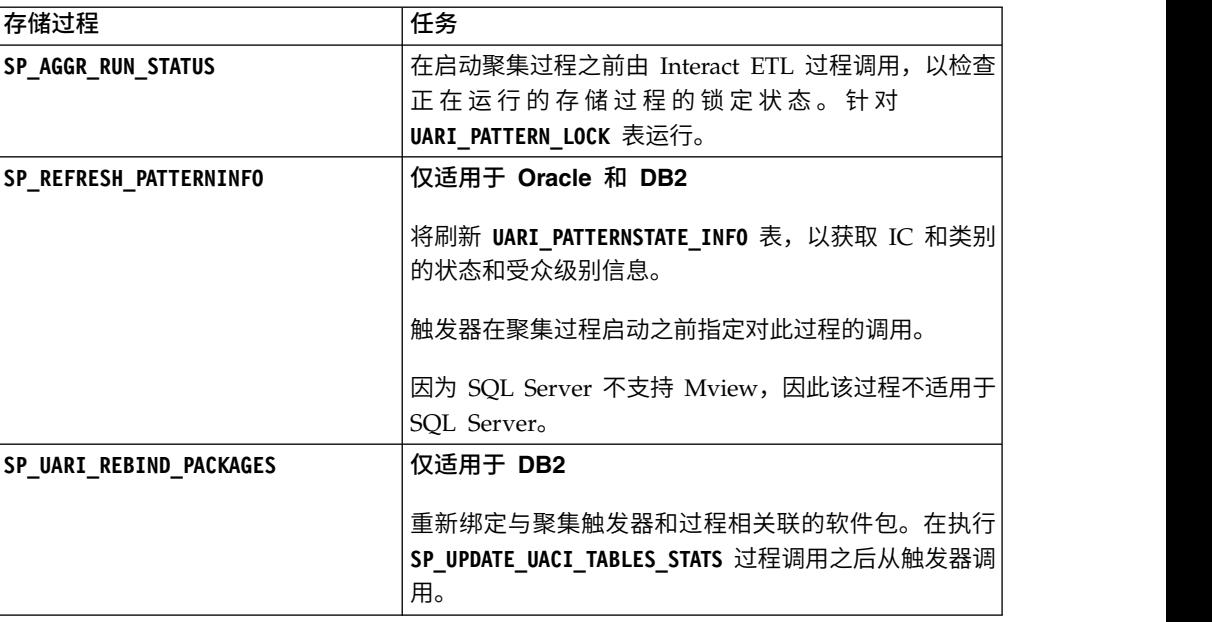

表 *12. Oracle* 和 *DB2* 的数据库序列

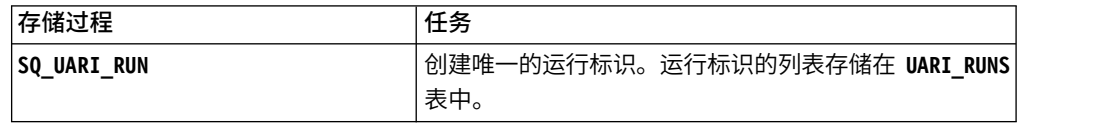

对于 SQL Server,会使用 **RunId** 列上的 **IDENTITY** 属性来生成 RunID,这会在每次 运行时生成新标识。

表 *13.* 数据库触发器

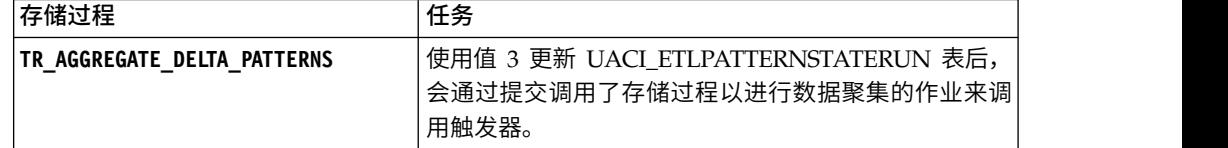

# **ETL** 过程

在首次运行时, ETL 不会对 UARI DELTA PATTERNS 表中各自的 PatternID 插入任何值, 因为所有模式都是新模式或增量模式。报告聚集过程从 ETL 表中收集所有 PatternID, 并将它们插入到 UARI\_DELTA\_PATTERNS 表。

ETL 过程将调用 **SP\_AGGR\_RUN\_STATUS** 过程。**SP\_AGGR\_RUN\_STATUS** 过程将根据 JobID 来 检查 UARI\_PATTERN\_LOCK 表中的正在运行的作业。

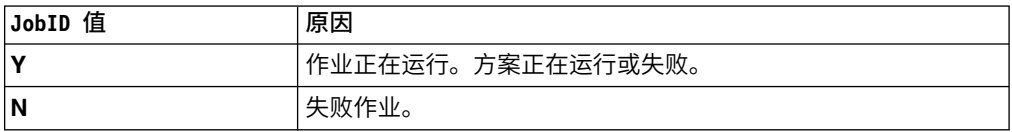

ETL 过程始终通过检查已提交作业的状态来检查报告聚集的状态。如果 ETL 发现报告 聚集正在运行,那么 ETL 不会启动运行。ETL 将根据调度再次启动。

ETL 过程将检查 UARI\_PATTERN\_LOCK 表中具有值 **Y** 的 JobID 数。仅当所有 JobID 的 值都不是 **Y** 时,ETL 过程才会启动。如果任何 JobID 的值为 **Y**,那么会跳过 ETL 过 程,并且此 ETL 过程会在调度的下一个时间间隔内运行。有关 ETL 过程的更多信息, 请参阅《IBM Interact 管理员指南》。

从第二次运行之后,ETL 过程会使用已更新的 PatternID 的更新标记来更新 UARI DELTA PATTERNS 表:

- v 对于已更新的数据,使用 **U** 来标记 PatternID。
- v 对于已删除的数据,使用 **D** 来标记 PatternID。
- v 对于新添加的数据,由报告聚集代码来标识 PatternID,并使用 **P** 来标记 PatternID。

仅对使用 **U** 或 **D** 标志来标记的 PatternID 运行聚集过程。

# 为**"Interact** 事件模式**"**报告启用存储过程

除了您所遵循的用于启用报告的步骤以外,还必须启用"Interact 事件模式"报告。"Interact 事件模式"报告使用增量刷新过程进行数据聚集,以便可以更快呈示报告。

## 开始之前

管理任务计划程序 (ATS) 依赖表空间来存储历史数据和配置信息。要验证是否在数据库 中定义了表空间或者创建表空间,请参阅:

[http://www.ibm.com/developerworks/data/library/techarticle/dm-0809see/]( http://www.ibm.com/developerworks/data/library/techarticle/dm-0809see/)

要从任务计划程序执行调度作业,数据库必须处于活动状态。请参阅位于以下网址的 developerworks 文章:

[http://www.ibm.com/developerworks/data/library/techarticle/dm-0809see/]( http://www.ibm.com/developerworks/data/library/techarticle/dm-0809see/)

ADMIN\_TASK\_STATUS 是首次调用 **ADMIN\_TASK\_ADD** 过程时所创建的管理视图。这些视图 必须存在于数据库中。如果缺少这些视图,请在数据库管理员的帮助下创建视图。您 必须对 ADMIN TASK STATUS 管理视图具有访问权限。有关更多信息,请参阅 [http://](http://www-01.ibm.com/support/knowledgecenter/api/content/SSEPGG_9.7.0/com.ibm.db2.luw.admin.gui.doc/doc/t0054396.html) [www-01.ibm.com/support/knowledgecenter/api/content/SSEPGG\\_9.7.0/](http://www-01.ibm.com/support/knowledgecenter/api/content/SSEPGG_9.7.0/com.ibm.db2.luw.admin.gui.doc/doc/t0054396.html) [com.ibm.db2.luw.admin.gui.doc/doc/t0054396.html](http://www-01.ibm.com/support/knowledgecenter/api/content/SSEPGG_9.7.0/com.ibm.db2.luw.admin.gui.doc/doc/t0054396.html) 和 [http://www.ibm.com/]( http://www.ibm.com/developerworks/data/library/techarticle/dm-0809see/) [developerworks/data/library/techarticle/dm-0809see/]( http://www.ibm.com/developerworks/data/library/techarticle/dm-0809see/)。

## 关于此任务

要为"Interact 事件模式"报告启用存储过程,请完成下列步骤。

### 过程

- 1. 浏览到 *<Interact\_ReportPack\_Installer\_Home>*\Cognos10\interact-ddl\*<DB Type>*\ 文件夹。
- 2. 针对 DB2, 设置以下参数:
	- v **db2set DB2\_COMPATIBILITY\_VECTOR**=ORA
	- v **db2set DB2\_ATS\_ENABLE**=YES
- 3. 当重新启动实例时,必须通过按所列示的顺序运行下列命令来激活 DB2:
	- a. db2 force application all:停止此实例上的应用程序。
- b. db2stop force:停止 DB2。
- c. db2start:启动数据库。
- d. db2 activate db <dbname>:显式激活数据库。

您应该会看到以下消息:

DB20000I The ACTIVATE DATABASE command completed successfully.

e. db2 list active databases: 验证是否已激活数据库。

您应该会看到类似以下输出的输出。

Active Databases Database name  $=$   $\le$  dbname><br>Applications connected currently  $=$  0 Applications connected currently Database path = /data04/<DB instance owner>/NODE0000/SQL00001/

- 4. 在 ETL 数据库上,按所列示的顺序运行下列脚本:
	- a. acir\_tables\_*<DB Type>*.sql
	- b. acir\_scripts\_*<DB Type>*.sql
	- 注:如果先前未运行 acir\_tables\_*<DB Type>*.sql 脚本,那么必须运行该脚本。

注:如果在您对目标数据库运行 **acir\_scripts\_db2.sql** 脚本之后抛出了异常,请 删除触发器,然后使用相应的数据库用户创建触发器。

对于 SQL Server,请运行 **acir\_jobs\_sqlserver.sql** 脚本。此脚本创建等级 2 的 数据库作业。要更改等级,请参阅第 44 页的『更改"交互事件模式"[报告的并行执](#page-47-0) [行等级』。](#page-47-0)

注:请确保 SQL Server 代理程序服务正在运行。

- 5. 在 ETL 过程启动之前,您必须在 UARI PATTERN LOCK 表中创建并行批处理等级记 录。在 ETL 数据库上运行下列其中一个命令以创建这些记录:
	- 对于 Oracle: execute SP POPULATE PATTERN LOCK(2)
	- 对于 DB2: call SP POPULATE PATTERN LOCK(2)
	- 对于 SQL Server: EXEC [dbo].[SP\_POPULATE\_PATTERN\_LOCK] @p\_parallel\_degree = 2

在此示例中,2 是并行运行的聚集过程的等级。

使用具有等级值的存储过程填充了 UARI PATTERN LOCK 表。可以配置等级值。增加 "交互事件模式"报告聚集过程的并行执行等级,以缩短耗用时间。如果等级设置为 较高的值,那么硬件资源需求会成比例增加。针对数据聚集运行的过程数取决于等 级值。

- 6. 可选: 当 ETL 功能部件正在运行时,您可以禁用触发器,以便不会调用报告聚集。 要禁用触发器和关闭报告聚集过程,根据您使用的数据库类型运行下列其中一个命 令:
	- 对于 DB2, 请参阅 [http://www.ibm.com/developerworks/data/library/](http://www.ibm.com/developerworks/data/library/techarticle/0211swart/0211swart.html) [techarticle/0211swart/0211swart.html](http://www.ibm.com/developerworks/data/library/techarticle/0211swart/0211swart.html)。
	- 对于 Oracle: alter trigger TR\_AGGREGATE\_DELTA\_PATTERNS disable;
	- 对于 SQL Server: Disable Trigger TR AGGREGATE DELTA PATTERNS on uaci\_etlpatternstaterun
- <span id="page-47-0"></span>7. 可选: 要启用触发器和开启报告聚集过程,根据您使用的数据库类型运行下列其中 一个命令:
	- 对于 DB2, 请参阅 [http://www.ibm.com/developerworks/data/library/](http://www.ibm.com/developerworks/data/library/techarticle/0211swart/0211swart.html) [techarticle/0211swart/0211swart.html](http://www.ibm.com/developerworks/data/library/techarticle/0211swart/0211swart.html)。
	- 对于 Oracle: alter trigger TR AGGREGATE DELTA PATTERNS enable;
	- 对于 SQL Server: Enable Trigger TR\_AGGREGATE\_DELTA\_PATTERNS on uaci\_etlpatternstaterun

## 结果

当成功完成 ETL 时,UACI\_ETLPATTERNSTATERUN 表中的状态更新为 3,并且调用了 TR\_AGGREGATE\_DELTA\_PATTERNS 触发器。触发器为设置的并行等级调用存储过程。

注:当系统首次聚集所有数据时,报告聚集过程可能比后续聚集耗用更长时间。

# 更改**"**交互事件模式**"**报告的并行执行等级

可以配置并行执行等级值。增加"交互事件模式"报告聚集过程的并行执行等级,以缩短 耗用时间。如果等级设置为较高的值,那么硬件资源需求也会成比例增加

## 关于此任务

配置聚集过程运行所采用的等级,以便"交互事件模式"报告可更快呈现。

要为等级值 3 配置数据库作业,请根据数据库完成下列其中一个步骤:

### 过程

- 对于 Oracle: 对 Interact ETL 数据库运行 **execute SP\_POPULATE\_PATTERN\_LOCK(3)** 命令。
- 对于 IBM DB2: 对 Interact ETL 数据库运行 **call SP\_POPULATE\_PATTERN\_LOCK(3)** 命令。
- v 对于 SQL Server:运行缺省 **acir\_jobs\_sqlserver.sql** 脚本,以对等级值 1 和 2 创建数据库作业。等级值为 1 和 2 的模式聚集在 UARI\_PROCESSED\_PATTERNS 表中。

要针对"匹配全部模式"将等级修改为 3,请复制等级 1 的样本代码并完成以下步骤:

- 1. 将 @job\_name 的值设置为 JOB\_MA\_3。
- 2. 将 @p\_parallel\_degree 的值设置为 3。

对交互 ETL 数据库运行以下命令:

```
DECLARE
@jobId BINARY(16),
@status int,
@schedule name varchar(16),
@dbname varchar(100)
set @dbname= (SELECT DB NAME());
EXEC msdb.dbo.sp add job @job name=N'JOB MA 3',
   @job_id = @jobId OUTPUT;
EXEC msdb.dbo.sp_add_jobstep @job_id=@jobId, @step_name=N′first′,
 @command=N′EXEC [dbo].[SP_POPULATE_PATTERN_MATCHALL]
@p_parallel_degree = 3′,
  @database_name=@dbname;
```
EXEC msdb.dbo.sp add jobserver @job id=@jobId, @server\_name=N′(local)′; GO

您可以为"计数器模式"和"加权计数器模式"创建等级,并针对 ETL 数据库运行命令。

要针对"计数器模式"将等级修改为 3,请复制等级 1 的样本代码并完成以下步骤:

- 1. 将 @job\_name 的值设置为 JOB\_C\_3。
- 2. 将 @p\_parallel\_degree 的值设置为 3。

要针对"加权计数器模式"将等级修改为 3,请复制等级 1 的样本代码并完成以下步 骤:

- 1. 将 @job\_name 的值设置为 JOB\_WC\_3。
- 2. 将 @p\_parallel\_degree 的值设置为 3。

# **Interact** 事件模式报告的 UARI\_DELTA\_REFRESH\_LOG 表中的日志消息

UARI\_DELTA\_REFRESH\_LOG 表中包含所有过程的日志记录信息。

## 聚集过程状态

要验证聚集过程的状态,请查找以下文本:

消息行:

*<patterntype>* patterns delta refresh started for parallel degree *<degree value> <patterntype>* patterns delta refresh completed for parallel degree *<degree value>*

#### 其中:

- v *<patterntype>* 为全部匹配、计数器或者加权计数器。
- v *<degree value>* 是并行处理模式所采用的值。

例如,当等级值为 2 时,会记录下列消息:

MatchAll patterns delta refresh started for parallel degree 1 MatchAll patterns delta refresh completed for parallel degree 1 MatchAll patterns delta refresh started for parallel degree 2 MatchAll patterns delta refresh completed for parallel degree 2

UARI PATTERNSTATE INFO 表

要验证是否已刷新 UARI PATTERNSTATE INFO 表,请查找以下文本:

#### 消息行:

Pattern State information refresh procedure started --The procedure to refresh the data in UARI PATTERNSTATE INFO is running.

#### 消息行:

Pattern State information refresh procedure completed --The procedure to refresh the data in UARI\_PATTERNSTATE\_INFO is completed.

### 由 SP\_AGGR\_RUN\_STATUS 过程重置的锁定标志

要验证 SP\_AGGR\_RUN\_STATUS 过程是否已重置锁定标志,请查找以下文本:

消息行:

patterns lock has been reset for parallel degree *<degree value>*

UARI DELTA REFRESH LOG 表的 OBJECT 列包含已重置其锁定的过程名称。

其中:*<degree value>* 是并行处理模式所采用的值。

例如,当等级值为 1 时,会记录以下消息:

patterns lock has been reset for parallel degree 1

## 仅对于 **DB2**:重新绑定包

仅对于 DB2: 要验证是否已完成包的重新绑定, 请查找以下文本:

消息行:

Rebind of packages started --Rebinding of the packages started

消息行:

Rebinding of packages completed successfully on *<datetime>* --Rebinding of the packages completed successfully on the given date.

## 在 **ETL** 表上已更新的统计信息

要验证是否已更新 ETL 表上的统计信息,请查找以下文本:

消息行:

Table statistics update started --Update statistics on the ETL tables is in process

消息行:

Statistics on Tables UACI\_ETLPATTERNSTATE UACI\_ETLPATTERNSTATEITEM UACI ETLPATTERNEVENTINFO and indexes have been updated successfully on *<datetime>*

--Statistics are updated on the mentioned ETL tables on the given date.

#### 并行执行的等级

要验证并行执行的等级,请查找以下文本:

消息行:

Pattern aggregation processing Parallel degree is set to *<degree value>* --Parallel degree with which report aggregation will run is set to *<degree value>*.

例如,当等级值为 2 时,会记录以下消息:

Pattern aggregation processing Parallel degree is set to 2.

# 在启用认证之前测试您的配置

在安装并配置报告之后,必须在启用认证之前测试该配置。可以通过运行报告样本来 测试该配置。

## 开始之前

验证 IBM Marketing Software 是否正在运行以及 IBM Cognos BI 服务是否正在运 行。

## 关于此任务

要在启用认证之前测试您的配置,请完成下列步骤。

## 过程

- 1. 以具有应用程序访问权的用户身份登录到 IBM Marketing Software。
- 2. 创建数据,以便报告具有要显示的内容。
- 3. 打开 Cognos Connection。
- 4. 浏览到您导入的报告文件夹,然后单击指向基本报告的链接。 例如,对于 Campaign,请选择公用文件夹 > 营销活动 > 营销活动 > 营销活动摘要。

如果报告失败,请验证您是否为 IBM Marketing Software 应用程序数据库正确配 置了 Cognos 数据源。请参阅第 18 页的『为 IBM [Marketing](#page-21-0) Software 应用程 [序数据库创建](#page-21-0) IBM Cognos 数据源』。

5. 单击报告中的链接。

如果报告中的内部链接不起作用,那么未正确配置重定向 URL。请参阅第 31 [页的](#page-34-0) [『启用报告中的内部链接』。](#page-34-0)

6. 作为具有应用程序访问权的用户登录 IBM Marketing Software 应用程序并浏览到 分析页面。

指定 IBM Marketing Software 应用程序的 URL 时,确保使用包含公司域(如果 适用,那么还应包含子域)的标准主机名称。例如:

http://serverX.ABCompany.com:7001/unica

7. 单击指向您在 Cognos 中测试的同一报告的链接。

如果您无法查看该报告,那么很可能是未正确配置 IBM Cognos 防火墙。请参[阅第](#page-23-0) 20 页的『为 IBM Marketing Software 配置 IBM Cognos [应用程序防火墙』。](#page-23-0)

- 注:如果您无法查看 eMessage 报告,请验证 eMessage 存储过程是否已运行。
- 8. 单击报告中的链接。

如果报告中的内部链接不起作用,那么未正确配置重定向 URL。请参阅第 31 [页的](#page-34-0) [『启用报告中的内部链接』。](#page-34-0)

9. 打开各个项,单击分析选项卡,然后验证该报告是否正确。

# <span id="page-51-0"></span>如何配置 **IBM Cognos** 以使用 **IBM Marketing Software** 认证

IBM Marketing Software Authentication Provider 使 Cognos 应用程序能够使用 IBM Marketing Software 认证来与 IBM Marketing Software 套件通信,就像该应用程序 是套件中的另一个应用程序一样。

在配置 IBM Cognos 以使用 IBM Marketing Software 认证之前,请确保您知道计划 要配置哪种认证方式:"认证"或者"按用户进行认证"。

# 创建报告系统用户

有两种认证方式:"认证"或者"按用户进行认证"。如果您使用"按用户进行认证"方式, 那么不需要创建报告系统用户。如果您使用"认证"方式,那么必须创建报告系统用户。 当您创建报告系统用户时,可为具有 IBM Cognos BI 凭证的用户创建用户凭证和数据 源凭证。

## 关于此任务

当您创建报告系统用户时,可为该用户配置下列登录凭证:

- v IBM Marketing Software 套件的一组登录凭证:为报告系统用户 (cognos\_admin) 指定用户名和密码。
- IBM Cognos BI 的一组登录凭证: 将用户名和密码指定为报告系统用户的数据源凭 证。

要创建报告系统用户,请完成下列步骤。

### 过程

- 1. 作为 platform\_admin 用户登录 IBM Marketing Software。
- 2. 选择设置 > 用户。
- 3. 创建具有以下属性的 IBM 用户:
	- a. 用户名: cognos admin
	- b. 密码: admin
- 4. 为该用户创建具有以下属性的数据源:
	- a. 数据源:Cognos
	- b. 数据源登录名: cognos admin

请确保数据源中的用户名与您在步骤 3 中创建的 IBM 用户的用户名精确匹配。

- c. 数据源密码:admin
- 5. 给用户添加"报告系统"角色。
- 6. 如果已将 IBM Marketing Software 配置为使用户密码到期,请注销,然后作为报 告系统用户 (cognos\_admin) 重新登录。当您作为此用户登录到 IBM Cognos 之 前,使用此步骤可以确保您在后续任务中与 IBM 安全性"更改密码"问题交互并重置 密码。

# 在 **IBM Marketing Software** 中配置 **Cognos** 认证属性

如果 IBM Marketing Software 和 Cognos 应用程序安装在不同的网络域中, 那么您 必须在 IBM Marketing Software 中配置 Cognos 认证属性。此操作将确保 IBM Mar keting Software 应用程序可与 Cognos 应用程序进行通信。

# 关于此任务

启用表单认证属性的设置指示 IBM Marketing Software 安全性使用基于表单的认证来 代替 Cookie。当下列任一条件成立时,请将此属性设置为 True:

- IBM Marketing Software 未与 Cognos 应用程序安装在同一网络域中。
- v 使用(同一网络域中的)IP 地址(而不是使用标准主机名(用于访问 IBM Marketing Software 应用程序))来访问 Cognos,即使 IBM Marketing Software 应用 程序和 Cognos 安装位于同一台计算机上也是如此。

当值为 True 时,登录 Cognos Connection 的过程会以明文形式传递登录名和密码, 除非 Cognos 和 IBM Marketing Software 已配置为使用 SSL 通信,否则该登录过 程不安全。

但是,即使已配置 SSL,当某个用户查看所显示报告的源时,用户名和密码也会以明文 形式显示在 HTML 源代码中。因此,应该将 Cognos 和 IBM Marketing Software 安 装在同一网络域中。

要在 IBM Marketing Software 中配置 Cognos 认证属性,请完成下列步骤。

### 过程

- 1. 作为 platform\_admin 用户登录 IBM Marketing Software。
- 2. 选择设置 > 配置。
- 3. 展开报告 > 集成 > **Cognos** *version*。
- 4. 通过选择 **authenticated** 或 **authenticatedPerUser** 来设置认证方式属性的值。

对于 **authenticated** 方式,请继续执行步骤 5。

对于 **authenticatedPerUser** 方式,请继续执行步骤 8。

- 5. 对于**"authenticated"**方式:验证认证用户名和认证数据源名称字段中的值是否与 您在先前任务第 48 [页的『创建报告系统用户』中](#page-51-0)所创建的用户和数据源的值相匹 配。
- 6. 设置启用表单认证属性的值。

注:当启用表单认证属性设置为 True 时,认证方式属性将自动表现为它已设置为 **authenticated** 一样。您必须按第 48 [页的『创建报告系统用户』中](#page-51-0)所述完成此方式 所需要的步骤。

- 7. 保存新设置。
- 8. 对于**"authenticatedPeruser"**方式:对缺省 asm\_admin 用户分配"报告用户"角色。 要测试报告,您需要一个有权访问 IBM Marketing Software 应用程序和报告数据 的用户。platform\_admin 用户无权访问 IBM Marketing Software 应用程序功能 部件。

# 配置 **IBM Cognos** 以使用 **IBM Marketing Software Authentication Provider**

必须使用 Cognos Configuration 和 Cognos Connection 应用程序来配置 IBM Cognos BI 应用程序以使用 IBM Marketing Software Authentication Provider。

## 关于此任务

仅适用于分布式系统:如果 IBM Cognos 系统配置了备份 Content Manager 以支持 故障转移,请在每个安装了 Content Manager 的服务器上完成此任务。

要配置 IBM Cognos 以使用 IBM Marketing Software Authentication Provider,请 完成以下步骤。

### 过程

- 1. 在运行 Cognos Content Manager 的计算机上,打开 Cognos 配置。
- 2. 选择本地配置 > 安全性 > 认证。
- 3. 右键单击认证并选择新建资源 > 名称空间。
- 4. 按如下所示填充各个字段,然后单击确定:
	- a. 名称:Unica
	- b. 类型:定制 Java 提供程序
- 5. 在资源属性页面中,按如下所示填充各个字段,然后保存您的更改:
	- a. **NamespaceID**: Unica
	- b. **Java** 类名:com.unica.report.adapter.UnicaAuthenticationProvider
- 6. 停止然后重新启动 IBM Cognos BI 服务。

在 Windows 系统上,Cognos 界面有时在该服务未停止时指示它已停止。要确保 该服务已确实停止,请使用 Windows 管理工具来停止该服务。

7. 在本地配置 **>** 安全性 **>** 认证下,右键单击 **Unica** 并选择测试。

如果 Cognos Connection 显示错误,请检查 cogserver.log 文件以确定问题, 该文件位于 Cognos 安装的 logs 目录中。

- 8. 按如下所示登录 Cognos Connection,以验证是否正确配置了 IBM Marketing Software Authentication Provider: 按如下所示登录 Cognos Connection,以验证是否正确配置了 IBM Marketing<br>Software Authentication Provider:<br>• 如果将 IBM Marketing Software 配置属性中的 Cognos 认证方式设置为认证,<br>请作为 cognos\_admin(报告系统)用户登录。<br>• 如果将 IBM Marketing Software 配置属性中的认证方式设置为<br>**authentica** 
	- 如果将 IBM Marketing Software 配置属性中的 Cognos 认证方式设置为认证, 请作为 cognos\_admin(报告系统)用户登录。
	- **authenticatedPerUser**,请作为 asm\_admin 用户登录。

如果 IBM Cognos 显示以下错误,请展开错误消息。 第三方提供程序返回了不可恢复的异常。

如果所展开的消息表明凭证无效,那么您在输入用户凭证时出错。请尝试再次登 录。

如果所展开的消息表明密码已到期,那么 IBM Marketing Software 会使密码到 期。作为报告系统用户登录 IBM Marketing Software 应用程序并重置该密码。 然后尝试再次登录到 Cognos Connection。

如果您仍然无法登录到 Cognos Connection,请检查 Cognos 安装的 logs 目录 中的 cogserver.log 文件。

- 9. 当您成功登录到 Cognos Connection 时,请打开 Cognos Configuration。
- 10. 选择本地配置 > 安全性 > 认证 > **Cognos**。
- 11. 通过将是否允许匿名访问?设置为 false 来禁止匿名访问 IBM Cognos BI。
- 12. 保存您所作的更改。
- 13. 停止然后重新启动 IBM Cognos 服务。

如果 IBM Cognos 服务无法与认证提供者成功进行通信,那么该服务无法启动。 如果 IBM Cognos 服务未能启动,通过回顾此过程中的步骤来验证您的配置。

## 结果

现在,登录到 Cognos 系统上的应用程序的任何用户都必须由 IBM Marketing Soft ware 认证。另外,认证名称空间 **Unica** 现在显示在 IBM Cognos 用户界面中以用于 登录和安全性管理任务。

## 为 **Marketing Platform** 配置其他设置

当 IBM Marketing Platform 已与 LDAP 服务器、Windows Active Directory 者 Web 访问控制系统(例如, Tivoli® 或 Site Minder)集成时, 您必须配置其他设置。

## 关于此任务

要为 Marketing Platform 配置其他设置,请完成下列步骤。

### 过程

1. 在 Cognos Configuration 中,将 Unica<sup>®</sup> 认证名称空间的标志**可选择进行认证**设 置为 **false**。

将此标记设置为 false 时, Cognos Connection 和 Cognos Administration 无法 访问 Unica 名称空间以进行认证。但是,IBM Marketing Software 应用程序仍然 可通过 Cognos SDK API 来访问 Unica 名称空间(例如,当用户从 IBM Mar keting Software 应用程序内部查看 Cognos 报告时)。

- 2. 如果您需要对 Cognos URL 进行已认证的访问,请完成下列步骤:
	- a. 在 Cognos Configuration 中,使用相应的已捆绑认证提供者来配置名称空间。
	- b. 将可选择进行认证设置为 **true**。
	- c. 将此新名称空间用于 Cognos URL。

# 在配置了认证的情况下测试您的配置

在配置 IBM 认证之后,您必须测试 IBM Cognos BI 的配置。

### 关于此任务

要测试 IBM Cognos BI 的配置,请完成下列步骤。

## 过程

- 1. 验证 IBM Marketing Software 和 IBM Cognos 服务都正在运行。
- 2. 打开 Cognos Connection。
- 3. 浏览到您导入的报告文件夹,然后单击指向基本报告的链接。 例如,对于 Campaign,请选择公用文件夹 > 营销活动 > 营销活动 > 营销活动摘要。

如果报告失败,请验证您是否为 IBM 应用程序数据库正确配置了 IBM Cognos 数 据源。请参阅第 18 页的『为 IBM Marketing Software [应用程序数据库创建](#page-21-0) IBM Cognos [数据源』。](#page-21-0)

4. 单击报告中的链接。

如果报告中的内部链接不起作用,那么未正确配置重定向 URL。请参阅第 31 [页的](#page-34-0) [『启用报告中的内部链接』。](#page-34-0)

5. 登录 IBM Marketing Software 并浏览到分析页面。

指定 IBM 应用程序的 URL 时,确保使用包含公司域(如果适用,那么还应包含 子域)的标准主机名称。 例如: http://serverX.ABCompany.com:7001/unica

6. 单击指向您在 IBM Cognos 中测试的同一报告的链接。

如果您看到关于安全性的错误消息,那么很可能未正确配置 IBM Authentication Provider。请参阅第 48 [页的『如何配置](#page-51-0) IBM Cognos 以使用 IBM Marketing Soft ware [认证』。](#page-51-0)

如果系统提示您输入凭证以进行认证,那么很可能是您的某个 URL 中缺少域名。 作为具有管理特权的用户登录 IBM Marketing Software。然后选择设置 > 配置, 并确保以下属性中的 URL 包括域名和任何适当的子域名称。

- v 报告 > 集成 > **Cognos** > 门户网站 **URL** 和分派 **URL**
- v IBM 应用程序的任何 URL 属性,例如:营销活动 > 导航 > **serverURL**
- 7. 单击报告中的链接。

如果系统提示您输入凭证以进行认证,那么很可能是某个 URL 中缺少域名。

8. 打开各个项,单击分析选项卡,然后验证该报告是否正确。

如果您看到关于安全性的错误消息,那么很可能未正确配置 IBM Application Pro vider。

## 下一步做什么

现在,报告在正常运行,并且示例报告处于缺省状态。完成配置 IBM Marketing Soft ware 应用程序的数据设计(例如,营销活动代码、定制营销活动属性和响应度量)。要 定制报告或者报告模式,请参阅下列主题:

- 如果您正在使用 Campaign 或 Interact, 请参阅第 53 页的第 6 章, [『如何配置报](#page-56-0) [告』下](#page-56-0)的主题。
- v 如果您正在使用 Marketing Operations,请参阅《IBM Marketing Operations 管 理员指南》中的『使用报告』主题。
- 如果您正在为 eMessage 设置报告,那么您已配置了报告。

# <span id="page-56-0"></span>第 **6** 章 如何配置报告

在安装或升级报告包之后,必须对报告安装进行配置。

IBM Marketing Software 与 IBM Cognos(这是一个第三方商业智能应用程序)集成 以实现其报告功能。报告依赖于下列组件:

- IBM Cognos 的安装
- 将 IBM 企业应用程序与 IBM Cognos 安装进行集成的一组 IBM Marketing Software 组件
- 对于若干 IBM Marketing Software 应用程序,允许您在 IBM 应用程序的系统表 中构建报告视图或表的报告模式
- v IBM Marketing Software 应用程序的示例报告(使用 IBM Cognos Report Studio 构建)

当您安装 IBM Marketing Software 应用程序时,每个应用程序都会向 Marketing Platform 注册。在注册过程中,该应用程序会向**分析**菜单项添加它自己的一个条目。

在配置应用程序的报告包之后:

- 应用程序的**分析**菜单项会提供其交叉对象报告的访问权。
- 单个对象报告会显示在相应对象的分析选项卡上。
- 可以在仪表板中启用并使用应用程序的仪表板报告。

IBM Marketing Software 产品的报告包通常在安装 IBM Marketing Software 应用程 序时安装。并非所有报告包都包含报告模式,但是所有报告包都会包含下列 IBM Cognos BI 组件:

- IBM Marketing Software 应用程序报告的可定制 IBM Cognos 报告元数据模型
- v 使用 IBM Cognos BI Report Studio 构建的可定制 IBM Marketing Software 应 用程序报告
- 描述报告数据模型和报告的参考文档

IBM Cognos 模型引用 IBM Marketing Software 应用程序数据库中的报告视图或表。 这使数据可用于 IBM Marketing Software 报告包中所交付的 IBM Cognos 报告。

在安装之后,报告处于缺省状态,并且可以视为示例报告。许多 IBM Marketing Soft ware 应用程序都具有一组可以添加或定制的对象、属性或度量。例如,Campaign 允 许您添加响应类型、定制营销活动属性以及其他受众级别。在实现系统的数据设计之 后,您可以重新访问报告以定制示例报告并创建新的报告。

在完成实现的数据设计阶段之后,报告的配置方式取决于 IBM Marketing Software 套 件中包括的 IBM Marketing Software 应用程序。

• 对于 Campaign 和 Interact,可以定制报告模式,然后更新在安装期间创建的视图 或报告表。此时,您会使 Cognos 数据模型与新更新的报告视图同步,并将已修改的 模型发布至 Cognos 内容存储库。现在,新的定制属性可用于 Report Studio,并且 可以将它们添加至样本报告或者创建将显示属性的新报告。

• 对于未提供报告模式的 IBM Marketing Software 应用程序以及 eMessage(它提供 无法定制的模式),您仅配置 IBM Cognos 报告。

# 报告和安全性

对于安全性,报告功能由特定访问控制机制控制。

以下列表描述了访问控制机制:

- 应用程序访问控制设置: 用户是否可以从 IBM Marketing Software 界面中运行报 告,取决于 IBM Marketing Software 应用程序访问设置授予的许可权。此外,对 于 Campaign、eMessage 和 Interact,可根据它们在 IBM Cognos 系统上的文件 夹结构授予或拒绝对报告组的访问权。
- v Marketing Platform 访问控制设置:管理员是否可以定制模式或者运行"报告 SQL 生 成器",取决于为 Marketing Platform 配置的许可权。
- v IBM Marketing Software 认证:您还可以配置 IBM Cognos BI 系统以使用 IBM Marketing Software 认证,从而控制对 IBM Cognos 系统中的 IBM 应用程序数 据的访问。

# 报告文件夹许可权

在 IBM Cognos 系统上安装的 IBM Cognos 报告包中包含 IBM 应用程序的报告规 范,这些规范组织在文件夹中。例如,Interact Reports 文件夹是 Interact 的文件夹, 这些报告规范位于 IBM Cognos 系统上的 Interact Reports 文件夹中。

对于 Campaign、eMessage 和 Interact,可根据报告组在 IBM Cognos 系统上物理存 储时采用的文件夹结构来配置对这些报告组的许可权。

## 与 **IBM Cognos** 文件目录同步

安装报告应用程序之后,您必须让 IBM 系统知道 IBM Cognos 系统上的报告文件夹。 运行 IBM 界面中的设置菜单上的同步报告文件夹许可权选项。此选项连接至 IBM Cognos 系统以确定存在哪些文件夹。然后,它在 Campaign 分区的用户许可权列表中 创建条目。名为 **Reports** 的条目将显示在许可权列表中的记录条目和系统表条目之间。 展开它时,会列示报告文件夹名称,并且现在会显示许可权。

新许可权的缺省设置是"未授权"。因此,在运行**同步报告文件夹许可权**选项之后,必须 配置报告文件夹的许可权。否则,任何用户都不能访问 IBM Cognos 报告。

## 分区和文件夹分区

对于所有分区,文件夹同步过程会检索 Cognos 系统上的所有文件夹的名称。如果您决 定配置任何分区的报告文件夹许可权,那么必须针对所有分区配置许可权。

# **IBM Marketing Software Authentication Provider** 和 **IBM Cognos BI** 系统

缺省情况下,Cognos 系统不受保护,这是因为有权访问 IBM Cognos 应用程序的任 何人员都可以访问 IBM Marketing Software 应用程序数据库中的数据。可以通过使用 IBM Marketing Software Authentication Provider 来保护 Cognos 系统。

当 IBM Marketing Software 系统与 IBM Cognos BI 系统进行集成时,IBM Cognos 系统通过下列方式提供对 IBM Marketing Software 应用程序数据的访问:

- 从 IBM Marketing Software 应用程序: 当用户从 IBM Marketing Software 界面 请求报告时,IBM Marketing Software 系统将与 IBM Cognos 系统联系。Cognos 将查询报告视图或表,然后将报告发送回 IBM Marketing Software 界面。
- v 从 IBM Cognos 应用程序:当您在 Framework Manager 中处理 IBM Marketing Software 应用程序数据模型时, 或者在 Report Studio 中处理报告时, 您将连接至 IBM Marketing Software 应用程序的数据库。

当 IBM Cognos 配置为使用 IBM Marketing Software 认证时,安装在 IBM Cognos BI 系统上的 IBM Marketing Software Authentication Provider 会与 Marketing Platform 的安全层通信以对用户进行认证。为了进行访问,用户必须是有效的 IBM Mar keting Software 用户,并且必须具有授予下列其中一个许可权的角色:

- v report\_system 将授予对于 IBM Marketing Software 界面中的报告配置选项的访 问权。**ReportsSystem** 角色会授予此许可权。
- report user 将授予对于报告的访问权,但是不会授予对于 IBM Marketing Software 界面中的报告配置选项的访问权。**ReportsUser** 角色会授予此许可权。

有两种认证方式:

- v 认证
- 按用户进行认证

**"**认证**"**方式

当认证方式设置为"认证"时,会在机器级别保护 IBM Marketing Software 系统与 IBM Cognos 系统之间的通信。要对用户使用"认证"方式,必须配置报告系统用户并在报告配 置设置中标识该用户。 当认证方式设置为"认证"时,会在机器级别保护 IBM Marketing Software 系统与 IBM<br>Cognos 系统之间的通信。要对用户使用"认证"方式,必须配置报告系统用户并在报告配<br>置设置中标识该用户。<br>当您为用户指定 ReportsSystem 角色时,会为该用户授予对于所有报告功能的访问权。<br>将 IBM Cognos 系统的登录凭证存储在用户数据源中。该数据源通常名为

当您为用户指定 ReportsSystem 角色时,会为该用户授予对于所有报告功能的访问权。 **cognos\_admin**。

IBM Marketing Software Authentication Provider 使用以下方法来认证报告系统用户:

- 每次 IBM Marketing Software 用户尝试显示报告时, Marketing Platform 都会在 它与 Cognos 系统的通信中使用存储在报告系统用户记录中的凭证。认证提供者会验 证用户凭证。
- 当报告作者登录到 IBM Cognos 应用程序时,他们会以报告系统用户 cognos\_admin 的身份登录,并且认证提供者会验证用户凭证。

## **"**按用户进行认证**"**方式

当认证方式设置为"按用户进行认证"时,报告系统不会使用报告系统用户,而是评估每 个用户的凭证。当采用"按用户进行认证"方式时,IBM Marketing Software Authentication Provider 会使用以下方法:

- 每当 IBM Marketing Software 用户尝试显示报告时,Marketing Platform 在与 Cognos 系统的通信时都会包括用户凭证。认证提供者会验证用户凭证。
- 当报告作者登录到 IBM Cognos 应用程序时,他们会以其自己的身份登录,并且认 证提供者会验证其凭证。

当采用"按用户进行认证"方式时,所有用户都必须具有 ReportsUser 或 ReportsSystem 角色才能查看报告。您通常将 ReportsSystem 角色分配给一个或两个管理员,并将 ReportsUser 角色分配给需要在 IBM Marketing Software 界面中查看报告的 IBM Mar keting Software 用户的用户组。

除了检查报告许可权之外,认证提供者不会检查其他授权。登录到 Cognos 应用程序的 报告作者对 Cognos 系统上的所有报告都具有访问权,而不管在 IBM Marketing Soft ware 套件上其报告文件夹许可权是何种设置。

# 报告许可权配置属性

您可以通过在"配置"页面上配置设置,指定对报告配置功能和报告的访问权。

用户界面项目 | 访问控制 设置菜单上的配置选项 可在"配置"页面上配置报告模式。 Marketing Platform 许可权对配置的许可权, 它位于设 置 > 用户角色和许可权 > 平台下 设置菜单上的报告 **SQL** 生成器和同 根告许可权 **report\_system**,它位于设置 > 用户角色和 | 步报告文件夹许可权选项 许可权 > 报告下 标准 ReportsSystem 角色具有此许可权。 分析菜单 因产品而异的应用程序访问权设置: 对于 Campaign、eMessage 和 Interact,设置 > 用 户角色和许可权的营销活动分区级别的管理 > 访问分 析部分许可权。 对于 Marketing Operations 和 Distributed Marketing, 安全策略中的"分析"许可权 "分析"选项卡 |各个对象的安全策略中的"分析 (Analysis)"或"分析 (Analyze)"许可权 报告显示的数据 当 Cognos 系统的认证方式是"按用户进行认证"时,用户 必须具有 ReportsSystem 或 ReportsUser 角色,以便查 看报告中的数据。

对报告配置功能和报告本身的访问权由下列设置控制。

# 报告模式

必须创建报告视图或表,才能为 Campaign、Interact 和 eMessage 实现报告。报告可 抽取报告视图或表中的可报告数据。Campaign、Interact 和 eMessage 的报告包中包 括"报告 SQL 生成器"用来生成创建报告视图或表的 SQL 脚本的报告模式。

对于 Campaign 和 Interact,必须定制模式模板,以便表示要包括在报告中的数据。在 定制模式模板之后,可运行"报告 SQL 生成器"。可运行由 SQL 生成器生成的 SQL 脚 本,并且可对应用程序数据库运行这些脚本。

无法定制 eMessage 报告模式。但是,必须生成用于构建报告视图或表的 SQL 脚本, 然后对 eMessage 数据库运行这些脚本。

报告模式使得使用第三方报告工具来检查 IBM 应用程序数据更容易。但是,如果要在 IBM Marketing Software 用户界面中显示报告,那么必须将您的安装与 IBM Cognos BI 集成。

# 报告 **SQL** 生成器

"报告 SQL 生成器"使用报告模式来确定从 IBM Marketing Software 应用程序的数据 库抽取数据所必需的分析逻辑。然后,"报告 SQL 生成器"将生成用于创建视图或报告表 的 SQL 脚本,这些视图或报告表会实现该逻辑,以及使商业智能工具能够抽取可报告 的数据。

在安装和配置期间,系统实施者已配置识别 IBM Marketing Software 应用程序数据库 的数据源属性。"报告 SQL 生成器"会连接至这些应用程序数据库,以完成下列任务:

- 验证用于创建视图或具体化视图的脚本
- v 确定要在创建报告表的脚本中使用的正确数据类型

如果 JNDI 数据源名称不正确或缺少此名称,那么"报告 SQL 生成器"将无法验证用于 创建报告表的脚本。

## 报告部署选项

运行"报告 SQL 生成器"工具时,可以选择部署选项。

运行"报告 SQL 生成器"工具时,您会指定是要该脚本创建视图、具体化视图还是表。使 用的部署选项取决于系统中包含的数据量。

- v 对于较小的实现,直接查询生产数据的报告视图可能足以满足您的需要。如果它们 不能满足您的需要,请尝试具体化视图。
- v 对于中型实现,在生产系统数据库上使用具体化视图,或者在独立数据库中设置报 告表。
- v 对于大型实现,请配置独立的报告数据库。

对于所有实现,都可使用 Cognos Connection Administration 来将检索大量数据的报 告安排为在非高峰时间内运行。

## 具体化视图和 **Microsoft SQL Server**

报告应用程序不支持 Microsoft SQL Server 的具体化视图。

在 SQL Server 中,具体化视图称为"带索引的视图"。但是,在 SQL Server 上用来在 视图中创建索引的定义不能使用报告视图随附的聚集、功能和选项。因此,如果您要 使用 SQL Server 数据库,请使用视图或报告表。

注: 对于 eMessage, 您必须使用视图。

## **eMessage** 和 **Oracle**

如果您的安装包括 eMessage 并且您的数据库是 Oracle, 那么您必须使用具体化视图或 报告表。

## <span id="page-61-0"></span>**eMessage** 和 **IBM DB2**

如果您的安装包括 eMessage 并且您的数据库是 IBM DB2, 那么您必须使用具体化视 图或报告表。

### 数据同步

当使用具体化视图或报告表进行部署时,请确定要使数据与生产系统数据同步的频 率。然后,使用数据库管理工具来规划数据同步过程以定期刷新报告数据。

对于 eMessage,当您运行 eMessage 增量刷新存储过程时,会自动刷新具体化视图。 有关更多信息,请参阅第 33 页的『仅适用于 eMessage: 如何调度和运行存储过程』。

## 报告中的控制组和目标组

报告包中的示例 IBM Cognos BI 报告包括目标组和控制组中的数据。

为了支持这些报告,对于每个缺省联系和响应历史记录度量以及缺省响应类型,报告 模式分别包含两列。一列表示控制组中的响应,另一列表示目标组中的响应。

如果您打算扩展示例报告或者创建您自己的报告,请确定是否要包括目标组和控制组 中的响应信息。如果答案为"是"并且您要添加度量或响应类型,请在报告模式中为该项 目创建两列,一列用于目标组,另一列用于控制组。如果答案为否,那么在报告模式 中仅为该项目创建目标组列。

## 受众级别和报告

您可以通过编辑绩效和响应模式来更改报告的受众级别,以便它们引用正确受众级别 的系统表。

在报告模式的缺省状态下,它们会引用 Campaign 随附的单个预定义的受众级别"客户 "的系统表。缺省情况下,绩效和响应历史记录报告将引用"客户"受众级别。

您可以通过编辑绩效和响应模式来更改报告的受众级别,以便它们引用正确受众级别 的系统表。

另外,对于 Campaign 和 Interact,您可以添加其他受众级别的报告模式。根据设置 > 配置页面中的模板创建报告模式。将报告视图添加至 Cognos 数据模型,然后修改 Cognos 报告以接受其他受众级别。

## 报告模式中的受众键

当您配置绩效报告和响应历史记录的受众级别,或者为其他受众级别创建新的报告模 式时,必须指定受众级别的受众键。

如果该键包括多个数据库列(有时称为多键受众键),请在列名之间使用逗号。例 如,ColumnX,ColumnY。

可以在报告模式受众键字段中输入的字符串的最大长度是 255 个字符。如果受众键超过 255 个字符,那么可以在生成的 SQL 中解决此限制。在受众键字段中输入键的前 255 个字符,然后照常生成 SQL 脚本。然后,在编辑器中打开所生成的脚本,并使用完整 字符串来替换每个被截断的受众键引用。

# 分区和报告模式

如果 Campaign 使用多个分区,那么可为每个分区添加报告模式。在"模式配置"页面中 从模板创建报告模式。

当 Campaign 使用多个分区时,系统实施者会在 Cognos 系统上为每个分区配置报告 包。在实现系统的数据设计之后,必须重新访问每个分区的报告视图或表。

## **Framework Manager** 数据模型

Cognos 模型是报告元数据,描述物理数据库对象及其与查询主题和查询项目的关系。 当您使用 IBM Cognos 10 BI Report Studio 时, 根据数据模型中所描述的查询主题 和项目来构建报告。

IBM Marketing Software 应用程序的数据模型引用 IBM Marketing Software 应用程 序数据库中的报告视图。于是数据可用于也是在 IBM Marketing Software Reports Package 中交付的 Cognos 10 报告。

当您将报告视图配置为包括其他属性、度量和响应类型时,使 Cognos 报告模型与报告 视图同步,并将已修改的模型发布到 Cognos 内容存储。在那时候,那些新的属性将在 Report Studio 中可用,并且您可以将它们添加至 IBM Marketing Software 报告。

IBM Marketing Software Reports Package 中的 IBM Cognos 10 模型在下列三个文 件夹中提供 IBM Marketing Software 应用程序元数据:

- "导入"视图表示 IBM Marketing Software 应用程序数据库内的报告模式中的数据。 可以使用此视图来通过数据源连接使数据模型与 IBM Marketing Software 数据库 视图、具体化视图或报告表同步。
- "模型"视图是执行基本元数据变换所在的工作区。设置由查询主题表示的对象实体 之间的关系,这将创建可在"业务视图"中使用的构建块。
- v "业务视图"根据业务对象来组织查询主题,从而简化报告构建。这是当您在 Report Studio 中打开 IBM Marketing Software 应用程序报告时将看到的信息。

Campaign 和 eMessage 模型包括从"模型视图"到"业务视图"的快捷方式。Interact 模 型不会以相同的方式使用快捷方式,因为它的一些查询主题跨两个数据源。

注:当您在 IBM Cognos Configuration 中创建项目时,选择打开项目以创建项目。当 您使用打开项目选项时,查询方式将设置为兼容。请勿使用创建新项目选项,该选项 使用将查询方式设置为**动态**的缺省模板。

# **Report Studio** 报告

每个 IBM Marketing Software 报告包都包含使用 IBM Cognos Report Studio 构建 的应用程序的若干报告。

从 IBM Marketing Software 套件公共用户界面中的下列位置运行样本报告:

- 从分析菜单中,运行多个对象报告。
- v 在诸如营销活动或商品这些项目的"分析"选项卡上,运行单个对象报告。

• 在 Campaign、Marketing Operations、eMessage 和 Interact 仪表板上,运行预先 配置的报告。请参阅《IBM Marketing Platform 管理员指南》以了解有关仪表板的 信息。

# 文件夹、子文件夹和访问设置

每个 IBM Marketing Software 应用程序的报告都整理到"公共文件夹"区域中的文件夹 和子文件夹中,并且它们的名称表示应用程序和报告目的。

在安装期间,系统实施者已将每个 IBM Marketing Software 应用程序的 Cognos Connection 报告归档导入到"公共文件夹"区域。

Campaign、Interact 和 eMessage 的安全访问控制模型(该模型包括报告的安全设置, 按文件夹列示)也会使用这些文件夹和子文件夹。那些应用程序的安全策略为用户授 予对于文件夹中的所有报告的访问权。Marketing Operations 的访问控制模型不提供此 级别的访问权。在 Marketing Operations 中,您要么对所有报告都具有访问权,要么 对任何报告都没有访问权。

最好是不要将 IBM Cognos Connection 界面中的文件夹或子文件夹重命名。如果您进 行重命名,那么必须配置 IBM 应用程序,以便它识别更改后的文件夹名称。

- v 对于 Campaign、eMessage 和 Interact,请选择设置 > 配置。在营销活动 > 分区 > **[partition name]** > 报告中,编辑报告文件夹属性的值,使其与文件夹的名称相 匹配。
- 对于 Marketing Operations, 打开 plan config.xml 文件并编辑 reportsAnalysisSectionHome 和 reportsAnalysisTabHome 配置设置的值。

# 报告样式和外观

使用 GlobalReportStyles.css 样式表为所有 IBM Marketing Software 应用程序中的 报告建立公共报告样式。

有关样式的信息,请参阅第 119 页的第 12 章, 『Cognos [报告的格式』。](#page-122-0)这些主题提 供了有关报告的以下信息:

- v 由 GlobalReportStyles.css 文件实现的样式
- v 编写报告时必须手动执行的样式格式化,因为您无法通过样式表来实现某些样式

短划线字符("-")在 IBM Marketing Software 报告中具有特殊的含义: 它表示未应用 的计算。例如,如果无法计算一行中表明总计的唯一计数,那么会显示"-"。

一些报告不会以最佳形式出现在系统上,它们的数据量少或根本无数据。例如,具有 一个数据点的折线图无法显示一条线,这使得图形看起来是空的。此外,总结数据的 图形表示法不会列示没有数据的数据点的日期或时间。例如,如果您指定只有一天含 有数据的日期范围,那么图形将只显示该日期。

可以定制报告以使用最适合您的系统中数据的图表或图形类型。

# 建立生成报告的计划

在 IBM Cognos Connection 中,可以安排报告的自动运行。对于每个报告,可以选择 运行频率、格式选项、传递方法和保存位置。

例如,可以安排报告在每周一早上 9 点运行,并使用自动生成的电子邮件将报告分发给 指定的收件人组。

有关调度和分发报告的详细信息,请参阅《IBM Cognos Connection 用户指南》中的 计划章节。

# <span id="page-64-0"></span>如何定制报告模式

您可以定制报告,使其包括定制数据。您修改的报告模式取决于您计划定制的报告。

有关哪些报告模式支持报告包中所提供的样本报告的信息,请参阅第 135 [页的第](#page-138-0) 14 章, [『按产品列示的报告和报告模式』。](#page-138-0)

确定您计划定制哪些报告,然后参考相应的报告至报告模式的映射:

- 第 137 页的『eMessage [报告和报告模式』](#page-140-0)
- 第 137 页的『Interact [报告和报告模式』](#page-140-0)

注:您无法定制 eMessage 报告模式,但是可以修改和创建 eMessage 报告。

## 添加联系度量或响应度量

可将联系度量或响应度量添加至"营销活动绩效"和"商品绩效"报告模式。

### 开始之前

确定以下信息:

- v 哪个报告模式支持您想要将度量添加至的报告。有关信息,请参阅第 135 [页的第](#page-138-0) 14 章, [『按产品列示的报告和报告模式』。](#page-138-0)
- 除了目标组之外,您是否需要将列添加至控制组的报告模式。请参阅第 58 [页的](#page-61-0) [『报告中的控制组和目标组』。](#page-61-0)
- v 计算度量的方式。例如,可对度量进行加和、求平均值或计数。

### 关于此任务

要添加联系人或响应度量,请完成下列步骤。

## 过程

- 1. 选择设置 > 配置。
- 2. 展开报告 > 模式 > 营销活动 > *nameof the appropriate reporting schema*。
- 3. 展开列节点,并选择联系人度量或响应度量。
- 4. 在右侧的表单中,单击**新建类别名称**并输入联系人或响应度量的名称。
- 5. 对于列名,输入要在报告模式中用于属性的名称。使用不带空格的全大写字母。
- 6. 对于函数,指定度量的计算或确定方式。
- 7. 对于输入列名,输入 IBM 应用程序数据库中适当表内此属性的列名。 输入列名区 分大小写。
- 8. 对于控制处理标志,输入数字 **0** 以指示报告模式中的此列表示目标组。
- 9. 单击保存更改。

10. 可选: 必要时,重复执行此任务以将控制组列添加至报告模式。此时,输入数字 **1**,以指示此列表示控制组。

# <span id="page-65-0"></span>添加定制属性

可将定制营销活动、商品和单元属性添加至"定制营销活动属性"报告模式。

## 开始之前

确定以下信息:

- 来自 UA\_CampAttribute、UA CellAttribute 或 UA OfferAttribute 表中属性的 AttributeID 列的值 (适当时)
- v 属性的数据类型:字符串值、数字值或日期/时间值

## 关于此任务

要添加定制属性,请完成下列步骤。

### 过程

- 1. 选择设置 > 配置。
- 2. 展开报告 > 模式 > 营销活动 > 营销活动定制属性 > 列。
- 3. 选择与您要添加的属性类型相匹配的列类型。
- 4. 在右侧的表单中,单击新建类别名称并输入定制属性的名称。
- 5. 对于列名,输入要在报告模式中用于属性的名称。 使用不带空格的全大写字母。
- 6. 对于属性标识,输入此属性的标识。
- 7. 对于值类型,指定属性的数据类型。

注: 如果您添加拥有货币值的属性, 请在值类型字段中指定 NumberValue。如果您添 加已在 Campaign 中将其表单元素类型设置为选择框 - 字符串的属性,请在值类 型字段中指定 StringValue。

8. 单击保存更改。

## 添加响应类型

可将响应类型添加至"营销活动商品响应分类汇总"模式。

## 开始之前

确定以下信息:

- v 您是否需要将列添加至控制组和目标组的报告模式。请参阅第 58 [页的『报告中的](#page-61-0) [控制组和目标组』。](#page-61-0)
- UA UsrResponseType 表中的响应类型代码。

## 关于此任务

要添加响应类型,请完成下列步骤。

## <span id="page-66-0"></span>过程

- 1. 选择设置 > 配置。
- 2. 展开报告 > 模式 > 营销活动 > 营销活动商品响应分类汇总 > 列 > 响应类型。
- 3. 在右侧的表单中,单击新建类别名称并输入响应类型的名称。
- 4. 对于列名,输入要在报告模式中用于响应类型的名称。
- 5. 对于响应类型代码,输入此响应类型的三个字母代码。 响应类型代码区分大小写。
- 6. 对于控制处理标志,输入数字 0,以指出报告模式中的此列表示目标组
- 7. 单击保存更改。
- 8. 可选: 必要时,重复此过程以将控制组列添加至报告模式。此时,输入数字 1,以 指出此列表示控制组。

## 添加联系人状态代码

可以将联系人状态码添加至"营销活动商品联系人状态分类汇总"模式。您可从 UA\_ContactStatus 表确定联系人状态代码。

## 关于此任务

要添加联系人状态代码,请完成下列步骤。

## 过程

- 1. 选择设置 > 配置。
- 2. 展开报告 > 模式 > 营销活动 > 营销活动商品联系人状态分类汇总 > 列 > 联系 人状态。
- 3. 在右侧的表单中,单击新建类别名称并输入联系人状态类型的名称。
- 4. 对于列名,输入要在报告模式中用于联系人状态类型的名称。
- 5. 对于联系人状态码,输入此联系人状态的三个字母代码。 联系人状态码区分大小 写。
- 6. 单击保存更改。

## 指定绩效报告的日历时间段

Campaign 和 Interact 的标准报告包括总结日历时间段内数据的绩效报告。

## 关于此任务

要将这些报告中使用的时间段指定为除缺省的一段时间变化以外的时间段,请完成以 下步骤:

#### 过程

- 1. 选择设置 > 配置。
- 2. 展开报告 > 模式,然后选择 **Campaign** 或 **Interact**。
- 3. 选择所需的绩效模式。
- 4. 单击编辑设置。
- 5. 在模式设置部分中,选择适用的一段时间的变化选项列表的适当值。
- 6. 单击保存更改。

# 配置绩效报告和响应历史记录的受众级别

您可以定制 Campaign 和 Interact 报告模式以包含要在报告中显示的定制数据。

## 开始之前

确定以下信息:

- v 所需受众级别的联系历史记录的名称、详细联系历史记录和响应历史记录表。
- 联系历史记录和详细联系历史记录表的受众键。请参阅第 58 [页的『报告模式中的](#page-61-0) [受众键』。](#page-61-0)

## 关于此任务

对于每个适当的报告模式,请完成下列步骤:

- 对于 Campaign:商品绩效、营销活动绩效、营销活动商品响应分类汇总和营销活动 商品联系人状态分类汇总
- 对于 Interact: Interact 绩效

### 过程

- 1. 选择设置 > 配置。
- 2. 展开报告 > 模式 > *ProductName* > *SchemaName*。
- 3. 在右侧的表单中,单击编辑设置。
- 4. 在**输入表**部分中,识别受众级别和受众键的系统表。

注:请使用逗号来分隔多密钥受众键的列名。有关更多信息,请参阅第 58 [页的](#page-61-0) [『报告模式中的受众键』。](#page-61-0)

5. 单击保存更改。

# 针对其他受众级别或分区的报告模式

可为额外的受众级别和分区创建报告模式。

由于下列原因,您可能想要创建其他报告模式:

- 您要针对多个受众级别进行报告。可以创建为多个受众级别提供数据的报告,或者 添加将提示用户指定若干受众级别之一的过滤器。因此,您需要的模式是指向其他 一组联系人和响应历史记录表的。
- v 为多个分区配置报告,并且您需要对每组分区系统表实现不同的模式定制。

在开始之前,请确定以下信息。

- 要创建的报告模式:
	- 对于 Campaign:营销活动商品响应分类汇总、商品绩效、营销活动绩效、商品 联系人状态分类汇总和营销活动定制属性。
	- 对于 Interact:Interact 绩效
- 此受众级别的表的名称:
	- 对于 Campaign:联系人历史记录、详细联系历史记录和响应历史记录表
	- 对于 Interact:详细联系历史记录和响应历史记录表
- 此受众级别的一个或多个受众键列的名称

v 两个字母或三个字母组成的简短代码,用于描述受众级别的名称。当指定新报告模 式的表或视图名称时,会使用此代码。

## 创建**"**营销活动商品响应分类汇总**"**模式

如果您想要为多个受众级别或者多个分区配置报告,那么可以创建报告模式。

## 关于此任务

要创建"营销活动商品响应分类汇总"模式,请完成下列步骤。

## 过程

- 1. 选择设置 > 配置。
- 2. 展开报告 > 模式 > 营销活动 > 营销活动商品响应分类汇总星型模式。
- 3. 单击新类别名称并输入报告指示受众级别的模式的描述性名称。 例如,营销活动 商品响应家庭。
- 4. 在**输入表**部分,输入此受众级别的响应历史记录表的名称,然后单击**保存更改**。

新的节点会出现在模式的"配置"树中。您无法更改该节点的名称。

5. 在新节点下面,选择列 > 响应类型,然后配置此受众级别的响应类型。

要获取有关此步骤的帮助,请参阅第 62 [页的『添加响应类型』。](#page-65-0)

- 6. 在新节点下面,选择 **SQL** 配置 > 营销活动响应分类汇总,然后单击编辑设置。
- 7. 在表单中,编辑表**/**视图名称字段中的名称以包括受众级别的代码。该名称不能超 过 18 个字符,并且必须是全大写字母。 例如,如果受众级别的名称是家庭,那 么可以指定:UARC\_CRBO\_HH\_。

有关表和视图命名约定的更多信息,请参阅第 102 页的『Reports | [Schemas](#page-105-0) | [product] | [schema name] | SQL [Configuration](#page-105-0)』。

- 8. 单击保存更改。
- 9. 在新节点下面,选择 **SQL** 配置 > 营销活动商品响应分类汇总,然后单击编辑设 置。
- 10. 编辑表**/**视图名称字段中的名称以包括受众级别的代码。该名称不能超过 18 个字 符, 并且必须是全大写字母。 例如, UARC CORBO HH 。
- 11. 单击保存更改。

## 创建**"**营销活动商品联系人状态分类汇总**"**模式

如果您想要为多个受众级别或者多个分区配置报告,那么可以创建报告模式。

## 关于此任务

要创建"营销活动商品联系人状态分类汇总"模式,请完成下列步骤。

## 过程

- 1. 选择设置 > 配置。
- 2. 展开报告 > 模式 > 营销活动 > 营销活动商品响应分类汇总星型模式。
- 3. 单击新类别名称并输入报告指示受众级别的模式的描述性名称。 例如,Campaign Offer Contact Status Household。
- 4. 在输入表部分,输入此受众级别的响应历史记录表的名称,然后单击保存更改。 新的节点会出现在模式的"配置"树中。您无法更改该节点的名称。
- 5. 在新节点下面,选择列 >联系人状态码,然后配置此受众级别的联系人状态码。

要获取有关此步骤的帮助,请参阅第 63 [页的『添加联系人状态代码』。](#page-66-0)

- 6. 在新节点下面,选择 **SQL** 配置 **>** 营销活动联系人状态联系历史记录,然后单击 编辑设置。
- 7. 在表单中,编辑表**/**视图名称字段中的名称以包括受众级别的代码。该名称不能超 过 18 个字符,并且必须是全大写字母。 例如,如果受众级别的名称是家庭,那 么可以指定: UARC CCSBO HH 。
- 8. 单击保存更改。
- 9. 在新节点下面,选择 **SQL** 配置 **>** 营销活动商品联系人状态联系人,然后单击编 辑设置。
- 10. 编辑表**/**视图名称字段中的名称以包括受众级别的代码。该名称不能超过 18 个字 符, 并且必须是全大写字母。 例如, UARC COCSBO HH 。
- 11. 单击保存更改。

## 创建商品绩效模式

使用商品绩效星型模式来创建"商品绩效"模式。

#### 关于此任务

要创建"商品绩效"模式,请完成下列步骤。

#### 过程

- 1. 选择设置 > 配置。
- 2. 展开报告 > 模式 > 营销活动 > 商品绩效星型模式。
- 3. 在新类别名称中,输入指示受众级别的报告模式的描述性名称。 例如,商品绩效 家庭。
- 4. 在输入表部分中,识别支持受众级别和受众键的表。
- 5. 在模式设置部分,选择适用的一段时间的变化选项,然后单击保存更改。

新的节点会出现在模式的"配置"树中。您无法更改该节点的名称。

6. 在"配置"树中的新节点下面,选择列 > 联系人度量,然后配置此受众级别的联系人 度量。

要获取有关此步骤的帮助,请参阅第 61 [页的『添加联系度量或响应度量』。](#page-64-0)

7. 在新节点下面,选择列 > 响应度量,然后配置此受众级别的响应度量。

要获取有关此步骤的帮助,请参阅第 61 [页的『添加联系度量或响应度量』。](#page-64-0)

- 8. 在新节点下面,展开 **SQL** 配置,选择第一个项目(商品联系人历史记录),然后 单击编辑设置。
- 9. 在表单中,编辑表**/**视图名称字段中的值以包括受众级别的代码。该名称不能超过 18 个字符,并且必须是全大写字母。 例如,如果受众级别的名称是家庭,那么可以 指定: UARC\_OCH\_HH\_。
- 10. 单击保存更改。
- 11. 对于新报告模式的 **SQL** 配置部分下所列示的每个项目,重复执行步骤 8 到步骤 10。

## 创建**"**营销活动绩效**"**模式

使用营销活动绩效星型模式来创建"营销活动绩效"模式。

#### 关于此任务

要创建营销活动绩效模式,请完成下列步骤。

### 过程

- 1. 选择设置 > 配置。
- 2. 展开报告 > 模式 > 营销活动 > 营销活动绩效星型模式。
- 3. 单击新类别名称并输入报告指示受众级别的模式的描述性名称。 例如,Campaign Performance Household。
- 4. 在输入表部分中,识别支持受众级别和受众键的表。
- 5. 在模式设置部分,选择所有适用的一段时间的变化选项,然后单击保存更改。

新的节点会出现在模式的"配置"树中。您无法更改该节点的名称。

6. 在新节点下面,选择列 > 联系人度量,然后配置此受众级别的联系人度量。

要获取有关此步骤的帮助,请参阅第 61 [页的『添加联系度量或响应度量』。](#page-64-0)

7. 在新节点下面,选择列 > 响应度量,然后配置此受众级别的响应度量。

要获取有关此步骤的帮助,请参阅第 61 [页的『添加联系度量或响应度量』。](#page-64-0)

- 8. 在新节点下面,选择 **SQL** 配置,然后选择第一个项目"营销活动联系人历史记录"。
- 9. 在表单中,编辑表**/**视图名称字段中的值以包括受众级别的代码。 该名称不能超过 18 个字符,并且必须是全大写字母。 例如,如果受众级别的名称是家庭,那么可 以指定: UARC\_CCH\_HH\_。
- 10. 单击保存更改。
- 11. 对于新报告模式的 **SQL** 配置部分下所列示的每个项目,重复执行步骤 9 和步骤 10。

## 创建**"**营销活动定制属性**"**模式

对于每个分区,只需要一个"营销活动定制属性"模式。会将相同的模式用于所有受众级 别。

## 关于此任务

要创建"营销活动定制属性"模式,请完成下列步骤。

### 过程

- 1. 选择设置 > 配置。
- 2. 展开报告 > 模式 > 营销活动 > 营销活动定制属性。
- 3. 在新类别名称中,输入用于指示分区的报告模式的描述性名称。 例如,营销活动定 制属性分区 2。

4. 在"配置"树中的新节点下,展开列,添加为其创建此报告模式的分区所需要的定制 单元、商品和营销活动属性。

要获取有关此步骤的帮助,请参阅第 62 [页的『添加定制属性』。](#page-65-0)

- 5. 可选: 您可以编辑视图名称或表名。在新节点下,展开 **SQL** 配置,选择每个项目 以检查视图或表名。如果您更改名称,请确保名称不超过 18 个字符,全部为大写 字母,并且不包含空格。
- 6. 单击保存更改。

## 创建**"Interact** 绩效**"**模式

使用 **Interact** 绩效星型模式来创建"Interact 绩效"模式。

## 关于此任务

要创建"Interact 绩效"模式,请完成下列步骤。

## 过程

- 1. 选择设置 > 配置。
- 2. 展开报告 > 模式 > **Interact** > **Interact** 绩效星型模式。
- 3. 在新类别名称字段中,输入指示受众级别的报告模式的描述性名称。例如, Interact 绩效家庭。
- 4. 在输入表部分中,识别支持受众级别和受众键的表。
- 5. 在模式设置部分,选择所有适用的一段时间的变化选项,然后单击保存更改。

新的节点会出现在模式的"配置"树中。您无法更改该节点的名称。

- 6. 在新节点下面,选择 **SQL** 配置,然后选择第一个项目"交互式通道商品联系人历史 记录总结"。
- 7. 在表单中,编辑表**/**视图名称字段中的值以包括受众级别的代码。 该名称不能超过 18 个字符,并且必须是全大写字母。 例如,如果受众级别的名称是家庭,那么可以指 定:UARI\_ICP\_OCH\_HH\_。
- 8. 单击保存更改。
- 9. 对新报告模式的 **SQL** 配置部分所列示的每个项目重复执行步骤 7 和步骤 8。

## 如何定制 **IBM Cognos** 模型

如果将 IBM Marketing Software 报告模式定制为包括其他度量、属性或受众级别,然 后修改基于该模式的报告视图或表,那么还必须编辑 IBMIBM Cognos BI 模型。

使用 IBM Cognos Framework Manager 功能部件来查询视图或表,然后将其他项目 导入到数据模型中。

Cognos 模型的更新方式取决于已在 IBM Marketing Software 报告视图或表中进行的 更改:

• 如果您已通过添加属性、度量或响应类型的列来修改现有的视图,请通过更新表示 相关联视图的查询对象导入新的列。
• 如果您已修改绩效报告或运行时报告的一段时间的变化,或者已为其他受众级别创 建新的报告模式,那么您已添加新视图。在这种情况下,使用 Framework Manager MetaData 向导来将视图导入到数据模型中。

下列主题提供了一些示例,当您定制 Cognos 模型时,可以将这些示例用作准则。有关 更多信息,请参阅《IBM Cognos BI Framework Manager 用户指南》以及 Frame work Manager 联机帮助。

# 将属性添加至数据模型中的现有视图或表

可以使用 IBM Cognos Report Studio 将属性添加至数据模型中的现有视图或表。

### 开始之前

请确保您已完成下列任务:

- 在 UA OfferAttribute 表中创建商品属性。
- 将该商品属性添加至"营销活动定制属性"报告模式。
- v 已使用"报告 SQL 生成器"来生成视图创建脚本。
- v 在 Campaign 数据库中运行所生成的脚本来更新"商品定制属性"报告视图 UARC\_OFFEREXTATTR。

# 关于此任务

以下示例任务说明如何将项目添加至 IBM Cognos 模型中的现有视图。此示例假定您 需要将定制商品属性添加至 Campaign 数据库,并将它包括在报告中。

要将新的商品属性添加至 Cognos Campaign 模型,请完成下列步骤。

# 过程

- 1. 备份 Campaign 模型。浏览到 Cognos/models 目录并复制 CampaignModel 子目 录。 在分布式 Cognos 环境中,models 目录位于正在运行 Content Manager 的 系统上。
- 2. 在 Framework Manager 中,打开 Campaign.cpf 文件(项目),然后打开导入 视图节点。
- 3. 在导入视图下面,选择表示定制商品属性的报告视图的查询对象:导入视图 > 营 销活动定制属性 > **UARC\_OFFEREXTATTR**。
- 4. 选择工具 > 更新对象。

Cognos 会刷新视图的节点下列示的列,以便它们反映 Campaign 数据库的 UARC\_OFFEREXTATTR 报告视图中当前存在的所有列。

- 5. 展开模型视图并选择表示此视图中的定制商品属性的节点:模型视图 > 营销活动 定制属性 > 商品定制属性。
- 6. 双击商品定制属性节点以打开查询主题定义对话框。
- 7. 找到新的列并将它添加至模型视图。
- 8. 编辑查询项的名称,以便查阅。 例如,Campaign 数据模型的**导入视图**中名为 LASTRUNDATE 的列在模型视图中显示为上次运行日期。

注:因为业务视图包含模型视图中商品定制属性的快捷方式,所以现在新的查询 项目在业务视图中可用。

- 9. 保存该模型。
- 10. 将包发布到 Cognos 内容存储库。

可以使用 IBM Cognos Report Studio 将属性添加至相应的报告。

# 将视图添加至 **IBM Cognos** 数据模型

可以将视图或表添加至 IBM Cognos 数据模型。使用 IBM Cognos Framework Manager 功能部件来查询视图或表,然后将其他项目导入到数据模型中。

# 开始之前

请确保您已完成下列任务:

- 已通过将"每季度"添加至一段时间的变化选项修改"营销活动绩效"模式。
- 已使用"报告 SQL 生成器"来生成视图创建脚本。现在,此脚本包含用于创建下列附 加报告视图的指令: UARC\_CCCH\_QU、UARC\_CCH\_QU、UARC\_CCRH\_QU、UARC\_COCH\_QU、 UARC\_CORH\_QU 和 UARC\_CRH\_QU
- 在 Campaign 数据库中运行所生成的脚本来创建其他报告视图。

# 关于此任务

以下示例任务说明如何将视图或表添加至 IBM Cognos 数据模型。对于此示例,假设 您已更改"营销活动绩效"报告模式的"一段时间的变化",需要将该更改导入到 Cognos 模 型。

要将新的报告视图添加至 Cognos Campaign 数据模型,请完成下列步骤。

# 过程

- 1. 备份 Campaign 模型。浏览到 Cognos/models 目录并复制 CampaignModel 子目录。 在分布式 Cognos 环境中, models 目录位于正在运行 Content Manager 的系统 上。
- 2. 在 Framework Manager 中,打开"营销活动"项目,并展开**导入视图**节点。
- 3. 右键单击营销活动绩效文件夹,并选择元数据向导。
- 4. 逐步完成"元数据向导"以导入新视图。
- 5. 展开模型视图 > 营销活动绩效节点并建立名为 Campaign Performance by Quarter 的条目的模型。

如需此步骤的帮助,请检查其他条目以供参考。请确保维护在其他一段时间变化节 点中所包括的相同结构和关系。对于下列任务,请参阅《IBM Cognos BI Frame work Manager 用户指南》:

- 创建名称空间
- 创建星型模式分组
- v 添加连接
- 6. 展开业务视图并在模型视图中建立 Campaign Performance by Quarter 节点的快捷 方式。
- 7. 保存该模型。
- 8. 将包发布到 Cognos 内容存储库。

9. 打开 Report Studio,使用所创建的 Campaign Performance by Quarter 模式中的 对象来创建报告。

# 如何为 **IBM Marketing Software** 应用程序定制和创建 **Cognos** 报告

可以创建您自己的报告和定制示例报告,使其包括定制数据。从 Cognos Connection 中,可为这些报告配置选项,将它们安排为定期运行,并使用 Report Studio 来对它们 进行定制。

规划和实现报告时,请参考下列源:

- v IBM Marketing Software 应用程序的用户指南包括该产品的 IBM Marketing Soft ware 报告包中所有报告的简短描述。
- IBM Marketing Software 报告包提供参考文档,以描述包中每个报告的规范以及支 持报告的 Framework Manager 元数据模型。可以在报告包安装目录的 *<ReportsPackInstallationDirectory>*/cognos10/*<Product>*Docs 中找到参考文档。

例如,IBM Marketing Software Campaign 报告包文档位于报告包安装目录的 /IBM/ IMS/ReportsPackCampaign/cognos10/CampaignDocs 中。

在定制模型或报告之前,请检查这些文档。修改报告之前,请确保了解它的构造方 式。

- v 有关创建和编辑 IBM Cognos BI 报告的详细文档,请参阅 IBM Cognos BI 文档, 尤其是《IBM Cognos BI Report Studio Professional Authoring 用户指南》。
- 有关报告样式的信息,请参阅第 119 页的第 12 章, 『Cognos [报告的格式』。](#page-122-0)
- v 有关定制 Marketing Operations 报告的信息,请参阅《Marketing Operations 管 理指南》。

# 有关创建 **Campaign** 报告的准则

Campaign 的 IBM Marketing Software 报告包具有示例报告。使用 IBM Cognos Report Studio 来创建和修改报告。

请遵循下列准则在 IBM Cognos Report Studio 中为 Campaign 创建报告:

- v 检查 Campaign 报告包中描述示例报告的元数据模型和规范的参考文档。此文档位 于报告包安装目录的 CampaignReportPack\cognos*N*\docs 子目录中,其中 *N* 是 Cognos 安装的版本号。
- 使用 Report Studio 来创建或者复制和修改报告。有关详细信息,请参阅 Cognos Report Studio 文档。
- v 如果您修改报告副本或者报告本身,请确保您了解该报告的构造方式。然后,可以 通过使用 Report Studio 中的工具栏和"属性"窗格来添加定制属性和度量以及修改对 象和查询项。有关使用 Report Studio 的信息,请参阅 Cognos Report Studio 文 档。有关示例报告中的对象和查询项的信息,请查阅报告包中的参考文档。
- v 对于显示在"分析"选项卡上的特定于对象的报告,创建接受从对象传递的值的参数 标识。对于显示在"分析"页面上的系统范围报告,创建包含营销活动或商品的所有 对象值的提示。有关详细信息,请参阅 Cognos Report Studio 文档。
- v 将报告保存到公共文件夹下的适当文件夹中,以使它在 Campaign 中可视。
	- 要在"分析"选项卡上显示报告,请将该报告保存在 Campaign 特定于对象的报告 文件夹中。
- 要在"分析"页面上显示报告,请将该报告保存在 Campaign 文件夹中。
- 要将报告添加至仪表板 Portlet,请将它保存在 Unica Dashboards\Campaign 文 件夹中。

# 如何配置交互点绩效仪表板 **Portlet**

Interact 有一个 IBM Cognos 仪表板报告:交互点摘要。因为仪表板报告不会提示用户 输入查询参数,所以"交互点绩效"报告中交互式渠道的渠道标识是静态值。缺省情况 下,此报告的渠道标识设置为 1。如果实现的渠道标识不正确,那么可以定制报告并在 报告的过滤表达式中更改渠道标识。

要定制任何 IBM Cognos 报告,您需要具备 IBM Cognos 报告编写技能。有关创建 和编辑 IBM Cognos BI 报告的详细文档,请参阅您使用的 Cognos 版本的 IBM Cognos BI 文档,尤其是《IBM Cognos BI Report Studio Professional Authoring 用户指南》。

有关"交互点绩效"报告中的查询和数据项的信息,请参阅 Interact 报告包中提供的参考 文档。

要在仪表板中显示一个包含多个交互式渠道的图表,请建立"交互点绩效仪表板"的副 本,并修改渠道标识。然后为新报告创建新的仪表板 portlet,并将其添加至仪表板。

# 有关创建定制仪表板报告的准则

Campaign、Interact、eMessage 和 Marketing Operations 的 IBM Marketing Soft ware 报告包具有预先配置的报告 (portlet)(进行过特殊格式化以用于 IBM Marketing Software 仪表板)。

请参阅《IBM Marketing Platform 管理员指南》,以了解有关使用仪表板和使用预先 配置的这些 Portlet 的详细信息。

如果您想要在 Cognos Report Studio 中创建定制仪表板报告,请遵循下列准则。

- 检查报告包中描述示例报告的元数据模型和规范的参考文档。此文档位于报告包安 装目录的 *ProductName*ReportPack\cognos*N*\docs 子目录中,其中 *N* 是 Cognos 安 装的版本号。
- 将所有仪表板报告都保存在 Unica Dashboards 主文件夹下面的适当产品子目录中。
- v 必须对报告进行格式化和调整大小,以便它正好适合仪表板 portlet。有关您必须使 用的格式的描述,请参阅第 125 [页的『仪表板报告样式』。](#page-128-0)
- v 不要在仪表板报告中包括标题。它显示的 portlet 会为报告提供标题。
- 不要在仪表板报告中包括超链接。
- v 不要在仪表板报告中包括页面编号。

要创建仪表板 Portlet 并向其添加报告,请参阅《IBM Marketing Software Marketing Platform 管理员指南》。

# 第 **7** 章 **Cognos** 文件夹和报告的用户授权

定制 Java 认证服务提供者 (CJAP) 为访问 Cognos 报告文件夹和报告的用户提供权限。 您可以在实现 IBM Marketing Software Authentication Provider 之后实现此功能, 此 Authentication Provider 提供 IBM Marketing Software 应用程序和 Cognos 之 间的单点登录认证。

## **IBM Marketing Software Authentication Provider** 的限制

Cognos 已配置为使用 IBM Marketing Software Authentication Provider 之后,用 户访问 IBM Marketing Software 应用程序中的报告时,会自动在 Cognos 中对用户 进行认证。如果用户在用于访问 IBM Marketing Software 产品的相同浏览器会话中访 问 Cognos URL, 那么 Cognos 不会提示用户再次登录。

登录到 Cognos 用户界面的用户成为 Cognos **Everyone** 组的成员。这是缺省 Cognos 名称空间实现。缺省情况下,Cognos 中的 **Everyone** 组具有系统管理员特权。这存在 安全风险,因为每个用户都成为管理员用户。恶意用户可利用此许可权来删除或编辑 公共文件夹中的报告。

IBM Marketing Software Authentication Provider 在 Cognos 中认证用户,但不在 Cognos 中对其进行授权。要更正此限制,CJAP 实现使用户在 Cognos 名称空间的安 全性部分可视。完成此操作后,您可在 Cognos 中管理用户角色和许可权。

# **CJAP** 实现的概述

CJAP 实现将 IBM Marketing Software 应用程序中具有报告访问权的所有用户带入指 定的 Cognos 名称空间。CJAP 基于 IBM Marketing Software 用户的 IBM Marketing Software 产品访问权将其与 Cognos 组关联。在 IBM Marketing Software 中具 有 **ReportsUser** 角色的用户接收针对 Cognos 文件夹和报告的只读受限访问权。在 IBM Marketing Software 中具有 **ReportsSystem** 角色的用户在 Cognos 中接收管 理员许可权。您还可定制组和角色,以保护 Cognos 中定制报告和报告文件夹。

## **CJAP** 先决条件

在实现 CJAP 之前,请确保已实现和测试 IBM Marketing Software Authentication Pro-<br>vider。

# 如何实现 **CJAP** 安全

要实现 CJAP 安全,请按所显示的顺序完成本节中的任务。

在开始执行实现任务之前,请阅读本主题,以了解可能适用于您所在环境的特殊注意 事项。

# **"**认证**"**方式

当您配置 IBM Marketing Software Authentication Provider 时,可通过选择 **authenticated** 或 **authenticatedPerUser** 来设置认证方式属性的值。

如果选择认证,那么会使用相同用户帐户认证所有用户。当您使用认证选项时,请注 意下列注意事项:

- 缺省情况下,系统用于认证的用户帐户是 **Cognos\_admin**。实现 CJAP 认证时,最 好在 IBM Marketing Software 中为 **Cognos\_admin** 用户指定 **ReportUser** 角色。
- v 您不必执行下列任务。仅当您对 IBM Marketing Software Authentication Pro vider 选择 **authenticatedPerUser** 时,这些任务才适用。
	- 为所有报告用户指定对公共文件夹的只读许可权
	- 保护公共文件夹
	- 验证 Cognos 中的用户许可权

# 为 **CJAP** 备份 **Cognos** 环境

实现 CJAP 之前,备份 Cognos 环境。

# 关于此任务

要备份 Cognos 环境,请完成下列步骤。

#### 过程

- 1. 停止 Cognos 服务。
- 2. 要备份 Cognos 配置,从 **Cognos** 配置文件菜单中选择导出选项。
- 3. 备份内容数据库。
- 4. 手动备份位于 Cognos 安装目录下的 webapps\p2pd\WEB-INF\AAA 文件夹。

# 编辑和同步属性文件

属性文件确定在 Cognos 中复制 IBM Marketing Software 中的哪些组。编辑属性文 件以指定您想要同步到 Cognos 中的 Marketing Platform 组。

# 开始之前

在 Marketing Platform 中,通过创建组、使组与角色关联以及使用户成为这些组的成 员来设计报告访问权。

停止 Cognos 服务。在编辑属性文件之后,重新启动该服务。

## 关于此任务

要编辑并同步属性文件,请完成下列步骤。

## 过程

- 1. 浏览到 Cognos 安装目录下的 \webapps\p2pd\WEB-INF\AAA\lib\。
- 2. 在文本编辑器中打开 ReportSecurityConfig.properties。
- 3. 要设置属性,请遵循该文件中的指示信息。

例如,可以按如下所示设置属性:

- useFolderSecurity=true
- v createEMMProductReportGroupsToSecureCognosReportFolders=Campaign

在 Cognos 中,在此处指定的文件夹下创建子文件夹。

- v createCampaignReportsSyncFolderPermissionGroups=true
- createUserGroupInCognosSameAsPlatformGroup=Test grp

您在此处指定的组必须存在于 Marketing Platform 中。

v createUserGroupInCognosWithPlatformUserRole=User\_Defined\_Role01

您在此处指定的角色必须存在于 Marketing Platform 中。

- 4. 重新启动 Cognos 服务。
- 5. 要同步属性文件,在 IBM Marketing Software 用户界面中选择设置 > 同步报告 文件夹许可权。

# 在 **Cognos** 中配置新名称空间提供程序

在 Cognos 中为 CJAP 配置新名称空间提供程序。

# 关于此任务

要配置名称空间提供程序,请完成下列步骤。

## 过程

- 1. 在 Cognos Configuration 中, 浏览到安全 > 认证文件夹。
- 2. 将名称空间资源添加至认证文件夹。
- 3. 为名称空间指定名称。
- 4. 选择类型 > 定制 **Java** 提供程序,然后单击确定。

这将为安全 CJAP 创建名称空间。

- 5. 选择该名称空间,输入为该名称空间指定的名称作为提供程序的标识。
- 6. 输入 com.ibm.emm.cognos.provider.EMMSuiteSecurityCJAP 作为类名。

确保没有前导或尾部空格。

- 7. 将是否可选择用于认证?属性设置为 **True**,以进行测试。
	- v **True** 允许用户使用 IBM Marketing Software 凭证登录到 Cognos。

外部用户登录不需要密码,因此,在生产环境中建议不要这样做。

v **False** - 意味着该名称空间不可用于在 Cognos UI 上进行认证,但是 IBM Mar keting Software 集成仍将有效。

完成测试之后,更改此设置。

8. 使用在 IBM Marketing Software 中具有 **Report\_System** 角色的 IBM Marketing Software 帐户在新名称空间下登录到 Cognos。

URL 类似于 http://host:port/ibmCognos/cgi-bin/Cognos.cgi

如果您看到 Cognos 应用程序,那么认证提供程序正在运行。

9. 在 IBM Marketing Software 中,浏览到设置 > 配置,将 **Reports | Integrations | Cognos 10 | Autentication namespace** 配置属性设置为您在 Cognos 中设置的相同名称。

10. 验证 Cognos 报告是否在 IBM Marketing Software 中正确运行。

# 验证同步

验证组、用户和角色是否按预期存在于 Cognos 名称空间中。

### 关于此任务

要验证同步,请完成下列步骤。

### 过程

- 1. 在 Cognos Connection 中,选择启动 > **Cognos** 管理。
- 2. 在"安全性"选项卡上,单击用户、组和角色。
- 3. 选择您创建的名称空间。
- 4. 单击 **Groups** 文件夹,并按如下所示验证是否已正确同步组。
	- v 验证是否存在以下三个缺省组,并且它们具有期望的成员:
		- **EMM\_Report\_System\_Admin\_User**

在 IBM Marketing Software 中具有 **ReportsSystem** 角色的用户是此组的 成员。

– **EMM\_Report\_User\_Role\_Users**

在 IBM Marketing Software 中具有 **ReportsUser** 角色的用户是此组的成 员。

– **EMM\_Report\_Access\_All\_Users**

在 IBM Marketing Software 中具有 **ReportsUser** 角色的用户是此组的成 员。

- v 验证 ReportSecurityConfig.properties 文件中指定的组是否存在,且这些组是 否具有预期的成员。
- 5. 单击 **Users** 文件夹,并验证此文件夹中是否列出了在 Marketing Platform 中具有 **ReportsSystem** 或 **ReportsUser** 角色的所有用户。

警告: 通过组成员资格授予报告许可权的用户访问 IBM Marketing Software 中 的报告后显示在 Cognos 中。此外,重新启动 Cognos 或用户访问 IBM Marketing Software 中的报告后,会列出新用户。

- 6. 单击 **Roles** 文件夹,并按如下所示验证是否存在期望的角色成员:
	- v 在 Marketing Platform 中具有 **ReportsSystem** 角色的所有用户在 Cognos 中 具有 **Reports\_System\_Role**。
	- v 在 Marketing Platform 中具有 **ReportsUser** 角色的所有用户在 Cognos 中具 有 **Reports\_User\_Role**。

# 将 **Cognos** 许可权分配给新角色

在 Cognos 中将许可权分配给 Cognos **Reports\_System\_Role** 和 **Report\_ User\_Role** 角色,这两个角色分别相当于 Marketing Platform **ReportSystem** 角色和 **ReportUser** 角色。

# 关于此任务

要为新角色分配 Cognos 许可权,请完成下列步骤。

# 过程

- 1. 在 Cognos Connection 中,选择启动 > **IBM Cognos Administration**。
- 2. 在"安全性"选项卡上,单击用户、组和角色。
- 3. 浏览到目录 > *[*您的名称空间*]* > 角色。
- 4. 单击 Report User Role 图标, 并按如下所示为此角色授予只读许可权:
	- a. 在"许可权"选项卡上,选择添加 > **Cognos** 名称空间。
	- b. 选择所有已认证的用户组,单击添加,并单击确定。
	- c. 授予读取、执行和遍历许可权。
	- d. 拒绝写和设置策略许可权。
	- e. 单击确定。
- 5. 单击 Reports System Role 图标, 并按如下所示为此角色授予所有许可权:
	- a. 在"许可权"选项卡上,选择添加 > **Cognos** 名称空间。
	- b. 选择所有已认证的用户组,单击添加,然后单击确定。
	- c. 授予读取、写、执行、设置策略和遍历许可权。
	- d. 单击确定。

# 从 **Cognos** 系统管理角色移除 **Everyone** 组

缺省情况下,在 Cognos 中,所有已认证的用户都是 **Everyone** 组的成员。此组的成 员在 Cognos 中具有系统管理员角色。缺省情况下,这会授予所有用户在 Cognos 中 的管理员权限。

# 关于此任务

使用此任务在 Cognos 中将 **EMM\_ Report\_System\_Admin\_User** 组或 **Reports\_System\_Role** 角色指定为管理员,并从"Cognos 系统管理员"角色移除 **Everyone** 组。

## 过程

- 1. 在 Cognos Connection 中,选择启动 > **IBM Cognos Administration**。
- 2. 在"安全性"选项卡上,单击用户、组和角色。
- 3. 单击 **Cognos** 名称空间。
- 4. 找到系统管理员角色,单击设置属性图标,并按如下所示修改 **Everyone** 组:
	- a. 单击"成员"选项卡。

将列出 **Everyone** 组。

- b. 单击添加,并单击您的名称空间。
- c. 添加 **EMM\_Report\_System\_Admin\_User** 组或 **Reports\_System\_Role** 角色。
- d. 单击确定。
- e. 选择 **Everyone** 组并单击移除。

# 为报告用户提供对公共文件夹的只读许可权

使具有 Marketing Platform **ReportSystem** 和 **ReportUser** 角色的用户成为 **EMM\_Report\_Access\_All\_Users** 组的成员。为此组的成员指定针对 Cognos 中公共 文件夹的只读访问。

# 关于此任务

注:**EMM\_Report\_System\_Admin\_User** 组在 Cognos 中具有系统管理员许可权。要 在 Cognos 中授予 IBM Marketing Software 用户此许可权级别,请使此用户成为 **EMM\_Report\_System\_Admin\_User** 组的成员。

要为报告用户提供对公共文件夹的只读许可权,请完成下列步骤。

# 过程

- 1. 在 Cognos Connection 中, 单击设置公共文件夹的属性图标。
- 2. 在"许可权"选项卡上,单击添加,单击名称空间,然后单击组。
- 3. 从名称空间添加 **EMM\_Report\_Access\_All\_Users** 组。
- 4. 从许可权移除所有其他角色和组。
- 5. 授予读取、执行和遍历许可权。
- 6. 拒绝写和设置策略许可权。
- 7. 单击确定。

# 保护公共文件夹

要确保您控制对 Cognos 中的公共文件夹的访问权,请对所有公共文件夹(包括为每个 IBM Marketing Software 产品报告包创建的文件夹)完成此任务。

#### 关于此任务

注:在以下示例中,*fff* 表示必须分配给名称空间中用户组的任何公共文件夹。

要保护公共文件夹,请完成下列步骤。

### 过程

1. 选择设置 *fff* 文件夹的属性,并单击许可权选项卡。

缺省情况下,许可权是您为所有文件夹提供的 **EMM\_Report\_Access\_All\_Users** 组 许可权。

- 2. 单击覆盖从父条目获取的访问许可权复选框,并按如下所示指定其他组:
	- a. 单击添加,单击名称空间,单击组,然后单击选择并添加所需要的组。
	- b. 添加所需要的组,然后单击确定。
	- c. 移除所有其他组,并对新组授予所需要的许可权。
	- d. 单击确定。
- 3. 验证所选组中的用户是否对文件夹具有期望的访问权。请验证不是此组成员的用户 是否对此文件夹没有访问权。

# 验证 **Cognos** 中的用户许可权

验证 CJAP 的实现是否按预期运行。

# 开始之前

Cognos 认证基于 cookie。要执行这些测试,请删除 Cognos Cookie,并在用户之间 切换时打开新的浏览器窗口。

# 关于此任务

要验证用户许可权,请完成下列步骤。

# 过程

- 1. 使用一个具有 **Report\_User\_Role** 角色的帐户登录到 Cognos。
- 2. 验证此用户是否具有以下访问权:
	- 无 IBM Cognos 管理的访问权。
	- v 无保护的公共文件夹的访问权。
	- v 已禁用剪切、粘贴和删除按钮。
	- 可以进行复制,但是只能粘贴在我的文件夹下的用户文件夹中。
	- 可以在我的文件夹下添加文件夹,但是不能在"公共文件夹"下添加。
- 3. 验证您在属性文件中所指定的 Marketing Platform 组的成员是否在期望的组中, 以及是否具有期望的许可权。
- 4. 使用以下信息来帮助解决问题:
	- v 如果用户不可访问报告,请验证用户在 Cognos 中是否具有 **Report\_User\_Role** 或 **Reports\_System\_User** 角色。
	- v 通过提供日志文件的路径,启用属性文件中的日志。
- 5. 在 Cognos Configuration 中, 浏览到安全 > 认证, 然后在用于 CJAP 的名称空 间中,将是否可选择以进行认证?属性设置为 **False**。

# 从环境移除 **CJAP** 实现

仅当您已实现 CJAP 安全性,并且已决定回滚您所在环境以使用 IBM Marketing Soft ware Authentication Provider 时,才完成此任务。

# 关于此任务

要移除 CJAP 实现,请完成下列步骤。

#### 过程

- 1. 撤销您为了实现 CJAP 而执行的下列步骤:
	- a. 从备份恢复 reportSecurityConfig.properties 文件。
	- b. 要同步属性文件, 在 IBM Marketing Software 用户界面中选择设置 > 同步 报告文件夹许可权。
	- c. 在 Cognos 名称空间中将 **Cognos Administrators** 角色添加到 **Everyone** 组。

配置 CJAP 时,已从 Cognos 名称空间中的 **Everyone** 组移除此角色。必须 重新添加此角色,否则 Cognos 将没有具有管理员许可权的用户。如果发生此 情况,那么必须设置新的内容数据存储数据库,或从备份数据库复原内容存 储。

2. 停止并重新启动 Cognos 服务。

# 第 **8** 章 如何为多个分区配置 **IBM Cognos** 报告

如果您对多个分区使用 Campaign、eMessage 或 Interact,那么必须为每个分区配置 IBM Cognos 报告包。在 Campaign 和 eMessage 中配置分区之后,您可以在多个分 区上设置报告。

注:有关在 Campaign 和 eMessage 中配置分区的指示信息,请参阅《IBM Campaign 管理员指南》。

使用 **partition\_tool.sh** 实用程序为多个分区配置报告。partition\_tool.sh 实用程序 将执行下列任务:

- 从原始报告 .zip 归档中复制 xml 文件。
- v 替换 xml 文件中的包引用以引用您指定的新文件夹下的新包。
- 将新文件压缩到新的 .zip 归档中,在文件名末尾添加新的分区名称。

运行 **partition\_tool.sh** 实用程序之后,使用您指定的名称在 Cognos Connection 中 创建一个文件夹,并将新归档导入到该文件夹。然后复制原始项目文件(其中包含模 型),以便您可以更改数据源,使其指向新的分区,然后将模型发布到新的文件夹。

# 针对多个分区的先决条件

报告分区实用程序 **partition\_tool.sh** 是一个 UNIX Shell 脚本。可以使用 **partition\_tool.sh** 实用程序为多个分区配置 IBM Cognos 报告包。

运行该实用程序之前,请完成以下步骤:

#### 确定输入参数的值

报告分区工具有两个输入参数:一个是要在 Cognos 中创建的分区文件夹的名称,另一 个是要复制的报告归档所在的位置。

- 确定您打算在 Cognos 中创建的顶级分区文件夹的名称。此名称在 Cognos 中用于 包引用。例如,"Partition2"。
- v 记录原始报告归档的路径。例如:IBM\Unica\ReportsPacksCampaign\cognos*<version>*\ Unica Reports for Campaign.zip

# 仅限于 **Windows**:获取 **Shell** 脚本模拟器

如果 Cognos 运行在 Windows 上,那么您必须从 Shell 脚本模拟器 (例如,Cygwin) 中运行脚本。

如果在运行 Cognos Content Manager 的计算机上未安装 Shell 脚本模拟器,那么必 须下载并安装一个 Shell 脚本模拟器,然后再继续操作。

### 请确保已安装文件压缩实用程序

报告分区工具将为新的分区报告创建 .zip 归档。要启用此功能,必须在 Cognos 系统 上安装文件压缩实用程序。

如果在运行 Cognos Content Manager 的计算机上未安装文件压缩实用程序,那么必 须下载并安装一个文件压缩实用程序,然后再继续操作。

# 运行报告分区工具以创建报告归档 **.zip** 文件的副本

必须通过运行 **partition\_tool.sh** 实用程序,为每个分区创建报告归档 .zip 文件的副 本。

# 关于此任务

对系统中的每个分区都完成下列步骤。

# 过程

- 1. 从 Shell 或 Shell 模拟器中,浏览到 IBM\Unica\Platform\tools\cognos*<version>*\ bin 目录。
- 2. 运行 **partition\_tool.sh** 实用程序,提供分区名称的值和归档路径参数。

#### 示例

#### 对于 **Campaign** 报告归档

partition\_tool.sh Partition2 "IBM\Unica\ReportsPacksCampaign\cognos*<version>*\ Unica Reports for Campaign.zip"

#### 对于 **eMessage** 报告归档

partition tool.sh Partition2 "IBM\Unica\ReportsPackseMessage\cognos10\ Unica Reports for eMessage.zip"

注:如果参数值包含空格,您必须在参数值周围使用引号字符,如上面显示的归档 路径。

3. 将每个新的 .zip 文件复制到 Cognos 部署目录中。

如果您使用了上面示例中提供的分区名称,那么会按如下所示命名新的 .zip 文件:

- 对于 Campaign: Unica Reports for Campaign Partition2.zip
- 对于 eMessage: Unica Reports for eMessage Partition2.zip
- 4. 打开 Cognos Connection。
- 5. 在"公共文件夹"下,为报告分区创建一个文件夹。 例如,Campaign Partition 2。
- 6. 导入每个新的 .zip 归档,并在导入向导中选择您在步骤 5 所创建的文件夹作为目 标位置。

如果您遵循该示例,那么将以 Campaign Partition 2 文件夹作为目标。

# 为 **Campaign** 创建 **Cognos** 模型的副本

如果您打算在多个分区中使用 Campaign 报告,那么必须为新的 Campaign 报告创建 IBM Cognos 数据模型的副本。您还必须确保该模型引用正确的数据源名称。

# 关于此任务

要为 Campaign 创建 Cognos 模型的副本,请完成下列步骤。

# 过程

- 1. 验证您是否已为此分区创建 IBM Cognos 数据源。如果您尚未为此分区创建数据 源,请参阅第 12 [页的『创建](#page-15-0) JDBC 数据源』。
- 2. 使用 Framework Manager 打开 Campaign 项目文件 CampaignModel.cpf。
- 3. 使用另存为来复制 CampaignModel 项目,并指定新名称以表示它用于哪个分区。 例 如,CampaignModelPartition2。
- 4. 在项目查看器中,展开数据源节点并选择 **CampaignDS**。

如果缺省情况下没有出现"属性"窗格,请选择视图 > 属性。

- 5. 在名称字段中单击。将缺省值 (CampaignDS) 更改为此 Campaign 分区的正确数据 源名称。 例如,CampaignDS\_partition2。
- 6. 在 **Content Manager** 数据源字段中单击。将缺省值 (CampaignDS) 更改为您在步 骤 5 中所指定的值。 例如, CampaignDS partition2。
- 7. 保存您所作的更改。
- 8. 将包发布到内容存储。当发布向导显示"选择位置类型"窗口时,浏览到您在前一任 务中将报告归档导入到 CognosConnection 所在的文件夹,然后选择此文件夹。

在此示例中,文件夹为 Campaign Partition 2。

# 为 **eMessage** 创建 **Cognos** 模型的副本

如果您打算在多个分区中使用 eMessage 报告,那么必须为新的 eMessage 报告创建 IBM Cognos 模型的副本。您还必须确保该模型引用正确的数据源名称。

# 关于此任务

要为 eMessage 创建 Cognos 模型的副本,请完成下列步骤。

#### 过程

- 1. 验证您是否已为此分区创建 IBM Cognos 数据源。如果您尚未为此分区创建数据 源,请参阅第 12 [页的『创建](#page-15-0) JDBC 数据源』。
- 2. 使用 Framework Manager 打开 eMessage 项目文件 eMessageModel.cpf。
- 3. 使用另存为来复制 eMessageModel 项目,并指定新名称以表示它用于哪个分区。 例 如,eMessageModelPartition2。
- 4. 在项目查看器中,展开数据源节点并选择 **eMessageTrackDS**。

如果缺省情况下没有出现"属性"窗格,请选择视图 > 属性。

- 5. 在名称字段中单击。将缺省值 (eMessageTrackDS) 更改为此 eMessage 分区的新数 据源名称。 例如, eMessageTrackDS partition2。
- 6. 在 **Content Manager** 数据源字段中单击。将缺省值 (eMessageTrackDS) 更改为您 在步骤 5 中所指定的值。 例如,eMessageTrackDS\_partition2。
- 7. 保存您所作的更改。

8. 将包发布到内容存储。当发布向导显示"选择位置类型"窗口时,浏览到您在前一任 务中将报告归档导入到 CognosConnection 所在的文件夹,然后选择此文件夹。

在此示例中,文件夹为 Campaign Partition 2。

# 在 **IBM Marketing Software"**配置**"**页面上更新每个分区的报告属性

每个分区都有一组报告属性,它们指定报告文件夹的位置。您必须编辑每个分区的报 告属性的值来反映文件夹的实际路径,方法是插入用于标识新的顶级分区文件夹的字 符串。

# 关于此任务

要更新报告属性,请对每个分区完成下列步骤。

## 过程

- 1. 作为 platform\_admin 用户登录 IBM Marketing Software。
- 2. 选择设置 > 配置。
- 3. 展开营销活动 > 分区 > *partitionName* > 报告
- 4. 编辑每个属性的值,以使它们反映报告文件夹的实际路径。

#### **Campaign** 示例

如果 Cognos Connection 中新的分区文件夹名为 Campaign Partition 2, 那么按 如下所示编辑报告属性设置:

folder[@name='Campaign Partition 2']/

要更新 offerAnalysisTabCachedFolder 属性,请将值从

/content/folder[@name='Affinium Campaign - Object Specific Reports']/ folder[@name='offer']/folder[@name='cached']

## 更改为:

/content/folder[@name='Campaign Partition 2']/folder[@name='Affinium Campaign - Object Specific Reports']/folder[@name='offer']/ folder[@name='cached']

#### **eMessage** 示例

如果 Cognos Connection 中新的分区文件夹名为 Campaign Partition 2, 那么按 如下所示编辑报告属性设置:

folder[@name='Campaign Partition 2']/

要更新 campaignAnalysisTabEmessageOnDemandFolder 属性,请将值从

/content/folder[@name='Affinium Campaign']/folder[@name='eMessageReports']

更改为:

/content/folder[@name='Campaign Partition 2']/folder[@name='Affinium Campaign']/folder[@name='eMessage Reports']

- 5. 保存您所作的更改。
- 6. 对每个分区重复执行步骤 3 到步骤 5。

# 第 **9** 章 如何升级报告

可升级 IBM Marketing Software 报告的当前版本,以使它升级为具有最新功能的最新 版本。

在 IBM Marketing Software 中, 报告是 Marketing Platform 提供的其中一个组件。

升级时,安装程序和数据库脚本还会升级报告功能,并保留 Campaign 和 Interact 报 告模式的配置设置。

### 升级方案

要将 IBM Marketing Software 应用程序从 V8.x 或者 V9.x 进行升级,请完成下列主 题中所描述的步骤:

- 『升级先决条件』
- v 第 93 页的第 10 章, 『升级 8.x 或 9.x [模型并安装新报告』](#page-96-0)

对于 eMessage,支持下列升级路径:

- 从 V8.6.0.4 或更新的修订包到 V9.1
- 从 V9.0 或更新的修订包到 V9.1

注:如果您已定制 eMessage 报告,那么当您升级到 V9.0(而不是 8.6.0.4)或更高版 本的修订包时,将减轻报告定制工作。

如果您将 eMessage 与 Oracle 或 IBM DB2 配合使用,那么必须使用具体化视图。

# 升级先决条件

在升级 IBM Marketing Software 报告的版本之前,必须完成特定任务。

#### 具有 **ReportsSystem** 角色的用户

当您从 V8.x 进行升级时,具有 ReportsSystem 角色的用户可能已存在。如果您需要配 置此报告用户,请参阅第 11 [页的『配置具有](#page-14-0) ReportsSystem 角色的用户』。

#### **IBM Cognos BI** 的升级需求

必须将 IBM Cognos BI 版本升级到要安装的报告包支持的版本。请参阅 *IBM Marketing Software Recommended Software Environments and Minimum System Requirements* 文档, 以了解有关受支持的 IBM Cognos BI 版本的更多信息。

要获取关于此任务的帮助,请参阅 IBM Cognos BI 文档。

在升级 Cognos 之后,请完成本指南的安装章节中描述的 Cognos 配置任务。

#### **Cognos** 模型和报告归档的备份需求

在 IBM Cognos BI 系统上,请确保已完成下列任务:

- 备份模型子目录: 找到 IBM Marketing Software 报告包安装程序所安装的应用程 序模型,并复制整个模型子目录以创建备份。
- 使用 Cognos Connection 中的导出部署规范功能来创建应用程序报告归档的备份。 导出整个内容存储。
- 从 Cognos 用户界面删除旧的模型和文件夹。请勿将它们从文件目录结构或者从 Cognos Framework Manager 中删除。

# **eMessage** 报告的其他需求

请参阅第 8 页的『eMessage [报告的先决条件』,](#page-11-0)以了解 eMessage 报告的其他需求。

# 生成 **SQL** 以删除视图、具体化视图或表,并在产品数据库中运行 **SQL**

可以使用"报告 SQL 生成器"来生成"删除表"SQL 命令,并对相应的产品系统表数据库 运行这些 SQL 命令。在升级报告模式之前完成此任务。

# 关于此任务

注:此过程适用于 Campaign、eMessage 和 Interact。

下表说明哪些对象类型在 Campaign、eMessage 以及针对 Oracle、DB2 和 SQL Server 的 Interact 中受支持。

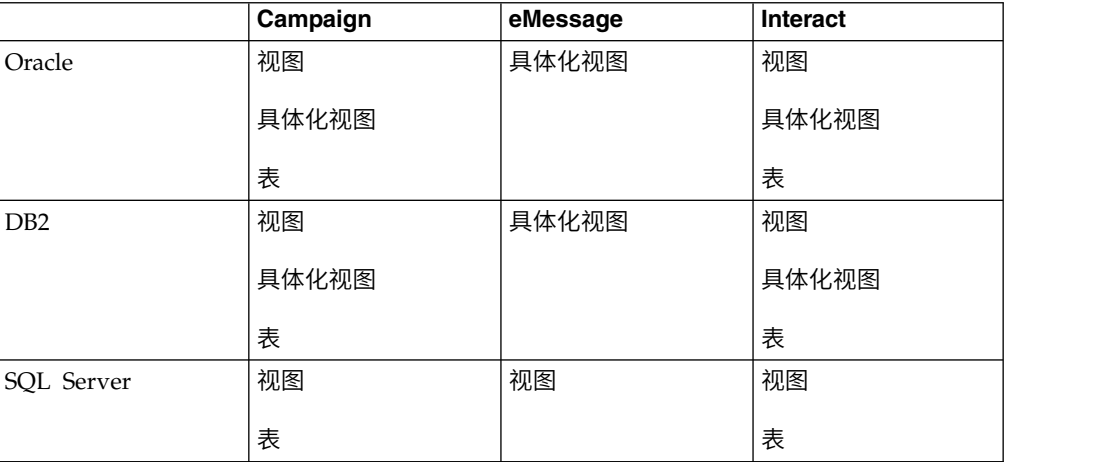

表 *14.* 受支持的对象类型

## 过程

请完成下列任务以生成并运行 SQL 命令:

- 1. 作为 platform\_admin 用户(或有权访问"报告 SQL 生成器"菜单项的另一用户) 登录 IBM Marketing Software。
- 2. 可选: 仅当您未将缺省 **JNDI** 名称用于您在先前步骤中创建的 **JDBC** 数据源时, 才应该执行以下操作。
	- a. 选择设置 **|** 配置 **|** 报告 **|** 模式 **|** *ProductName*。
	- b. 更改 JNDI 属性的缺省值,以便与您在先前步骤中给 JDBC 连接指定的 JNDI 名称匹配。
- 3. 选择设置 **|** 报告 **SQL** 生成器。
- 4. 在产品字段中,选择适当的 IBM 应用程序。
- 5. 在模式字段中,选择一个或多个报告模式。
- 6. 选择数据库类型。
- 7. 在生成类型字段中,选择适当的选项(视图、具体化视图或表)。

注意:

- v 当数据库类型设置为 Microsoft SQL Server 时,不能选择具体化视图。
- v 如果 JNDI 数据源名称不正确或未配置,那么 SQL 生成器无法验证用于创建 表的 SQL 脚本。
- 8. 确保生成 **Drop** 语句设置为 **Yes**。
- 9. 可选: 要检查生成的 SQL, 请单击生成。"SQL 生成器"将创建脚本并在浏览器窗 口中显示该脚本。
- 10. 单击下载。

"SQL 生成器"将创建脚本并提示您指定保存文件的位置。如果您从模式字段中选择 了单个报告模式,那么脚本名称与模式名称匹配(例如, eMessage Mailing Performance.sql)。如果您选择了多个报告模式,那么脚本 名称只使用产品名称(例如,Campaign.sql)。有关名称的完整列表,请参[阅第](#page-27-0) 24 [页的『按数据源分类的](#page-27-0) SQL 脚本』。

- 11. 指定要保存脚本的位置。如果您更改文件的名称,请确保使用可以清楚地指出所 选模式的内容。然后,单击保存。
- 12. 对于需要生成的每个"删除表"脚本,重复步骤 5 到 11。

注: Interact 报告模式引用多个数据源。为每个数据源生成单独的 SQL 脚本。

您有时候可能要禁用脚本验证。例如,Marketing Platform 可能无法连接至 IBM 应用程序数据库,但是您仍然要生成脚本。要禁用验证,请从数据源字段中清除 数据源名称(请参阅上面的步骤 3)。生成脚本时,"SQL 生成器"会显示警告,表 明它无法连接至数据源,但是它仍然会生成 SQL 脚本。

13. 在产品系统表数据库中运行"删除表"SQL。对要升级其报告的每个产品,重复上 述步骤。

# 升级 **Marketing Platform** 上的报告模式

必须运行 IBM Marketing Software 主安装程序以及报告包安装程序,才能升级报告模 式和报告集成配置属性。

# 关于此任务

在安装了 Marketing Platform 的计算机上运行 IBM Marketing Software 主安装程序 以及相应的报告包安装程序,并选择 **IBM Marketing Software** 产品 报告模式安装选 项。

在升级报告模式之后,可以通过完成下列步骤来验证该升级:

## 过程

- 1. 作为 **platform\_admin** 用户登录 IBM Marketing Software 系统。
- 2. 选择设置 > 配置。

3. 展开报告 > 模式 > *ProductName*。

如果应用程序的模式配置类别未升级,那么您尚未将 Marketing Platform 上的报 告升级。

注:如果正在升级 Marketing Operations,请跳过此步骤(Marketing Operations 不具有报告模式)。

4. 展开报告 > 集成。

如果模式配置类别已升级,并且当前报告安装版本低于 8.6.0,那么您将看到一个表 示 Cognos 10 配置的新类别。**Cognos 8** 类别处于禁用状态,但保留了它供参考, 以帮助您设置 Cognos 10 的配置属性。在充分配置并测试您的报告升级之后,必须 使用删除类别链接来移除 Cognos 8 配置类别。

# 升级 **Marketing Platform** 上的报告模板

在升级报告之前,必须升级 Marketing Platform 中的报告模板。如果要为 Marketing Operations 升级报告,请不要升级报告模板,这是因为 Marketing Operations 不 具有报告模式。

# 关于此任务

在运行报告包安装程序之后,请完成下列步骤:

# 过程

- 1. 浏览到 Unica\*product*ReportsPack\schema 目录,找到 templates\_sql\_load.sql 脚 本,并在 Marketing Platform 系统表数据库中运行该脚本。
- 2. 请确保 Marketing Platform 正在运行。
- 3. 作为具有管理员特权的用户登录 IBM Marketing Software。
- 4. 在设置 **>** 用户下,给您自己分配 **ReportsSystem** 角色。然后注销并重新登录。

# 升级 **IBM Marketing Software** 集成组件

要将 IBM Marketing Software 集成组件升级,您必须在已安装 Cognos Content Manager 的计算机上运行安装程序。

#### 关于此任务

要将 IBM Marketing Software 集成组件升级,请完成下列步骤。

#### 过程

- 1. 在运行 Cognos Content Manager 的 IBM Cognos BI 系统上, 将以下 IBM Marketing Software 安装程序下载或复制到单个目录中:
	- IBM Marketing Software 主安装程序
	- Marketing Platform 安装程序
	- IBM Marketing Software 应用程序报告包安装程序
- 2. 运行 IBM Marketing Software 主安装程序。 它会按顺序为 Marketing Platform 和报告包启动子安装程序。
- 3. 在第一个"产品"窗口中,请确保同时选择了 Marketing Platform 和报告包选项。
- 4. 在"Platform 数据库连接"窗口中,提供连接至 Marketing Platform 系统表的必需 信息。
- 5. 在"Platform 安装组件"窗口中,选择 **IBM Cognos** 的报告选项,并取消选中其他 选项。
- 6. 当 Marketing Platform 安装程序提示输入 JDBC 驱动程序的路径时,请输入您在 报告的初始安装期间复制到 Cognos 系统的 JDBC 驱动程序的标准路径。

有关更多信息,请参阅第 17 [页的『获取](#page-20-0) Marketing Platform 系统表的 JDBC 驱 [动程序』。](#page-20-0)

7. 当 Marketing Platform 安装程序提示输入 IBM Cognos 安装的位置时,请输入或 浏览到 IBM Cognos 安装目录的顶级。

此字段中提供的缺省值是一个静态值,它并不基于 IBM Cognos 系统的文件结构。

- 8. 当报告包安装程序显示其安装选项时,请选择 **IBM Marketing Software [product]** 的 **IBM Cognos** 包选项,并取消选中报告模式的选项。 此安装选项用于将 报告归档复制到 Cognos 计算机。请稍后手动导入此归档。
- 9. 当完成安装程序时,将 Marketing Platform 数据库的 JDBC 驱动程序复制到 IBM Cognos webapps\p2pd\WEB-INF\AAA\lib 目录中。

请确保复制该驱动程序。不要剪切和粘贴该驱动程序。

# 为 **eMessage** 和 **Interact** 更新查找表

如果将报告用于 eMessage 和 Interact,那么必须更新查找表。使用数据库客户机对系 统表数据库运行特定升级脚本。

# 关于此任务

根据您使用的产品,请完成下列其中一个步骤:

#### 过程

v 要将 **eMessage** 从 **V8.6.0.4** 或 **V9.0** 进行升级:在报告包安装目录下的 ReportsPackCampaign\tools 目录中,运行 **uare\_lookup\_create\_***DB\_type***.sql** 脚本。

其中 *DB\_type* 是适合于安装 Campaign 的数据库类型。

- v 对于 **Interact**,请执行下列步骤:
- 要将 eMessage 从 V8.6.0.4 或 V9.0 进行升级: 在报告包安装目录卜的<br>ReportsPackCampaign\tools 目录中, 运行 uare\_lookup\_create\_DB\_type.sql 脚本。<br>其中 *DB\_type* 是适合于安装 Campaign 的数据库类型。<br>对于 **Interact**, 请执行下列步骤:<br>1. 在报告包安装目录下的 ReportsPackInteract\tools 目录中, **uari\_lookup\_create\_***DB\_type***.sql** 脚本。

其中 *DB\_type* 是适合于安装 Campaign 的数据库类型。

2. 对 Interact 设计时数据库运行相应版本的该脚本。

# 升级产品数据库中的视图或表

要升级报告版本,必须生成已更新的 SQL,并将产品数据库中的视图或表升级。

# 关于此任务

注:对于 eMessage,请跳过此任务。

要将产品数据库中的视图或表升级,请完成下列步骤。

# 过程

- 1. 生成已更新的 SQL, 如第 23 [页的『生成](#page-26-0)"创建视图"或"创建表"脚本』中所述。
- 2. 对产品系统表数据库运行先前生成的 SQL 脚本。
- 3. 对于 Campaign 和 Interact, 通过使用新 SQL 以及报告包随附的 SQL 脚本来创 建报告视图或表。

# <span id="page-96-0"></span>第 **10** 章 升级 **8.x** 或 **9.x** 模型并安装新报告

升级 8.x 或 9.x 模型并安装新报告是升级报告时必须完成的第一步。

## 关于此任务

注:在下列步骤中,Cognos*N* 是指 Cognos 版本号。

要升级 8.x 或 9.x 模型并安装新报告,请完成下列步骤。

## 过程

- 1. 浏览到 Unica\*ProductName*ReportsPack\Cognos*N* 目录。
- 2. 将报告归档 .zip 文件(例如,Unica Reports for Campaign.zip)复制到保存 Cognos 部署归档的目录。

缺省位置是 IBM Cognos 安装目录下的 deployment 目录。该目录在随 Cognos Content Manager 一起安装的 Cognos Configuration 工具中指定,例如:cognos\ deployment。

在分布式 IBM Cognos 环境中, 该目录位于运行 Content Manager 的系统上。

- 3. 将升级前的 Campaign 模型版本复制到服务器上的 Framework Manager 安装目 录。
	- a. 如果报告包安装目录和 Framework Manager 位于不同的服务器上,请在报告 包安装目录下找到升级后的 cognos10\model 目录。
	- b. 将相应的 upgrade.xml 文件复制到安装了 Framework Manager 的服务器上 的目录。
	- c. 将已更新的模型的 translation 文件夹(从旧模型)复制到安装了 Frame work Manager 的服务器上的目录中。
	- d. 如果系统提示是否进行替换,请单击**是**。
- 4. 可选: 如果您未将 IBM Marketing Software 产品安装到 Windows 上的缺省 C:\Unica 目录,那么必须更新升级脚本。

针对用户所需的每种语言,修改每个脚本中的文件路径,例如:

install\_directory \ReportsPackCampaign\cognosN\CampaignModel\translations\ *L*\translations.txt

- *L* 是由两个字母组成的语言指示符:
- $\cdot$  fr
- de
- v es
- it
- $\cdot$  ja
- $\cdot$  ko
- pt
- ru
- zh
- zh-tw

编辑产品的升级脚本:

#### **Campaign**

- upgrade85to86.xml
- upgrade86to90.xml
- upgrade90to91.xml
- v upgrade91to911.xml
- upgrade911to9112.xml
- v upgrade912to100.xml

#### **eMessage**

- upgrade86to90.xml
- upgrade8604to91.xml
- upgrade90to91.xml
- upgrade91to911.xml
- 要从 V9.1.0.x.0.0 进行升级 (x >= 2)
	- 如果您尚未应用 9.1.0.2 Reports Feature Pack 1: upgrade9102to911.xml
	- 如果您已应用 9.1.0.2 Reports Feature Pack 1: upgrade910201to911.xml

#### **Interact**

- v upgrade85to86.xml
- upgrade86to90.xml
- upgrade90to91.xml
- upgrade91to911.xml
- v upgrade911to9112.xml

#### **Leads**

- v upgrade86to90.xml
- upgrade90to91.xml
- upgrade91to911.xml

#### **Campaign**(带有 **Marketing Operations**)

- upgrade86to90.xml
- upgrade90to91.xml
- v upgrade91to911.xml
- upgrade911to9112.xml

#### **Marketing Operations**

• upgrade85to86.xml

- 要根据数据库类型从 V8.6 升级到 V9.0:
	- 对于 DB2:upgrade86to90\_DB2.xml
	- 对于 Oracle: upgrade86to90 Oracle.xml
	- 对于 SQL Server:upgrade86to90\_Sqlserver.xml
- v upgrade90to91.xml
- v upgrade91to911.xml
- v upgrade911to9112.xml

#### **Distributed Marketing**

- v upgrade86to90.xml
- v upgrade911to9112.xml
- 5. 打开 Cognos Connection。
- 6. 选择管理 **Cognos** 内容 > 配置 > 内容管理。
- 7. 单击工具栏上的新建导入按钮 并导入报告文件夹。
- 8. 打开 Cognos Framework Manager,然后打开要升级的版本的项目。
- 9. 选择项目 > 运行脚本。
- 10. 从产品的新版本运行脚本。所有脚本都位于 IBM Marketing Software 产品安装 目录下的 *ProductName*ReportsPack\cognos*N*\*ProductName*Model 目录中。

注:对于要升级的 8.x 或 9.x 版本,必须考虑下列几点:

- 对于从所有版本 ( 8.6 除外) 进行的升级, 都必须运行 preUpgrade\_86\_fromanyversion.xml 脚本。
- v 无法将报告从任何源版本升级到目标版本。例如,要将报告从 V9.0.0 升级到 V9.1.1,必须首先从 V9.0.0 升级到 V9.1,然后从 V9.1 升级到 V9.1.1。
- 仅针对 eMessage 报告,必须直接从 V8.6.0.4 或更高版本升级到 9.1。

#### **Campaign**

- preUpgrade 86 fromanyversion.xml
- upgrade85to86.xml
- upgrade86to90.xml
- upgrade90to91.xml
- upgrade91to911.xml
- upgrade911to9112.xml
- upgrade912to100.xml

#### **eMessage**

- upgrade86to90.xml
- v upgrade8604to91.xml
- upgrade90to91.xml
- upgrade91to911.xml
- 要从 V9.1.0.x.0.0 进行升级 (x >= 2)
- 如果您尚未应用 9.1.0.2 Reports Feature Pack 1: upgrade9102to911.xml
- 如果您已应用 9.1.0.2 Reports Feature Pack 1: upgrade910201to911.xml

#### **Interact**

- preUpgrade 86 fromanyversion.xml
- upgrade85to86.xml
- upgrade86to90.xml
- upgrade90to91.xml
- v upgrade91to911.xml
- upgrade911to9112.xml
- upgrade912to9121.xml

#### **Leads**

- upgrade86to90.xml
- upgrade90to91.xml
- upgrade91to911.xml

#### **Campaign**(带有 **Marketing Operations**)

- upgrade86to90.xml
- upgrade90to91.xml
- upgrade91to911.xml
- upgrade911to9112.xml

#### **Marketing Operations**

- v upgrade85to86.xml
- v 要根据数据库类型从 V8.6 升级到 V9.0:
	- 对于 DB2:upgrade86to90\_DB2.xml
	- 对于 Oracle: upgrade86to90 Oracle.xml
	- 对于 SQL Server:upgrade86to90\_Sqlserver.xml
- upgrade90to91.xml
- upgrade91to911.xml
- v upgrade911to9112.xml

#### **Distributed Marketing**

- v upgrade86to90.xml
- v upgrade911to9112.xml
- 11. 仅对于 eMessage:要升级 eMessage 报告,请完成下列步骤:

注: 如果数据库为 DB2,请将语句终止字符从; (分号)更改为 ! (惊叹号)。

- a. 浏览到 *Campaign\_ReportPack\_Installer\_Home*\Cognos10\ emessage-ddl\*DB Type*\Upgrade。
- b. 以显示的顺序运行下列脚本:
	- v 要从 8.6.0.4 或更高版本升级到 9.1:

acer\_tables\_upgrade\_*dbname*.sql。请搜索基本版本名称并运行以下脚 本:

#### **--8.6.0.4 Updates--**

• 要从 9.0 或更高版本升级到 9.1:

acer\_tables\_upgrade\_*dbname*.sql。请搜索基本版本名称并运行以下脚 本:

**--9.0.x Updates--**

acer\_indexes\_upgrade\_*dbname*.sql。请搜索基本版本名称并运行以下脚 本:

#### **--9.0.x Updates--**

• 要从 9.1.0.x.0.0 (x >= 0) 升级到 9.1.1:

acer\_tables\_upgrade\_*dbname*.sql。请搜索基本版本名称并运行以下脚 本:

**--9.1.0.x updates**(不适用于 **9.1.0 Feature Pack 1** 升级)**--**

注: 如果您已应用 9.1.0 Feature Pack 1, 那么不需要运行表或索引升级脚 本。

c. 浏览到 *Campaign\_ReportPack\_Installer\_Home*\Cognos10\ emessage-ddl\*DB Type* 并运行以下脚本: 本。<br>浏览到 *Campaign\_ReportPack\_Installer\_Home*\Cognos10\ emessage-dd1\*DB Type*<br>并运行以下脚本:<br>acer\_tables\_upgrade\_*dbname*.sql<br>注: 如果要进行全新安装以及升级报告,那么您必须运行<br>acer\_tables\_upgrade\_*dbname*\_sql 脚木.

acer\_tables\_upgrade\_*dbname*.sql

acer tables upgrade *dbname*.sql 脚本。

注: 如果您使用 Microsoft SQL Server, 那么在完成此步骤之前必须删除 8.6.0.4 版本过程。

- d. 使用"报告 SQL 生成器"来生成报告视图脚本。针对 Microsoft SQL Server, 生成视图。对于 Oracle 和 IBM DB2,创建具体化的视图。
- e. 运行和调度存储过程。

注:要确保报告性能正常,必须将存储过程安排为定期运行。有关 eMessage 存储过程的更多信息,请参阅第 33 [页的『仅适用于](#page-36-0) eMessage: 如何调度和 [运行存储过程』。](#page-36-0)

- 12. 将包发布到 Cognos 内容存储库。
- 13. 针对所有 IBM Marketing Software 产品,完成以下步骤:
	- a. 浏览到文件 > 报告包。
	- b. 根据产品选择相应报告包,并单击确定。
	- c. 必要时,填写报告中的提示。
	- d. 验证报告之后, 在"验证响应"窗口中单击关闭。
- 14. 运行报告以测试升级。

# 第 **11** 章 报告配置属性

IBM Marketing Software 的报告配置属性位于设置 > 配置 > 报告中。

要生成报告,IBM Marketing Software 套件将与商业智能应用程序 IBM Cognos 进 行集成。使用集成 > **Cognos** 属性来标识 IBM Cognos 系统。然后,对于 Campaign、eMessage 和 Interact,您必须配置其他属性以设置和定制报告模式。

# **Reports | Integrations | Cognos [version]**

IBM Marketing Software 套件与 IBM Cognos 集成以生成报告。

此页面显示用于指定 IBM 系统所使用的 URL 和其他参数的属性。

# 集成名称

描述

只读。指定 IBM Cognos 是 IBM Marketing Software 用来显示报告的第三 方报告或分析工具。

# 缺省值

Cognos

# 供应商

## 描述

只读。指定 IBM Cognos 是提供由"集成名称"属性所指定的应用程序的公司的 名称。

# 缺省值

Cognos

# 版本

# 描述

只读。指定"集成名称"属性所指定应用程序的产品版本。

## 缺省值

*<version>*

# **Enabled**

# 描述

指定是否为套件启用了 IBM Cognos。

### 缺省值

False

### 有效值

True | False

# 集成类名

# 描述

只读。指定用于创建集成接口的 Java 类的标准名称,该集成接口用于连接至由 Integration Name 属性所指定的应用程序。

#### 缺省值

com.unica.report.integration.cognos.CognosIntegration

### あんな しょうしょう しんしゃく しゅうかい しゅうしょく しゅうしゅう しゅうしょく

# 描述

指定 Cognos 服务器正在运行于的标准公司域名。例如, myCompanyDomain.com。

如果公司使用子域,那么此字段中的值还必须包括相应的子域。

# 缺省值

[CHANGE ME]

#### 有效值

长度不超过 1024 个字符的字符串。

# 门户网站 **URL**

# 描述

指定 IBM Cognos Connection 门户网站的 URL。使用标准主机名称,包括在 tk<sub>i</sub><br><br>**站 URL**<br>指定 IBM Cognos Connection 门户网站的 URL。使用标准主机名称,包括在<br>域属性中指定的域名(和子域,如果适用)。例如: http://<br>MyReportServer.MyCompanyDomain.com/cognos*<version>*/cgi-bin/ cognos.cgi

可以在"IBM Cognos 配置"的以下位置找到 URL:局部配置 **>** 环境。

# 缺省值

http://[CHANGE ME]/cognos*<version>*/cgi-bin/cognos.cgi

### 有效值

格式良好的 URL。

# 分派 **URL**

#### 描述

指定 IBM Cognos Content Manager 的 URL。使用标准主机名称,包括在域 HBL<br>**JRL**<br>指定 IBM Cognos Content Manager 的 URL。使用标准主机名称,包括在域<br>属性中指定的域名(和子域,如果适用)。例如: http://<br>MyReportServer.MyCompanyDomain.com:9300/p2pd/servlet/dispatch MyReportServer.MyCompanyDomain.com:9300/p2pd/servlet/dispatch

可以在"Cognos 配置"的以下位置中找到该 URL:本地配置 **>** 环境。

### 缺省值

http://[CHANGE ME]:9300/p2pd/servlet/dispatch

9300 是 Cognos Content Manager 的缺省端口号。请确保所指定的端口号与 Cognos 安装中使用的端口号相匹配。

### 有效值

格式良好的 URL。

# 认证方式

# 描述

指定 IBM Cognos 应用程序是否使用 IBM 认证提供者,这表示它依赖于 Mar keting Platform 来进行认证。

### 缺省值

anonymous

## 有效值

- v anonymous:表示禁用认证。
- v authenticated:意味着 IBM 系统与 Cognos 系统之间的通信将在机器级 别受保护。您配置单个系统用户,并使用适当的访问权配置该系统用户。 按照约定,将此用户命名为"cognos\_admin"。
- v authenticatedPerUser:表示系统将评估各个用户的凭证。

## 认证名称空间

## 描述

只读。IBM Authentication Provider 的名称空间。

# 缺省值

UNICA

### 认证用户名

#### 描述

指定报告系统用户的登录名。当 Cognos 配置为使用 Unica 认证提供者时, IBM 应用程序以此用户身份登录到 Cognos。此用户还能够访问 IBM Marketing Software。

仅当认证方式属性已设置为 **authenticated** 时,才应用此设置。

#### 缺省值

cognos\_admin

#### 认证数据源名称

### 描述

指定报告系统用户的数据源的名称,该数据源用于保留 Cognos 登录凭证。

## 缺省值

Cognos

### 启用表单认证

# 描述

指定是否启用基于表单的认证。当以下任一条件成立时,将此属性设置为 True:

- 当 IBM Marketing Software 与 IBM Cognos 应用程序未安装在同一域中 时。
- 当使用 IP 地址(在同一网络域中)而不是标准主机名(将用于访问 IBM Marketing Software 应用程序) 来访问 IBM Cognos 时, 即使 IBM Marketing Software 应用程序与 IBM Cognos 安装位于同一机器上也是如此。

但是,当值为 True 时,登录到 Cognos Connection 的登录过程会以明文形式 来传递登录名和密码,因此是不安全的,除非 IBM Cognos 和 IBM Marketing Software 配置为使用 SSL 通信。

即使在已配置 SSL 的情况下,当您在显示的报告中"查看源文件"时,用户名和 密码也会在HTML 源代码中以明文显示。正因为如此,您必须在同一个域中安 装 IBM Cognos 和 IBM Marketing Software。

#### 缺省值

False

#### 有效值

True | False

# **Reports | Schemas | [product] | [schema name] | SQL Configuration**

SQL 脚本为报告模式创建视图或表。**Reports | Schemas | [product] | [schema name] | SQL Configuration** 属性提供有关视图或表的名称的信息。

#### 表**/**视图名

# 描述

指定您为此报告模式生成的 SQL 脚本创建的视图或表的名称。最佳实践是不应 该更改任何标准或缺省表/视图的名称。如果您进行更改,那么还必须在 IBM Cognos Framework Manager 的 Cognos 模型中更改视图的名称。

创建新受众级别的新报告模式时,必须指定所有新报告表/视图的名称。

# 缺省值

因模式而异

#### 有效值

具有下列限制的字符串。

- 长度不能超过 18 个字符
- 此名称必须使用全大写字母

必须使用以下命名约定:

- v 以字母"UAR"开始名称
- v 添加一个字母的代码来表示 IBM Marketing Software 应用程序。请参阅下 面的代码列表。
- 添加一个下划线字符
- 添加表名,包括一个或两个字母代码来指示受众级别
- v 用下划线字符完成。

适用时, SQL 生成器会追加时间维度代码。请参阅以下代码列表:

例如:UARC\_COPERF\_DY 是"按日期营销活动商品绩效"的报告视图或表的名称。

以下是 IBM Marketing Software 应用程序代码列表。

- Campaign: C
- eMessage: E
- Interact: I
- Distributed Marketing: X
- Marketing Operations: P
- Leads: L

以下是生成器添加的"时间维度代码"列表。

- 小时: HR
- 日: DY
- v 周:WK
- 月: MO
- 季: QU
- v 年:YR

# **Reports | Schemas | Campaign**

**Reports | Schemas | Campaign** 属性提供有关标识 Campaign 数据库的数据源的信息。

输入数据源 **(JNDI)**

描述

指定识别 Campaign 数据库 (尤其是系统表) 的 JNDI 数据源的名称。如果要 使用 SQL 生成工具来生成会创建报告表的脚本,那么此数据源必须存在。SQL 生成工具可生成不需要此数据源便可创建报告视图的脚本,但它无法验证这些 报告视图。

此数据源的数据库类型必须与您在生成针对 Campaign 视图或报告表的 SQL 脚 本时选择的数据库类型相匹配。

#### 缺省值

campaignPartition1DS

# **Reports | Schemas | Campaign | Offer Performance**

"商品绩效模式"针对所有商品和按营销活动的商品产生联系和响应历史记录度量。缺省 情况下,模式配置为生成跨所有时间的"总结"视图(或表)。

### 受众键

描述

指定列的名称,此列是此报告模式支持的受众级别的"受众键"。

#### 缺省值

CustomerID

# 有效值

不超过 255 个字符的字符串值

如果键包括多列,请在列名之间用逗号隔开。例如,ColumnX,ColumnY。

# 联系历史记录表

### 描述

指定此报告模式支持的受众级别的"联系人历史记录"表的名称。

#### 缺省值

UA\_ContactHistory

# 详细联系历史记录表

# 描述

指定此报告模式支持的受众级别的"详细联系历史记录"表的名称。

### 缺省值

UA\_DtlContactHist

### 响应历史记录表

# 描述

指定此报告模式支持的受众级别的"响应历史记录"表的名称。

# 缺省值

UA ResponseHistory

#### 一段时间的变化

# 描述

指定此模式支持的"一段时间"报告所使用的日历时间段。

#### 缺省值

Day, Month

# 有效值

Day, Week, Month, Quarter, Year

# **Reports | Schemas | Campaign | [schema name] | Columns | [Contact Metric]**

使用 **Reports | Schemas | Campaign | [schema name] | Columns | [Contact Metric]** 属性,将联系人度量添加到"营销活动绩效"或"商品绩效"报告模式。

列名称

描述

指定要在报告视图或表中使用的列名,此列在输入列名字段中指定。

缺省值

[CHANGE ME]

有效值
此名称不可超过 18 个字符,必须是全大写字母并且不能包含空格。

## 功能

描述

指定确定或计算联系人度量的方式。

## 缺省值

count

## 有效值

count, count distinct, sum, min, max, average

#### 输入列名称

# 描述

提供要添加至此报告模式的联系人度量的列名。

### 缺省值

[CHANGE ME]

#### 有效值

"联系历史记录"表和"详细联系历史记录"表中列的名称。

### 控制交易标志

#### 描述

如果您使用样本 IBM Cognos 报告或创建您自己的包括控制组的定制报告,那 么每个联系人度量都必须在报告模式中具有两列。一列表示控制组的度量,而 另一列表示目标组的度量。控制交易标志中的值指定视图中的列表示控制组还 是目标组。

如果报告不包括控制组,那么不需要用于控制组的第二列。

#### 缺省值

0

### 有效值

- v 0:列表示目标组
- v 1:列表示控制组

# **Reports | Schemas | Campaign | [schema name] | Columns | [Response Metric]**

使用 **Reports | Schemas | Campaign | [schema name] | Columns | [Response Metric]** 属性,将您要在报告中包含的响应度量添加到"营销活动绩效"或"商品绩效"报告 模式。

列名称

描述

指定要在报告视图或表中使用的列名, 此列在输入列名字段中指定。

## 缺省值

[CHANGE ME]

# 有效值

此名称不可超过 18 个字符,必须是全大写字母并且不能包含空格。

# 功能

# 描述

指定确定或计算响应度量的方式。

## 缺省值

count

#### 有效值

count, count distinct, sum, min, max, average

# 输入列名称

# 描述

提供要添加至此报告模式的响应度量的列名。

### 缺省值

[CHANGE ME]

## 有效值

响应历史记录表的列的名称。

# 控制交易标志

#### 描述

如果您使用标准 IBM Cognos 报告或创建您自己的包括控制组的定制报告,那 么每个响应度量都必须在报告模式中具有两列。一列表示控制组中的响应,而 另一列表示目标组中的响应。控制交易标志中的值指定视图中的列表示控制组 还是目标组。

如果报告不包括控制组,那么不需要用于控制组的第二列。

#### 缺省值

0

有效值

- v 0:列表示目标组
- v 1:列表示控制组

# **Reports | Schemas | Campaign | Campaign Performance**

"营销活动绩效"模式在以下级别产生联系和响应历史记录度量:营销活动、营销活动- 商品和营销活动单元。

# 受众键

# 描述

指定列的名称,此列是此报告模式支持的受众级别的"受众键"。

# 缺省值

CustomerID

# 有效值

不超过 255 个字符的字符串值。

如果键包括多列,请在列名之间用逗号隔开。例如,ColumnX,ColumnY。

### 联系历史记录表

# 描述

指定此报告模式支持的受众级别的"联系人历史记录"表的名称。

# 缺省值

UA\_ContactHistory

# 详细联系历史记录表

#### 描述

指定此报告模式支持的受众级别的"详细联系历史记录"表的名称。

# 缺省值

UA\_DtlContactHist

# 响应历史记录表

#### 描述

指定此报告模式支持的受众级别的"响应历史记录"表的名称。

# 缺省值

UA ResponseHistory

### 一段时间的变化

# 描述

指定此模式支持的"一段时间"报告所使用的日历时间段。

#### 缺省值

Day, Month

#### 有效值

Day, Week, Month, Quarter, Year

# **Reports | Schemas | Campaign | Campaign Offer Response Breakout**

"营销活动商品响应分类汇总"模式支持报告营销活动详细响应,按响应类型和商品数据 对这些联系人进行分类汇总。此模式模板针对营销活动和按营销活动分组的商品的每 种定制响应类型,提供不同的响应计数。

#### 此模式

## 响应历史记录表

描述

指定此报告模式支持的受众级别的"响应历史记录"表的名称。

缺省值

UA ResponseHistory

# **Reports | Schemas | Campaign | Campaign Offer Response Breakout | Columns | [Response Type]**

使用 **Reports | Schemas | Campaign | Campaign Offer Response Breakout | Columns | [Response Type]** 属性,将您要在报告中包含的所有定制响应类型添加到 报告模式。

列名称

描述

指定要在报告视图或表中使用的列名,此列在响应类型代码字段中指定。

缺省值

[CHANGE ME]

# 有效值

此名称不可超过 18 个字符,必须是全大写字母并且不能包含空格。

#### 响应类型代码

#### 描述

所指定响应类型的响应类型代码。此值保存在 UA\_UsrResponseType 表 ResponseTypeCode 列中。

### 缺省值

[CHANGE ME]

# 有效值

示例响应类型代码如下所示:

- EXP (浏览)
- CON (考虑)
- CMT (落实)
- FFL (实现)
- USE (使用)
- USB (取消预订)
- UKN (未知)

Campaign 安装可能具有其他定制的响应类型代码。

## 控制交易标志

# 描述

如果您使用 IBM Marketing Software 报告包中提供的标准 IBM Cognos 报 告或包括控制组的定制报告,那么每种响应类型都必须在报告模式中具有两 列。一列表示控制组中的响应类型,而另一列表示目标组中的响应类型。控制 交易标志中的值指定视图中的列表示控制组还是目标组。

如果报告不包括控制组,那么不需要用于控制组的第二列。

# 缺省值

 $\Theta$ 

有效值

- v 0:列表示目标组
- v 1:列表示控制组

# **Reports | Schemas | Campaign | Campaign Offer Contact Status Breakout**

"营销活动商品联系人状态分类汇总"模式支持报告营销活动详细联系人,按联系人状态 类型和商品数据对这些联系人进行分类汇总。此模式模板针对营销活动和按营销活动 分组的商品的每种定制联系人状态类型,提供不同的联系人计数。

缺省情况下,没有任何一个示例 Campaign 报告使用此模式。

#### 受众键

## 描述

指定列的名称,此列是此报告模式支持的受众级别的"受众键"。

#### 缺省值

CustomerID

#### 有效值

不超过 255 个字符的字符串值。

如果键包括多列,请在列名之间用逗号隔开。例如,ColumnX,ColumnY。

#### 联系历史记录表

# 描述

指定此报告模式支持的受众级别的"联系人历史记录"表的名称。

#### 缺省值

UA\_ContactHistory

## 详细联系历史记录表

描述

指定此报告模式支持的受众级别的"详细联系历史记录"表的名称。

#### 缺省值

```
UA_DtlContactHist
```
# **Reports | Schemas | Campaign | Campaign Offer Contact Status Breakout | Columns | [Contact Status]**

使用 **Reports | Schemas | Campaign | Campaign Offer Contact Status Break out | Columns | [Contact Status]**,将您要在报告中包含的联系人状态添加到报告模 式。

列名称

描述

指定要在报告视图或表中使用的列名,此列在**联系人状态**字段中指定。

缺省值

[CHANGE ME]

# 有效值

此名称不可超过 18 个字符,必须是全大写字母并且不能包含空格。

# 联系人状态代码

# 描述

联系人状态代码的名称。此值保存在 UA ContactStatus 表 ContactStatusCode 列中。

## 缺省值

[CHANGE ME]

## 有效值

示例联系人状态类型如下所示。

- CSD(营销活动发送)
- DLV (已传送)
- UNDLV(未传送)
- v CTR(控制)

Campaign 安装可能具有其他定制联系人状态类型。

# **Reports | Schemas | Campaign | Campaign Custom Attributes | Columns | [Campaign Custom Column]**

使用 **eports | Schemas | Campaign | Campaign Custom Attributes | Columns | [Campaign Custom Column]** 属性,将您要在报告中包含的所有定制营销活动属性 添加到报告模式。

# 列名称

描述

指定要在报告视图或表中使用的属性名称, 此属性在**属性标识**字段中进行了标 识。

# 缺省值

[CHANGE ME]

## 有效值

此名称不可超过 18 个字符,必须是全大写字母并且不能包含空格。

#### 属性标识

描述

来自 **UA\_CampAttribute** 表中属性的 AttributeID 列中的值。

#### 缺省值

0

# 值类型

描述

营销活动属性的数据类型。

## 缺省值

StringValue

#### 有效值

StringValue、NumberValue 和 DatetimeValue

如果此营销活动属性保存货币值,请选择 NumberValue。

如果已在 Campaign 中将此营销活动属性的**表单元素类型**设置为选择框 - 字 符串,请选择 StringValue。

# **Reports | Schemas | Campaign | Campaign Custom Attributes | Columns | [Offer Custom Column]**

使用 **Reports | Schemas | Campaign | Campaign Custom Attributes | Columns | [Offer Custom Column]** 属性,将您要在报告中包含的所有定制商品属性添 加到报告模式。

使用此表单添加

# 列名称

# 描述

指定要在报告视图或表中使用的属性名称,此属性在属性标识字段中进行了标 识。

#### 缺省值

[CHANGE ME]

有效值

```
此名称不可超过 18 个字符,必须是全大写字母并且不能包含空格。
```
属性标识

描述

来自 **UA\_OfferAttribute** 表中属性的 AttributeID 列中的值。

缺省值

0

# 值类型

描述

商品属性的数据类型。

#### 缺省值

StringValue

#### 有效值

StringValue、NumberValue 和 DatetimeValue

如果此商品属性保存货币值,请选择 NumberValue。

如果已在 Campaign 中将此商品属性的表单元素类型设置为选择框 - 字符串, 请选择 StringValue。

# **Reports | Schemas | Campaign | Campaign Custom Attributes | Columns | [Cell Custom Column]**

使用 **Reports | Schemas | Campaign | Campaign Custom Attributes | Columns | [Cell Custom Column]** 属性,将您要在报告中包含的所有定制单元属性添加 到报告模式。

列名称

#### 描述

指定要在报告视图或表中使用的属性名称,此属性在属性标识字段中进行了标 识。

#### 缺省值

[CHANGE ME]

### 有效值

此名称不可超过 18 个字符,必须是全大写字母并且不能包含空格。

## 属性标识

描述

来自 **UA\_CellAttribute** 表中属性的 AttributeID 列中的值。

#### 缺省值

0

# 值类型

# 描述

单元属性的数据类型。

# 缺省值

StringValue

# 有效值

StringValue、NumberValue 和 DatetimeValue

# **Reports | Schemas | Interact**

Interact 报告模式引用三个独立的数据库:设计时数据库、运行时数据库和学习数据库。 使用 **Reports | Schemas | Interact** 属性指定这些数据库的数据源的 JNDI 名称。

如果要使用报告 SQL 生成工具来生成用于创建报告表的脚本, 那么在此页面上指定的 数据源必须存在。SQL 生成工具可生成不需要这些数据源便可创建报告视图的脚本,但 它无法验证脚本。

数据源的数据库类型必须与您在生成针对视图或报告表的 SQL 脚本时选择的数据库类 型相匹配。

## **Interact** 设计数据源 **(JNDI)**

## 描述

指定识别 Interact 设计时数据库 (它也是包括 Campaign 系统表) 的 JNDI 数 据源的名称。

### 缺省值

campaignPartition1DS

## **Interact** 运行时数据源 **(JNDI)**

# 描述

指定识别 Interact 运行时数据库的 JNDI 数据源的名称。

# 缺省值

InteractRTDS

## **Interact** 学习数据源 **(JNDI)**

# 描述

指定识别 Interact 学习数据库的 JNDI 数据源的名称。

### 缺省值

InteractLearningDS

# **Reports | Schemas | Interact | Interact Performance**

"交互绩效"模式在以下级别产生联系人和响应历史记录度量:通道、通道-商品、通道- 细分市场、通道-交互点、交互式单元、交互式单元-商品、交互式单元-交互点、交互 式商品、交互式商品-单元和交互式商品-交互点级别。

# 受众键

描述

指定列的名称,此列是此报告模式支持的受众级别的"受众键"。

#### 缺省值

CustomerID

#### 有效值

不超过 255 个字符的字符串值。

如果键包括多列,请在列名之间用逗号隔开。例如,ColumnX,ColumnY。

#### 详细联系历史记录表

#### 描述

指定此报告模式支持的受众级别的"详细联系历史记录"表的名称。

#### 缺省值

UA\_DtlContactHist

#### 响应历史记录表

#### 描述

指定此报告模式支持的受众级别的"响应历史记录"表的名称。

#### 缺省值

UA ResponseHistory

#### 一段时间的变化

#### 描述

指定此模式支持的"一段时间"报告所使用的日历时间段。

# 缺省值

Hour, Day

#### 有效值

Hour, Day, Week, Month, Quarter, Year

# **Reports | Schemas | eMessage**

**Reports | Schemas | eMessage** 属性指定标识 eMessage 跟踪表的数据源的名称, 这些跟踪表位于 Campaign 系统表中。

#### **eMessage** 跟踪数据源 **(JNDI)**

描述

指定标识 eMessage 跟踪表的 JNDI 数据源的名称,这些跟踪表位于 Campaign 系统表中。如果要使用 Reports SQL 生成工具来验证会创建报告表的脚 本,那么此数据源必须存在。SQL 生成工具可生成不需要此数据源便可创建报 告视图的脚本,但它无法验证这些报告视图。

此数据源的数据库类型必须与您在生成针对视图或报告表的 SQL 脚本时选择的 数据库类型相匹配。

#### 缺省值

campaignPartition1DS

# **Campaign | partitions | partition[n] | reports**

**Campaign | partitions | partition[n] | reports** 属性为报告定义不同类型的文件夹。

## **offerAnalysisTabCachedFolder**

#### 描述

offerAnalysisTabCachedFolder 属性指定一个文件夹的位置,该文件夹包含当 您通过单击导航窗格上的"分析"链接来访问"分析"选项卡时,在"分析"选项卡 上列示的突增(扩展)商品报告的规范。该路径使用 XPath 表示法来指定。

# 缺省值

/content/folder[@name='Affinium Campaign - Object Specific Reports']/ folder[@name='offer']/folder[@name='cached']

#### **segmentAnalysisTabOnDemandFolder**

#### 描述

segmentAnalysisTabOnDemandFolder 属性指定一个文件夹的位置,该文件夹包 含的是在细分市场的"分析"选项卡上列示的细分市场的报告。该路径使用 XPath 表示法来指定。

#### 缺省值

/content/folder[@name='Affinium Campaign - Object Specific Reports']/ folder[@name='segment']/folder[@name='cached']

#### **offerAnalysisTabOnDemandFolder**

## 描述

offerAnalysisTabOnDemandFolder 属性指定一个文件夹的位置,该文件夹包含 商品的"分析"选项卡上列示的商品报告。该路径使用 XPath 表示法来指定。

#### 缺省值

/content/folder[@name='Affinium Campaign - Object Specific Reports']/ folder[@name='offer']

#### **segmentAnalysisTabCachedFolder**

描述

segmentAnalysisTabCachedFolder 属性指定一个文件夹的位置,该文件夹包含 的是当您通过单击导航窗格上的"分析"链接来访问"分析"选项卡时,在"分析" 选项卡上列示的突增(扩展)段报告的规范。该路径使用 XPath 表示法来指 定。

#### 缺省值

/content/folder[@name='Affinium Campaign - Object Specific Reports']/ folder[@name='segment']

# **analysisSectionFolder**

## 描述

analysisSectionFolder 属性指定存储报告规范的根文件夹的位置。该路径使用 XPath 表示法来指定。

#### 缺省值

/content/folder[@name='Affinium Campaign']

#### **campaignAnalysisTabOnDemandFolder**

#### 描述

campaignAnalysisTabOnDemandFolder 属性指定一个文件夹的位置,该文件夹包 含的是在营销活动的"分析"选项卡上列示的营销活动报告。该路径使用 XPath 表 示法来指定。

#### 缺省值

/content/folder[@name='Affinium Campaign - Object Specific Reports']/ folder[@name='campaign']

## **campaignAnalysisTabCachedFolder**

### 描述

campaignAnalysisTabCachedFolder 属性指定一个文件夹的位置,该文件夹包含 的是当您通过单击导航窗格上的"分析"链接来访问"分析"选项卡时,在"分析" 选项卡上列示的突增(扩展)营销活动报告的指定项。该路径使用 XPath 表示 法来指定。

## 缺省值

/content/folder[@name='Affinium Campaign - Object Specific Reports']/ folder[@name='campaign']/folder[@name='cached']

## **campaignAnalysisTabEmessageOnDemandFolder**

## 描述

campaignAnalysisTabEmessageOnDemandFolder 属性指定一个文件夹的位置,该 文件夹包含的是在营销活动的"分析"选项卡上列示的 eMessage 报告。该路径使 用 XPath 表示法来指定。

#### 缺省值

/content/folder[@name='Affinium Campaign']/folder[@name='eMessage Reports']

# **campaignAnalysisTabInteractOnDemandFolder**

#### 描述

Interact 报告的报告服务器文件夹字符串。

# 缺省值

/content/folder[@name='Affinium Campaign']/folder[@name='Interact Reports']

#### 可用性

只有在安装了 Interact 的情况下,此属性才适用。

# **interactiveChannelAnalysisTabOnDemandFolder**

# 描述

"交互式渠道"分析选项卡报告的报告服务器文件夹字符串。

# 缺省值

/content/folder[@name='Affinium Campaign - Object Specific Reports']/ folder[@name='interactive channel']

#### 可用性

只有在安装了 Interact 的情况下,此属性才适用。

# <span id="page-122-0"></span>第 **12** 章 **Cognos** 报告的格式

IBM Cognos 报告集成组件包括全局报告样式表 GlobalReportStyles.css。

将这些样式以及其他手动设置格式用于 IBM Marketing Software 应用程序报告。这 样,可以使新报告中的样式与 IBM Marketing Software 报告包中的报告所使用的样式 相匹配。

当您编写报告时,必须手动设置样式的格式,因为存在无法由样式表提供样式的情 况。

为不同类型的报告定义了样式:

- v 列表报告
- 交叉表报告
- v 图表
- 仪表板报告

# 全局报告样式

使用全局报告样式表中包括的样式 GlobalReportStyles.css 来确定新的 IBM Cognos 报告的格式。新报告中的样式必须与 IBM Marketing Software 报告包中的报告的样式 相匹配。

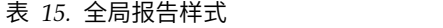

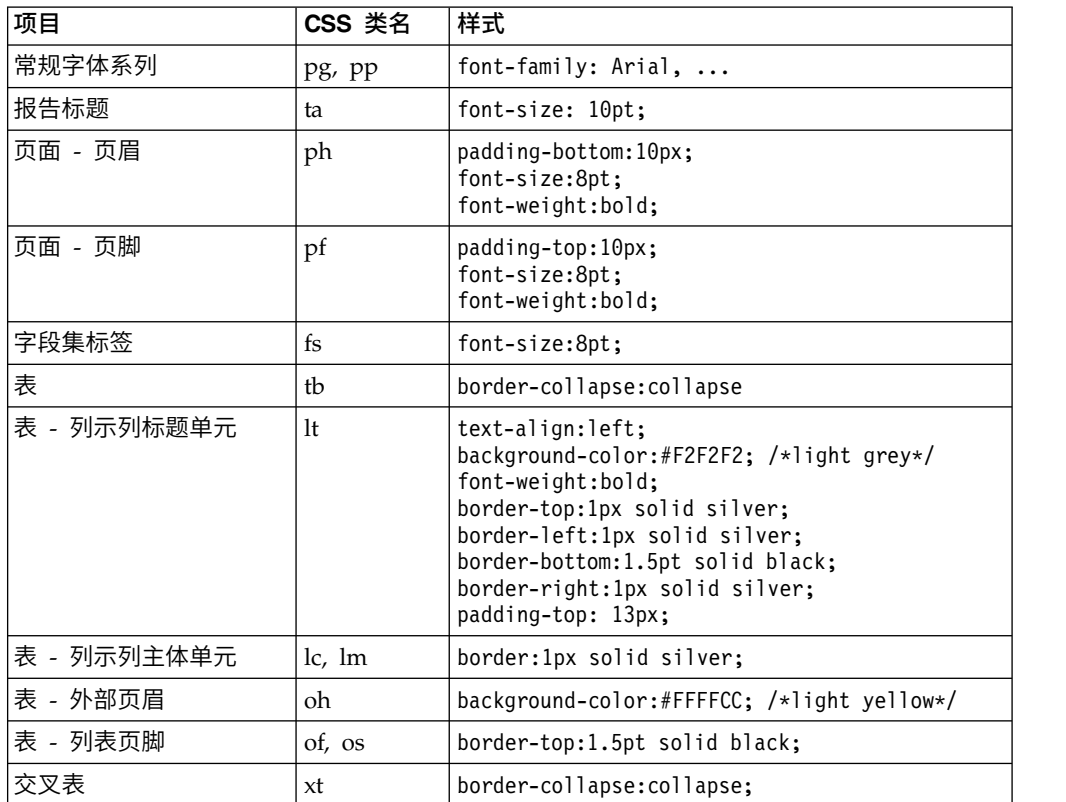

表 *15.* 全局报告样式 *(*续*)*

| 项目            | CSS 类名           | 样式                                                                                                    |  |  |  |  |
|---------------|------------------|----------------------------------------------------------------------------------------------------|--|--|--|--|
| 交叉表 - 缺省度量单元格 | xm               | border-top:1px solid silver;<br>border-left:1px solid silver;<br>border-bottom:1.5pt solid black;<br>border-right:1.5pt solid black;                                                                                                    |  |  |  |  |
| 交叉表 - 成员标签单元格 | ml               | background-color: transparent;<br>border:1px solid silver;                                                                                                    |  |  |  |  |
| 交叉表 - 外层总计    | οl               | background-color:#F7F7F7; /*offwhite*/                                                                                                    |  |  |  |  |
| 交叉表 - 隔离物     | <b>XS</b>        | background-color: transparent;<br>font-weight: bold;                                                                                                    |  |  |  |  |
| 图表            | ch               | border:1pt solid #E4E4E4;                                                                                                    |  |  |  |  |
| 图表 - 标题       | ct               | font-size: 10pt;font-weight:bold;                                                                                                    |  |  |  |  |
| 图表 - 轴标       | al               | font-size:10pt;                                                                                                    |  |  |  |  |
| 图表 - 轴线       | at               | color:4939393;                                                                                                    |  |  |  |  |
| 图表 - 图表调色板    | 在 XML 报 <br>告规范中 | 报告规范中的右图表标记<br>在<br>XML<br>() 前面,粘贴下列各行:<br><chartpalette><br/><chartcolor value="#00a6a0"></chartcolor><br/><math>&lt;</math>chartColor value="#734098"/&gt;<br/><chartcolor value="#7cc7ff"></chartcolor><br/><chartcolor value="#a6266e"></chartcolor><br/><chartcolor value="#d74108"></chartcolor><br/><chartcolor value="#efc100"></chartcolor><br/><chartcolor value="#aeb8b8"></chartcolor><br/><chartcolor value="#4178be"></chartcolor><br/></chartpalette> |  |  |  |  |

# 报告页面样式

使用全局报告样式表中包括的样式 GlobalReportStyles.css 来确定报告页面的格式。

表 *16.* 报告页面样式.

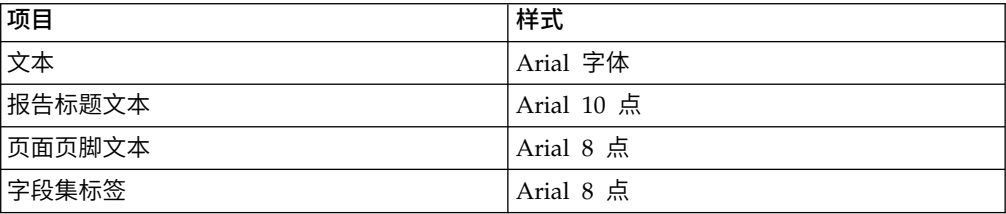

# 列表报告样式

使用全局报告样式表中包括的样式 GlobalReportStyles.css 来确定列表报告的格式。

下表显示列表报告的 GlobalStyleSheet.css 样式表的格式:

表 *17.* 列表报告样式

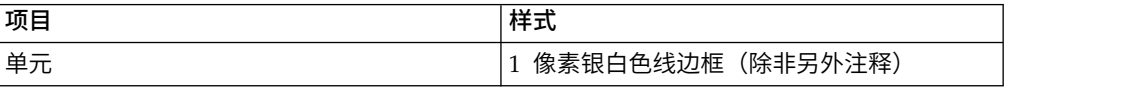

表 *17.* 列表报告样式 *(*续*)*

| 项目                  | 样式                                |
|---------------------|-----------------------------------|
| 列标题                 | 浅灰色背景; 1.5 点黑色线条隔开列标题与表格<br>的其余部分 |
| 总结页眉行(列表页眉)         | 浅黄色背景                             |
| <sup>!</sup> 底部的总计行 | 深灰色背景; 1.5 点黑色线条隔开该行与表格的 <br>其余部分 |

此外,当您创建新的列表报告时,请遵循下列准则来匹配现有报告:

- v 使用列表页眉(而不是列表页脚)来显示对象级别的总结。
- v 手动右对齐在"列表页眉"中显示的任何数字。与"列表页脚"不同,"列表页眉"不会分 隔成外组件和总结组件,缺省情况下,它们使用右对齐调整样式。当您将信息汇总 到"列表页眉"中时,必须完成此额外步骤,并将值右对齐。
- (可选)添加 1.5 磅的实线黑色边框以将列分组。

以下示例显示了一个不使用全局样式的列表报告:

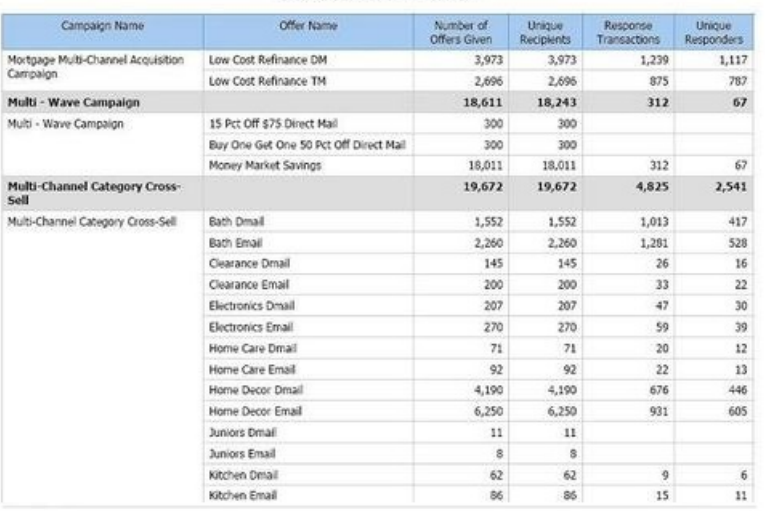

**Example List Report** 

以下示例显示了一个使用全局样式的列表报告:

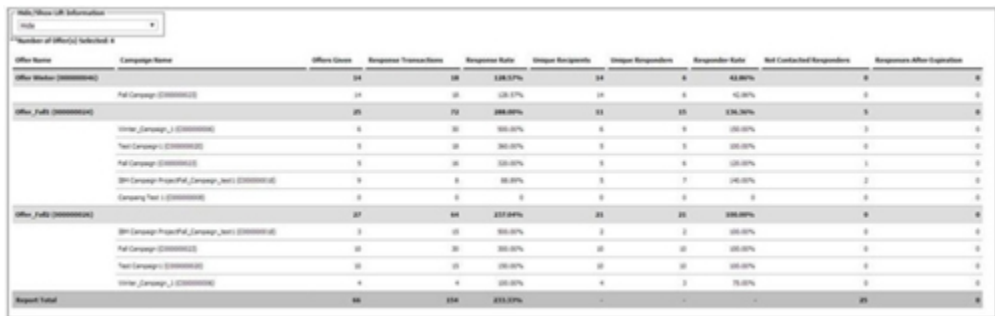

# 全局化版本的数据格式

如果使用 IBM Marketing Software 报告包的全局化版本,那么根据使用的语言环境, 会看到列表报告中具有不同日期格式。Cognos 列表报告使用日期样式介质。

下表显示所有可用语言环境的列表报告的日期格式。

表 *18.* 全局化版本的 *Cognos* 列表报告日期格式

| 语言环境   | Cognos 列表报告日期格式示例 |
|--------|-------------------|
| 英语     | Mar 18, 2014      |
| 巴西葡萄牙语 | 18/03/2014        |
| 法语     | 18 mars 14        |
| 德语     | 18.03.2014        |
| 意大利语   | 18/mar/2014       |
| 日语     | 2014/03/18        |
| 韩语     | 2014-03-18        |
| 俄语     | 18.03.2014        |
| 简体中文   | 2014-3-18         |
| 西班牙语   | 18-Mar-14         |

# 交叉表报告格式

使用全局报告样式表中包括的样式 GlobalReportStyles.css 来确定交叉表报告的格式。

下表显示交叉表报告的 GlobalStyleSheet.css 样式表的格式:

表 *19.* 交叉表报告格式.

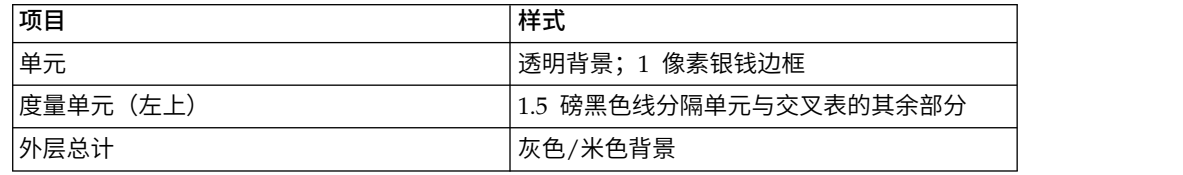

此外,当您创建新的列表报告时,请遵循下列准则来匹配现有报告。

- v 使用 1.5 磅黑色边框来分隔汇总与度量。
- v 使用 1.5 磅黑色边框来将逻辑列分组进行分组。
- v 一般准则:应避免同时对同一报告中的列和行进行汇总。

以下示例显示了一个不使用全局样式的交叉表报告。

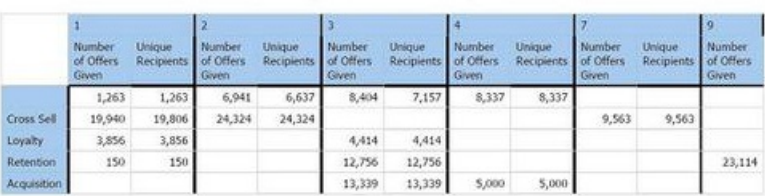

#### **Example Crosstab Report**

# 以下示例显示了一个使用全局样式,并且应用了 1.5 像素的边框来显示列分组的交叉表 报告。

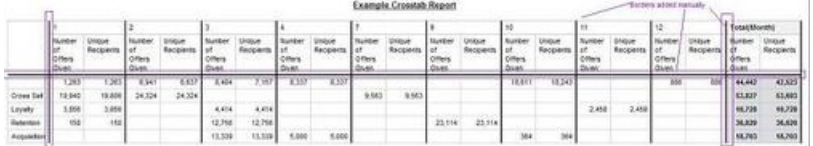

# 图表样式

使用全局报告样式表中包括的样式 GlobalReportStyles.css 来确定图表的格式。

下表显示图表的 GlobalStyleSheet.css 样式表的格式:

图表从 GlobalStyleSheet.css 中获取下列格式化。

表 *20.* 图表样式.

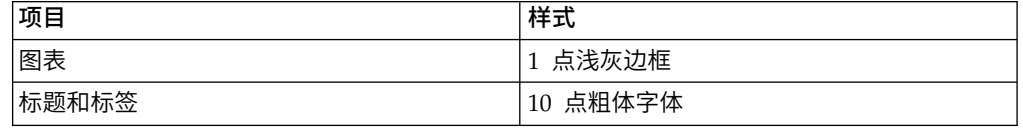

此外,当您创建新的图表时,请遵循下列准则来匹配现有图表报告。

- v 除非报告上有多个图表,否则使用缺省宽度。当在单个报告中包括多个图表时,请 将图表宽度设置为 750 像素。
- v 要使用斜线和调色板,请将字符串从 第 119 [页的『全局报告样式』](#page-122-0) 中的表复制并 粘贴到 XML 报告规范中。
- 作为一般准则,根据您期望返回的数据来选择图表类型。
	- 仅当可以保证报告检索连续数据时,才应该使用折线图作为图表类型。
	- 如果有多个系列,累积柱状图的效果比非累积柱状图的效果好。
	- 最佳实践是仅当总百分比等于 100% 时才使用百分比。当值之和不等于 100% 时,饼图很可能会使人迷惑不解。
- 如果图表上只有两个系列,并且您同时显示 Y1 和 Y2 轴,那么最好使轴标的颜色 与前两个调色板颜色相匹配。

以下示例显示了一个不使用全局样式的图表。

**Example Bar Chart Report** 

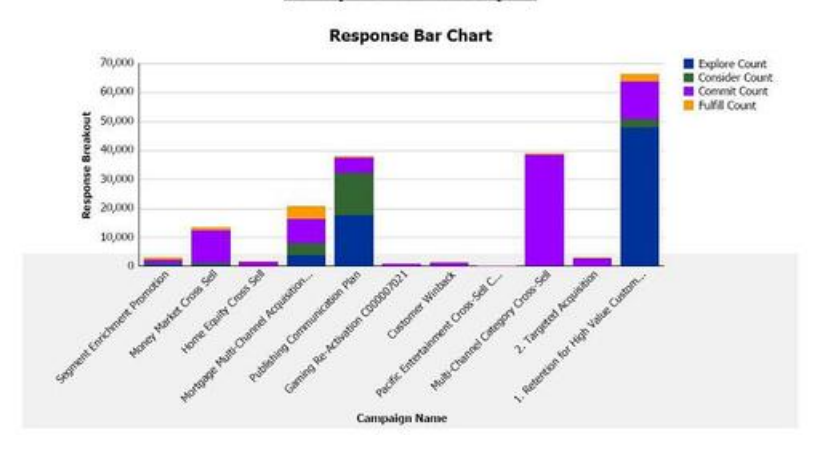

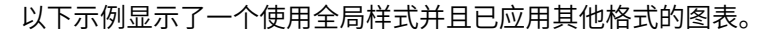

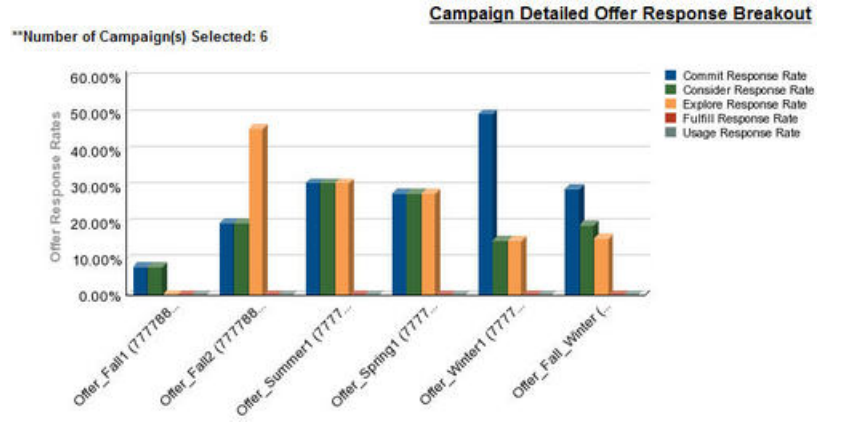

# 全局化版本的数据格式

如果使用 IBM Marketing Software 报告包的全局化版本,那么根据使用的语言环境, 会看到图表报告中具有不同日期格式。Cognos 图表报告使用简短日期样式。

下表显示所有可用语言环境的图表报告的日期格式。

表 *21.* 全局化版本的 *Cognos* 图表报告日期格式

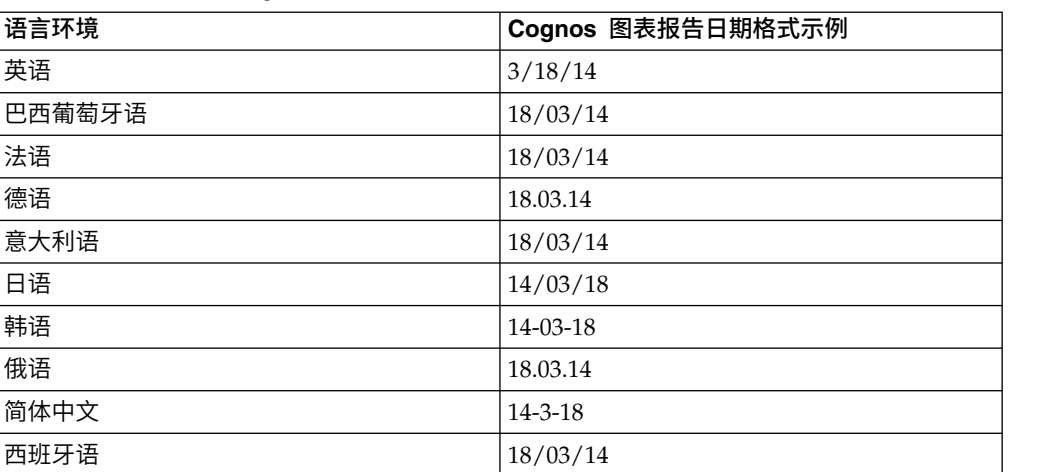

# 仪表板报告样式

仪表板报告使用全局样式和一些手动格式化。

请遵循下列准则来确保显示在仪表板中的报告完全适合仪表板 Portlet。

表 *22.* 仪表板报告样式.

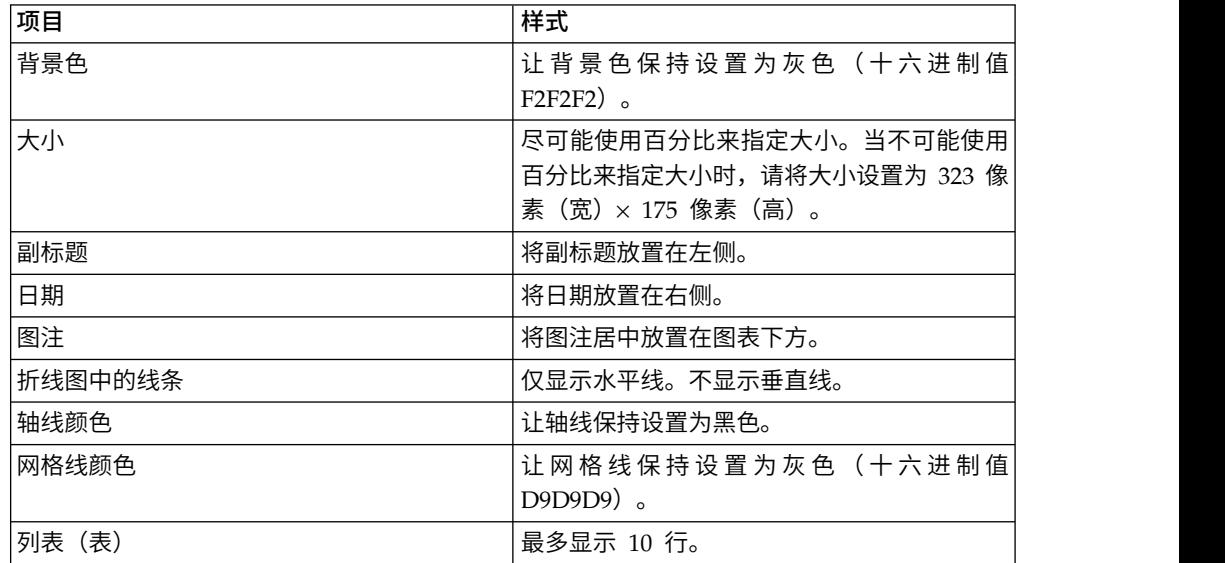

# <span id="page-130-0"></span>第 **13** 章 **Campaign**、**eMessage** 和 **Interact Cognos** 报告的格 式

Campaign、eMessage 和 Interact Cognos 报告需要其他样式设置。修改了全局报告样 式以添加类,从而覆盖现有类的样式以改善 Campaign、eMessage 和 Interact 报告的 外观。

页面类 peretz 用来确定 Campaign、eMessage 和 Interact 报告的样式。修改了所有 报告以将 peretz 类用于页面样式。已将子类添加至 GlobalReportStyles.css 和 GlobalReportStyles\_10.css 中的 peretz 父类。

设置 Campaign、eMessage 和 Interact Cognos 报告的样式时,使用新的页面类 peretz 来创建新的报告页面

当您编写报告时,必须手动设置样式的格式,因为存在无法由样式表提供样式的情 况。

为不同类型的报告定义了样式:

- 列表报告
- 交叉表报告
- v 图表
- 仪表板报告

# 全局报告样式

使用全局报告样式表中包括的样式 GlobalReportStyles.css 和 GlobalReportStyles\_10.css 来确定新的 IBM Campaign、eMessage 和 Interact Cognos 报告的格式。

#### 表 *23.* 全局报告样式

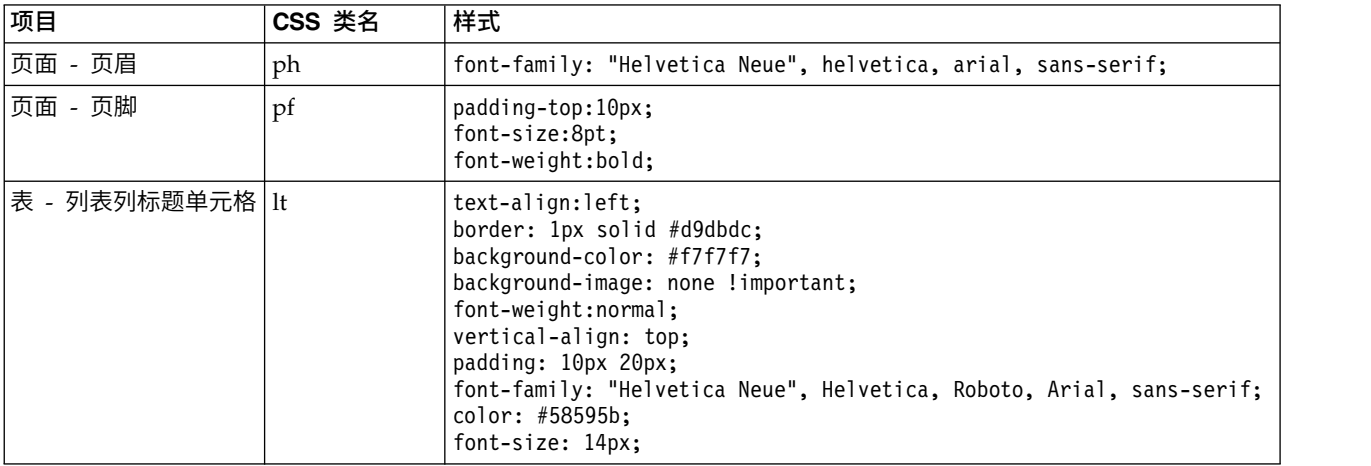

#### 表 *23.* 全局报告样式 *(*续*)*

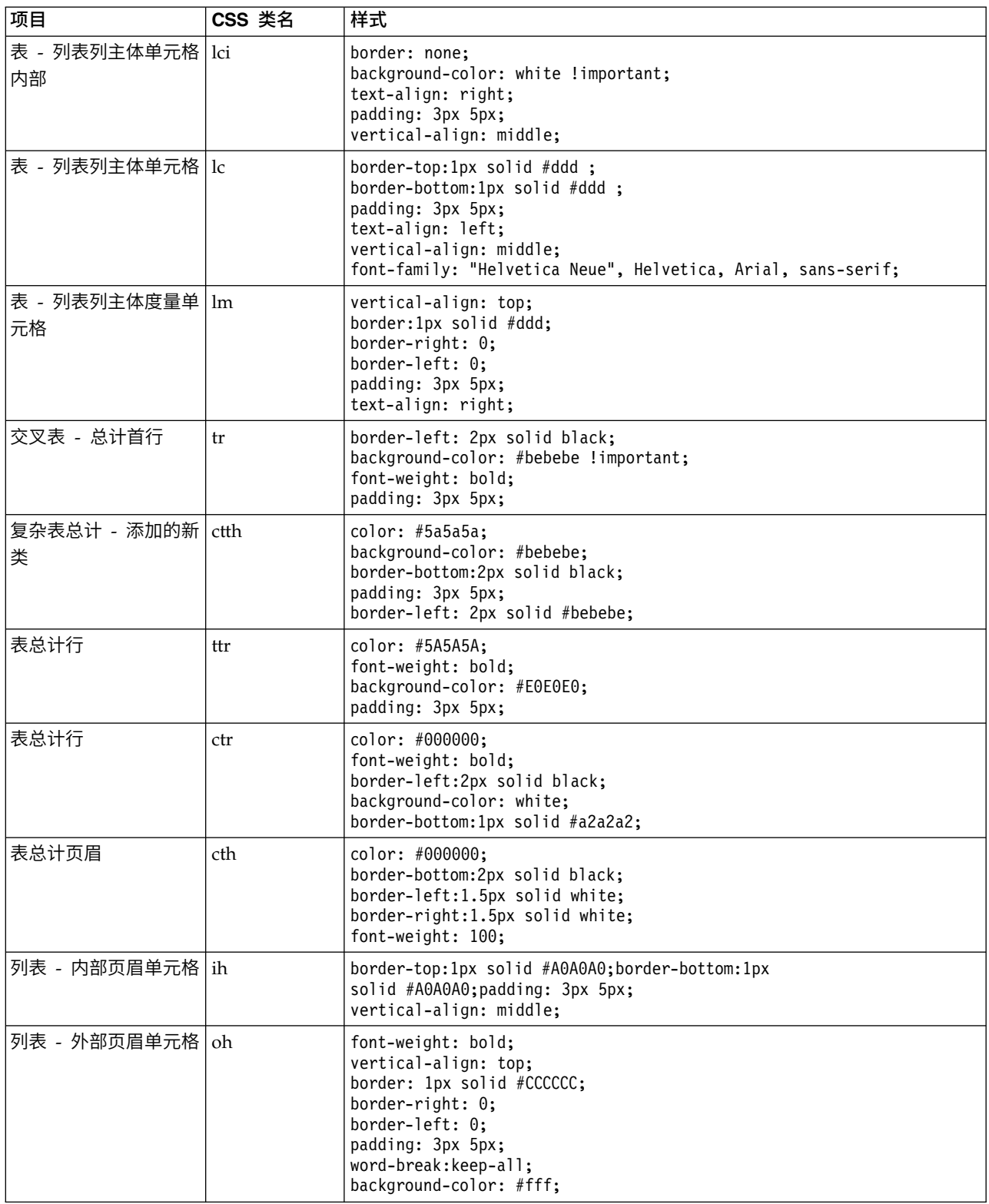

#### 表 *23.* 全局报告样式 *(*续*)*

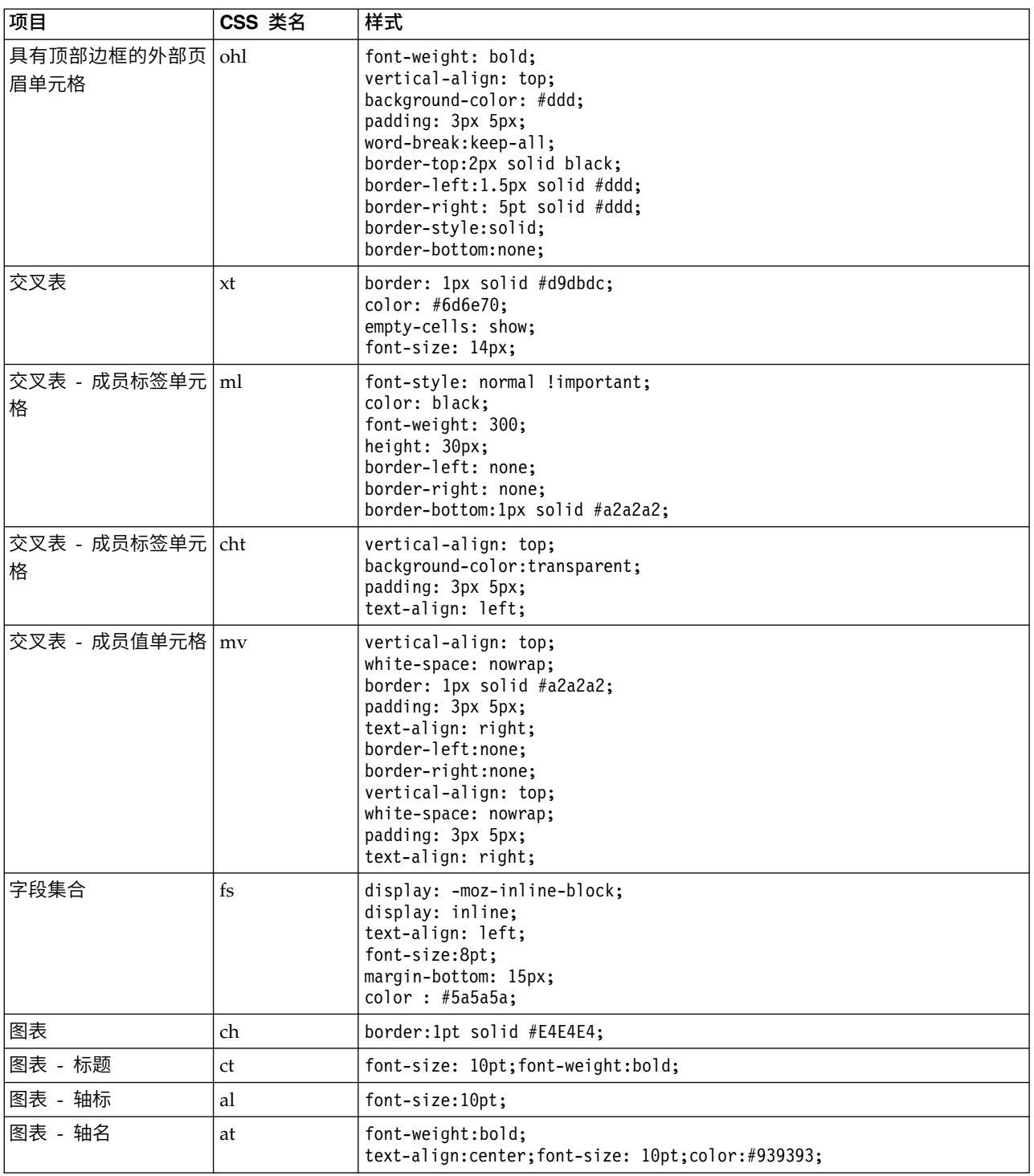

#### 表 *23.* 全局报告样式 *(*续*)*

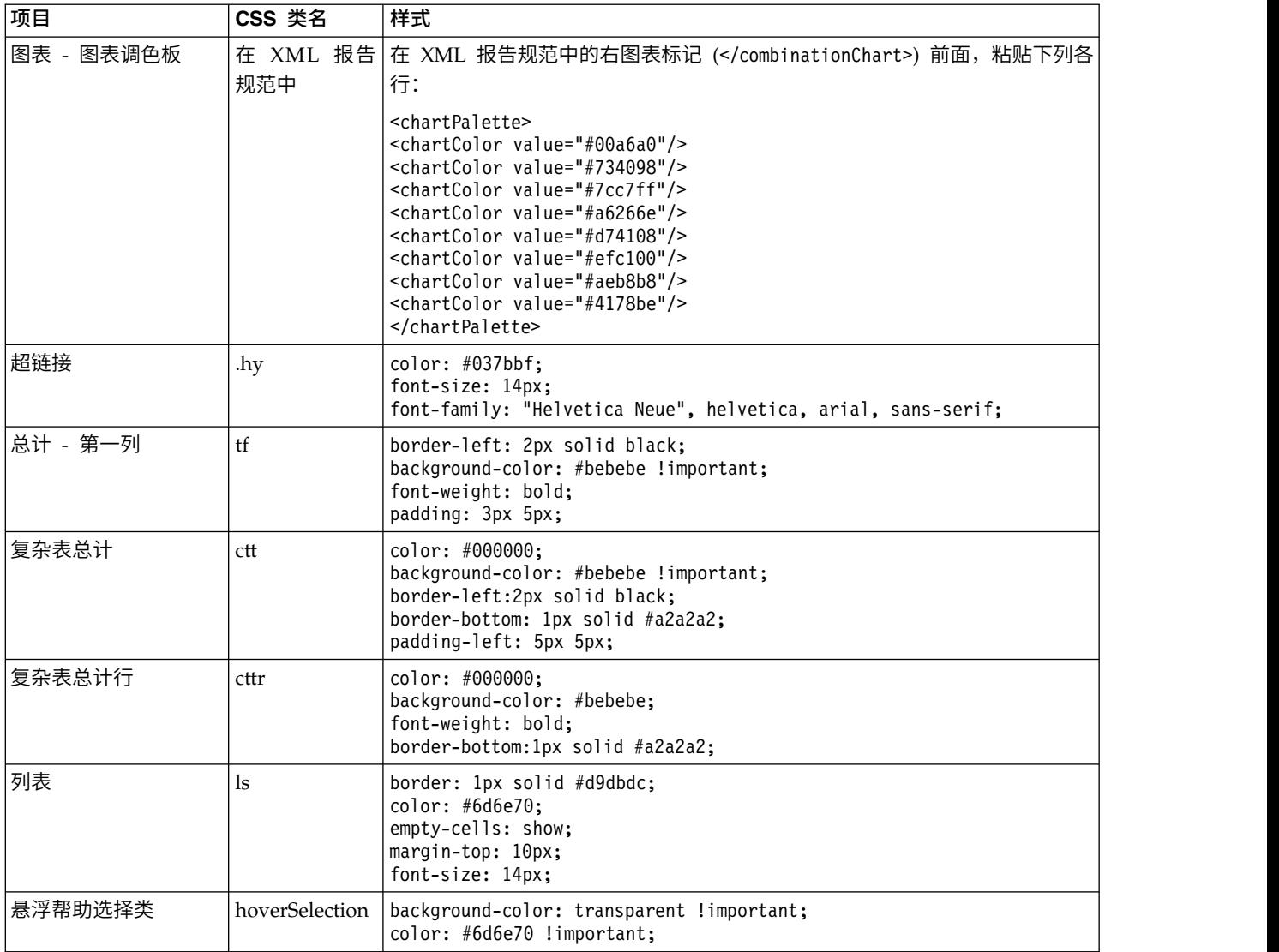

# 列表报告样式

使用全局报告样式表中包括的样式 GlobalReportStyles.css 和 GlobalReportStyles\_10.css 来确定列表报告的格式。

下表显示列表报告的 GlobalStyleSheet.css 和 GlobalReportStyles\_10.css 样式表的 格式:

表 *24.* 列表报告样式.

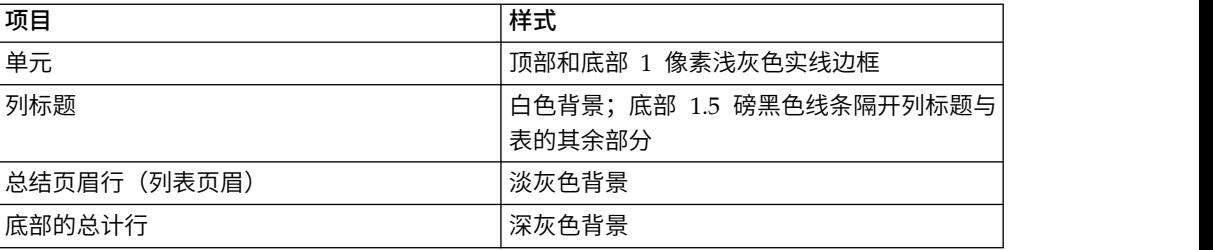

以下示例显示了一个使用全局样式的列表报告:

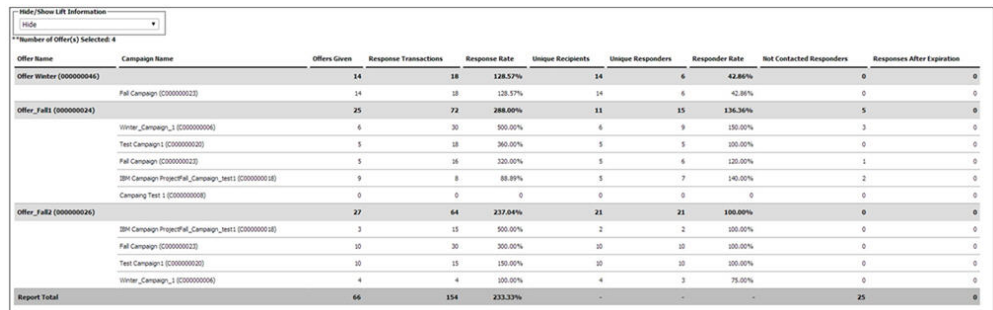

# 全局化版本的数据格式

如果使用 IBM Marketing Software 报告包的全局化版本,那么根据使用的语言环境, 会看到列表报告中具有不同日期格式。Cognos 列表报告使用中等日期样式。

下表显示所有可用语言环境的列表报告的日期格式。

表 *25.* 全局化版本的 *Cognos* 列表报告日期格式

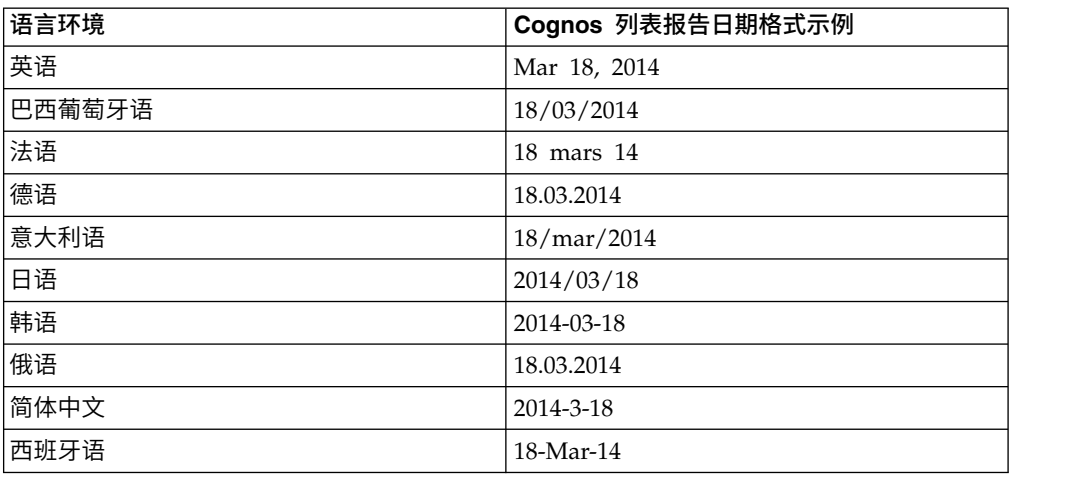

# 交叉表报告格式

使用全局报告样式表中包括的样式 GlobalReportStyles.css 和 GlobalReportStyles\_10.css 来确定交叉表报告的格式。

以下示例显示了一个使用全局样式的交叉表报告。

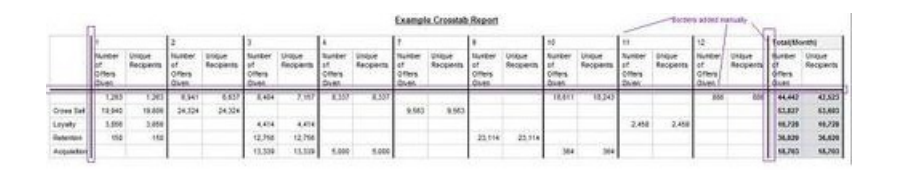

# 图表样式

使用全局报告样式表中包括的样式 GlobalReportStyles.css 和 GlobalReportStyles\_10.css 来确定图表的格式。

当您创建新的图表时,请遵循下列准则来匹配现有图表报告。

- v 除非报告上有多个图表,否则使用缺省宽度。当在单个报告中包括多个图表时,请 将图表宽度设置为 750 像素。
- 要使用调色板,请将字符串从 第 127 [页的『全局报告样式』](#page-130-0) 中的表复制并粘贴到 XML 报告规范中。
- 如果图表上只有两个系列,并且您同时显示 Y1 和 Y2 轴,那么最好使轴标的颜色 与前两个调色板颜色相匹配。

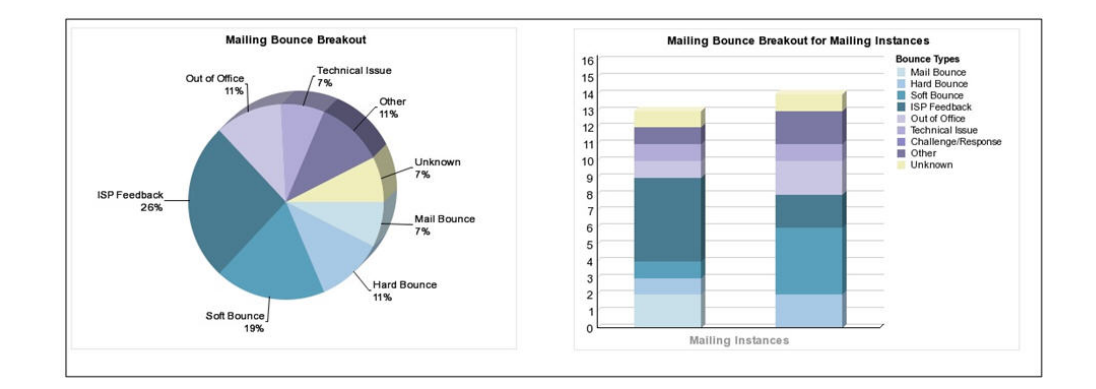

以下示例显示了一个使用全局样式并且已应用其他格式的图表。

# 全局化版本的数据格式

如果使用 IBM Marketing Software 报告包的全局化版本,那么根据使用的语言环境, 会看到图表报告中具有不同日期格式。Cognos 图表报告使用简短日期样式。

下表显示所有可用语言环境的图表报告的日期格式。

表 *26.* 全局化版本的 *Cognos* 图表报告日期格式

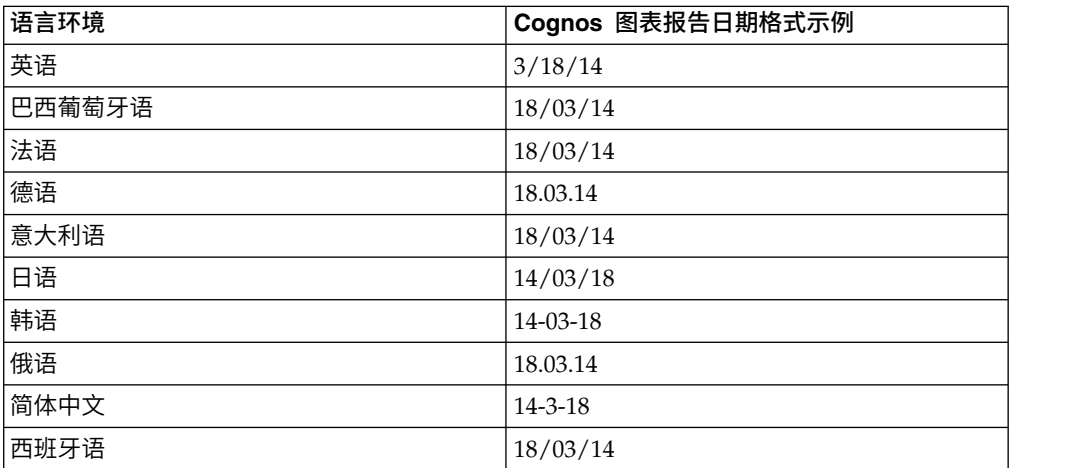

# 仪表板报告样式

仪表板报告使用全局样式和一些手动格式化。

请遵循下列准则来确保显示在仪表板中的报告完全适合仪表板 Portlet。

表 *27.* 仪表板报告样式.

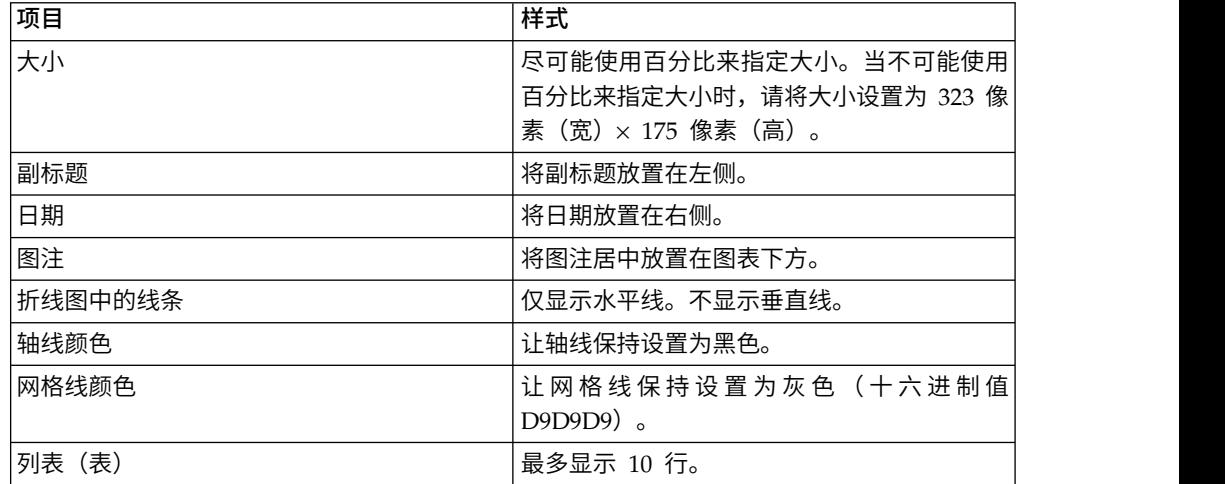

# 第 **14** 章 按产品列示的报告和报告模式

您可以通过添加联系或响应度量、属性或响应类型,来在 Campaign 报告包中定制报告 模式。

可采用下列方式定制 Campaign 报告包中的报告模式:

- v 添加联系人或响应度量。
- v 添加定制营销活动、商品或单元特性。
- v 添加响应类型。
- v 配置绩效报告的受众级别。
- v 为其他受众级别创建报告模式。

下表将 Campaign 报告包中提供的各个 IBM Cognos BI 报告映射至支持它们的报告 模式。

表 *28.* 将 *IBM Cognos BI* 报告映射至报告模式

|                               |    | 营销活动视图   "营销活动定制   营销活动绩效 |             |        |             | 营销活动商品商品联系人状 |
|-------------------------------|----|---------------------------|-------------|--------|-------------|--------------|
|                               | 模式 | 属性"模式                     | 模式          | 商品绩效模式 | 响应分类汇总      | 态分类汇总        |
| 如果在商品财   X<br>务总结报告中<br>使用    |    | $\chi$                    |             | $\chi$ |             |              |
| 营销活动详细 $ X $<br>商品响应分类<br>汇总  |    |                           | $\chi$      |        | $\mathsf X$ |              |
| 商品响应分类 $x$<br>汇总,仪表板<br>版本    |    |                           | $\chi$      |        | $\mathsf X$ |              |
| 按商品分类的 X<br>营销活动财务<br>摘要 (实际) |    | $\chi$                    | $\chi$      |        |             |              |
| 营销活动投资 $ x $<br>收益率比较         |    | $\chi$                    | $\chi$      |        |             |              |
| 按月份分组的 X<br>营销活动商品<br>绩效      |    |                           | $\mathsf X$ |        |             |              |
| │营销活动绩效│X<br>比较               |    |                           | $\mathsf X$ |        |             |              |
| 营销活动响应   X<br> 率比较            |    |                           | $\chi$      |        |             |              |
| 营销活动绩效 $ x $<br>与收入的比较        |    |                           | $\chi$      |        |             |              |
| 按计划分组的 X<br>营销活动绩效<br>比较      |    |                           | $\chi$      |        |             |              |

#### 表 *28.* 将 *IBM Cognos BI* 报告映射至报告模式 *(*续*)*

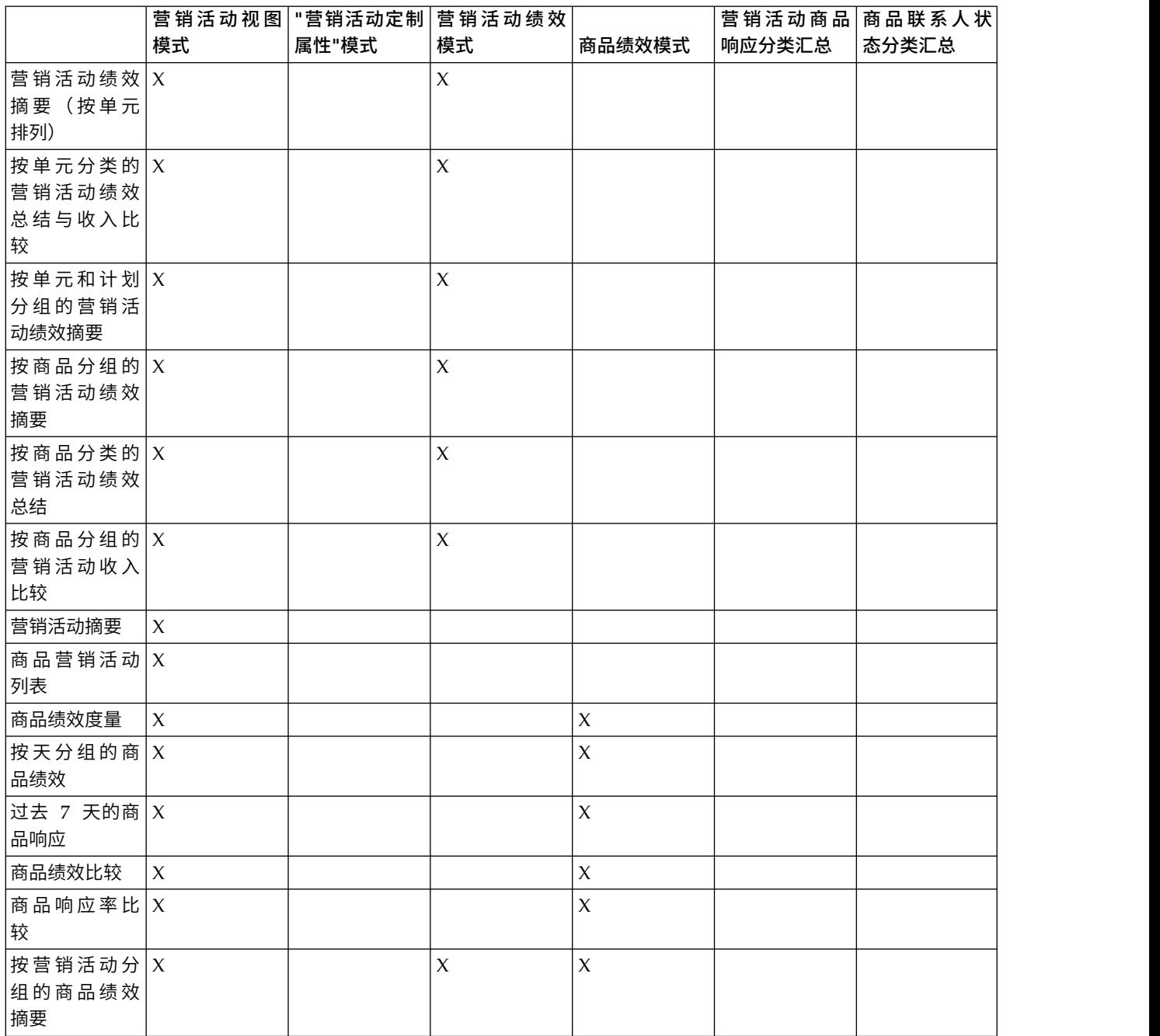

下列报告依赖于在 Campaign 中提供的定制联系人和响应度量属性的标准集合:

- v 如果在商品财务总结报告中使用
- v 营销活动详细商品响应分类汇总
- v 按商品分类的营销活动财务摘要(实际)
- v 营销活动性能与收入比较
- 按单元分类的营销活动绩效总结与收入比较
- 按商品分类的营销活动绩效总结

# **eMessage** 报告和报告模式

eMessage 报告包中提供了若干报告,例如,"邮件概述"报告、"详细链接"报告、 eMessage 报告处理概述和 SMS 消息摘要报告。

下表将 eMessage 报告包中的各个 IBM Cognos BI 报告映射至支持它们的 IBM 报告 模式。

表 *29. eMessage* 报告和报告模式

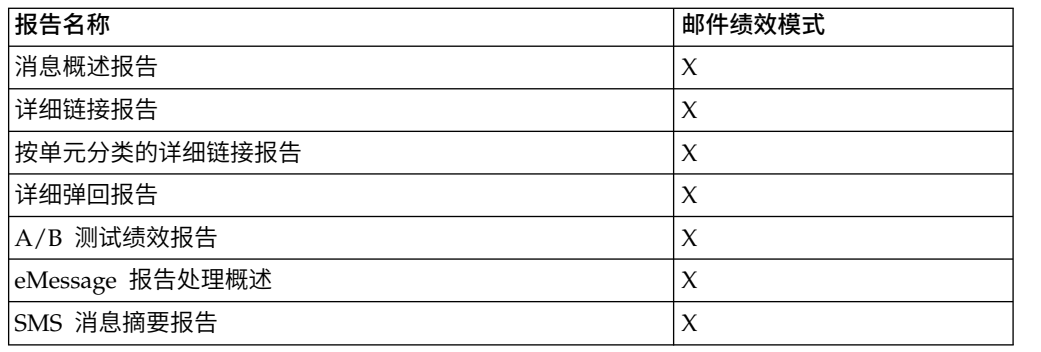

# **Interact** 报告和报告模式

IBM 报告模式支持 Interact Report Package 报告。您可以定制模式以指定时间段,配 置受众级别和创建额外绩效报告模式。

可采用下列方式定制 Interact 报告包中的报告模式:

- v 指定绩效报告的日历时间段
- 配置绩效报告的受众级别
- v 为其他受众级别创建其他绩效报告模式。

下表将 Interact 报告包中的各个 IBM Cognos BI 报告映射至支持它们的 IBM 报告 模式。 <sub>/报告模式。</sub><br><sup>、</sup>IBM Cognos BI 报告映射至支持<br><br>交互式渠道/营销|**Interact** 运行时视

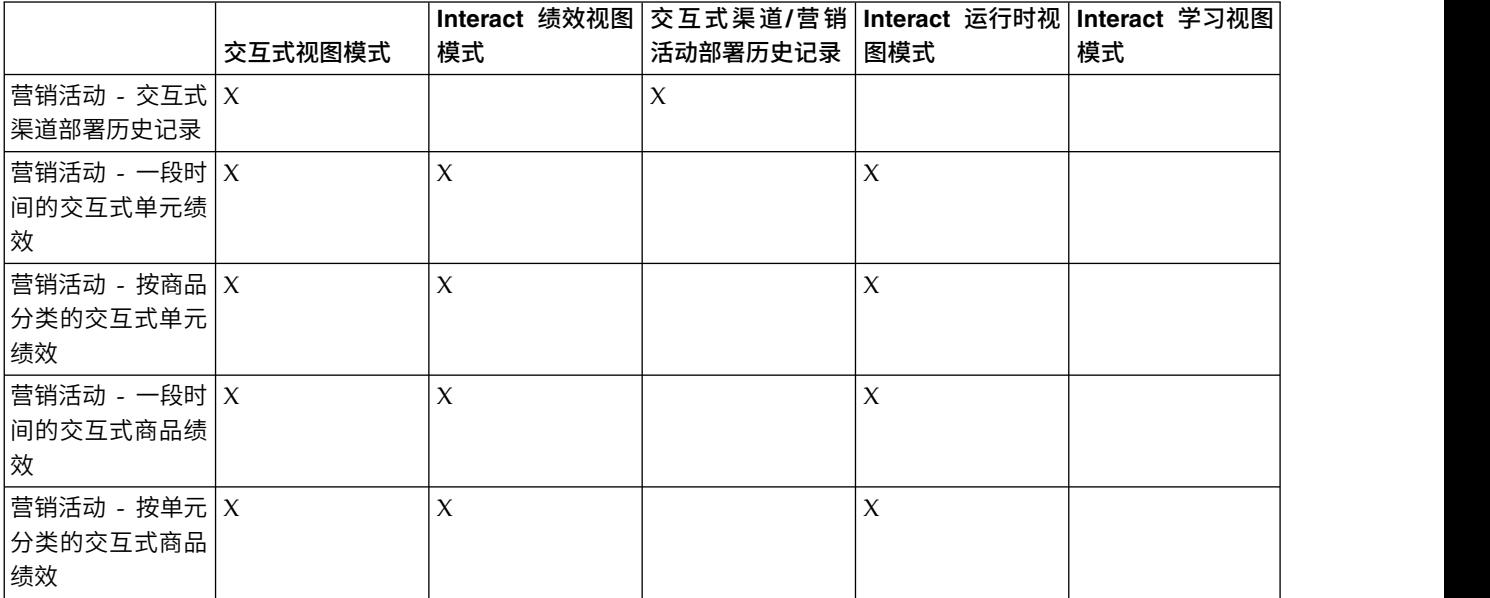

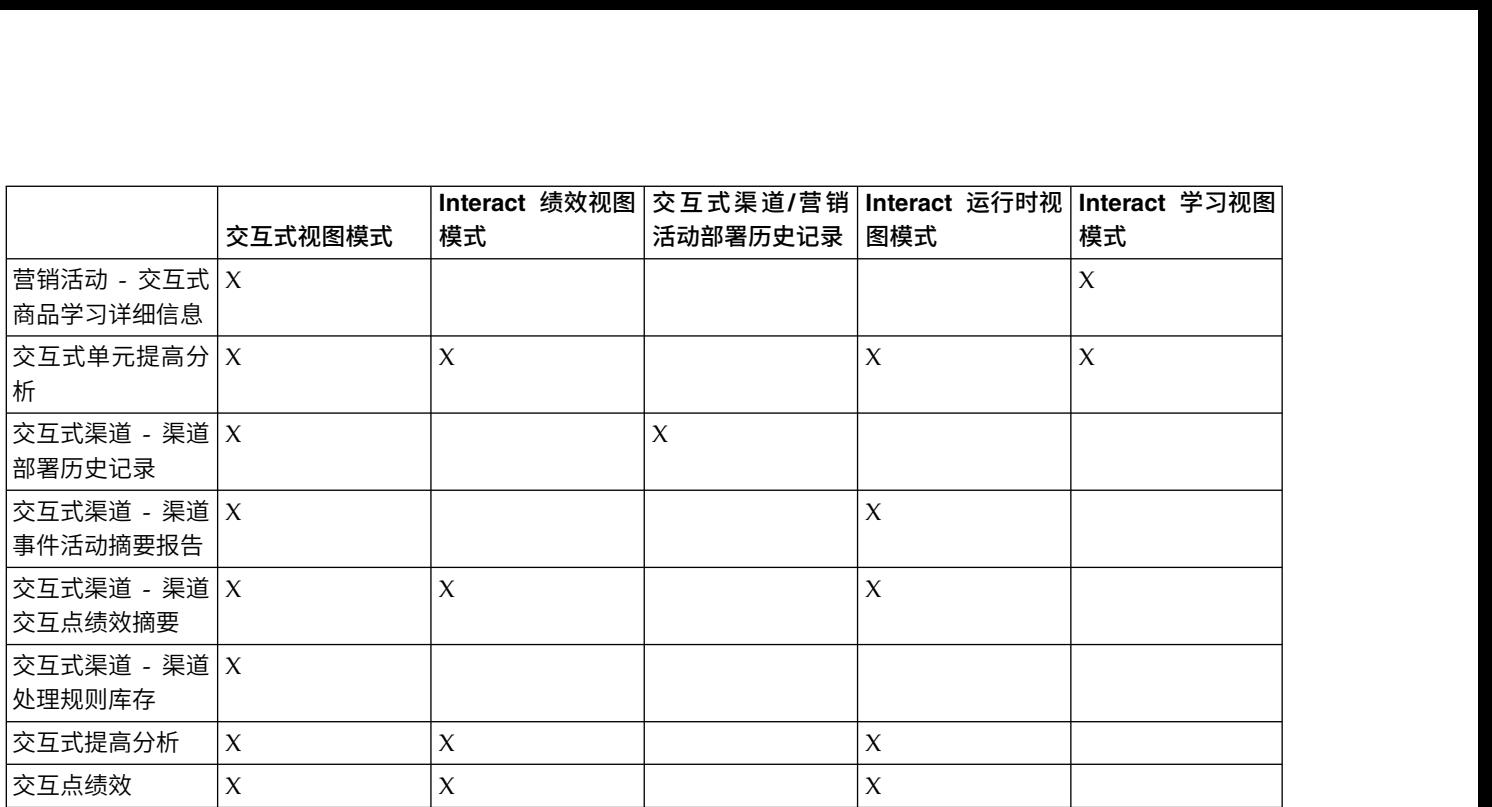

# 在与 **IBM** 技术支持联系之前

如果您遇到无法通过查阅文档解决的问题,那么贵公司的指定支持联系人可致电 IBM 技 术支持中心。使用这些准则来确保您的问题得以有效且成功地解决。

如果您不是贵公司的指定支持联系,请与 IBM 管理员联系以了解相关信息。

注:技术支持不会编写或创建 API 脚本。有关实现 API 产品的帮助,请与 IBM 专业 服务联系。

# 要收集的信息

联系 IBM 技术支持前, 请收集以下信息:

- v 有关问题性质的简短描述。
- v 发生问题时看到的详细错误消息。
- v 重现该问题的详细步骤。
- v 相关的日志文件、会话文件、配置文件和数据文件。
- v 关于 产品和系统环境的信息,您可以按"系统信息"中所述来获取。

# 系统信息

致电 IBM 技术支持时,可能会要求您提供有关系统环境的信息。

如果问题不妨碍登录,那么可在"关于"页面上获得大部分此类信息,该页面提供有关所 安装的 IBM 应用程序的信息。

可以通过选择帮助 **>** 关于来访问"关于"页面。如果"关于"页面不可访问,请检查位于应 用程序安装目录下面的 version.txt 文件。

#### **IBM** 技术支持的联系信息

有关联系 IBM 技术支持中心的方法,请参见 IBM 产品技术支持中心网站:[\(http://](http://www.ibm.com/support/entry/portal/open_service_request) [www.ibm.com/support/entry/portal/open\\_service\\_request\)](http://www.ibm.com/support/entry/portal/open_service_request)。

注:要输入支持请求,您必须使用 IBM 帐户登录。此帐户必须已链接至 IBM 客户编 号。要了解有关将您的帐户与 IBM 客户编号相关联的更多信息,请参阅"支持门户网站 "上的支持资源 **>** 授权的软件支持。
## 声明

本信息是为在美国提供的产品和服务而编写的。

IBM 可能在其他国家或地区不提供本文档中讨论的产品、服务或功能特性。有关您所在 区域当前可获得的产品和服务的信息,请向您当地的 IBM 代表咨询。任何对 IBM 产 品、程序或服务的引用并非意在明示或暗示只能使用 IBM 的产品、程序或服务。只要 不侵犯 IBM 的知识产权,任何同等功能的产品、程序或服务,都可以代替 IBM 产品、 程序或服务。但是,评估和验证任何非 IBM 产品、程序或服务,则由用户自行负责。

IBM 可能已拥有或正在申请与本文档内容有关的各项专利。提供本文档并不意味着授予 用户使用这些专利的任何许可。您可以用书面形式将许可查询寄往:

IBM Director of Licensing IBM Corporation North Castle Drive Armonk, NY 10504-1785 U.S.A.

有关双字节 (DBCS) 信息的许可证查询,请与您所在国家或地区的 IBM 知识产权部门 联系, 或用书面方式将查询寄往:

Intellectual Property Licensing Legal and Intellectual Property Law IBM Japan, Ltd. 19-21, Nihonbashi-Hakozakicho, Chuo-ku Tokyo 103-8510, Japan

本条款不适用英国或任何这样的条款与当地法律不一致的国家或地区:International Business Machines Corporation"按现状"提供本出版物,不附有任何种类的(无论是明 示的还是暗含的)保证,包括但不限于暗含的有关非侵权、适销和适用于某种特定用 途的保证。某些国家或地区在某些交易中不允许免除明示或暗含的保证。因此本条款 可能不适用于您。

本信息中可能包含技术方面不够准确的地方或印刷错误。此处的信息将定期更改;这 些更改将编入本资料的新版本中。IBM 可以随时对本出版物中描述的产品和/或程序进 行改进和/或更改,而不另行通知。

本信息中对任何非 IBM Web 站点的引用都只是为了方便起见才提供的, 不以任何方 式充当对那些 Web 站点的保证。那些 Web 站点中的资料不是 IBM 产品资料的一部 分,使用那些 Web 站点带来的风险将由您自行承担。

IBM 可以按它认为适当的任何方式使用或分发您所提供的任何信息而无需对您承担任何 责任。

本程序的被许可方如果要了解有关程序的信息以达到如下目的:(i) 允许在独立创建的程 序和其他程序(包括本程序)之间进行信息交换,以及 (ii) 允许对已经交换的信息进行 相互使用,请与下列地址联系:

IBM Corporation B1WA LKG1 550 King Street Littleton, MA 01460-1250 U.S.A.

只要遵守适当的条件和条款,包括某些情形下的一定数量的付费,都可获得这方面的 信息。

本文档中描述的许可程序及其所有可用的许可资料均由 IBM 依据 IBM 客户协议、IBM 国际程序许可协议或任何同等协议中的条款提供。

此处包含的任何性能数据都是在受控环境中测得的。因此,在其他操作环境中获得的 数据可能会有明显的不同。有些测量可能是在开发级的系统上进行的,因此不保证与 一般可用系统上进行的测量结果相同。此外,有些测量是通过推算而估算的,实际结 果可能会有差异。本文档的用户应当验证其特定环境的适用数据。

涉及非 IBM 产品的信息可从这些产品的供应商、其出版说明或其他可公开获得的资料 中获取。IBM 没有对这些产品进行测试,也无法确认其性能的精确性、兼容性或任何其 他关于非 IBM 产品的声明。有关非 IBM 产品性能的问题应当向这些产品的供应商提 出。

所有关于 IBM 未来方向或意向的声明都可随时变更或收回,而不另行通知,它们仅仅 表示了目标和意愿而已。

显示的所有 IBM 价格都是 IBM 建议的最新零售价,可随时更改而不另行通知。经销 商的价格可能会有所不同。

本信息包含在日常业务操作中使用的数据和报告的示例。为了尽可能完整地说明这些 示例,示例中可能会包括个人、公司、品牌和产品的名称。所有这些名字都是虚构 的,若现实生活中实际业务企业使用的名字和地址与此相似,纯属巧合。

版权许可:

本信息包括源语言形式的样本应用程序,这些样本说明不同操作平台上的编程方法。 如果是为按照在编写样本程序的操作平台上的应用程序编程接口(API)进行应用程序 的开发、使用、经销或分发为目的,您可以任何形式对这些样本程序进行复制、修 改、分发,而无需向 IBM 付费。这些示例并未在所有条件下作全面测试。因此,IBM 不能担保或暗示这些程序的可靠性、可维护性或功能。样本程序都是"按现状"提供的, 不附有任何种类的保证。对于因使用样本程序而引起的任何损害,IBM 不承担责任。

如果您正以软拷贝格式查看本信息,那么图片和彩色图例可能无法显示。

## 商标

IBM、IBM 徽标和 ibm.com 是 International Business Machines Corp. 在全球许多 管辖区域中注册的商标或注册商标。其他产品和服务名称可能是 IBM 或其他公司的商 标。Web 上 www.ibm.com/legal/copytrade.shtml 处的"版权和商标"提供了 IBM 商 标的当前列表。

## 隐私策略和使用条款注意事项

IBM 软件产品(包括作为服务解决方案的软件,即"提供的软件")可能会使用 cookie 或 其他技术来收集产品使用情况信息,以便改善最终用户体验、定制与最终用户的交互 或用于其他用途。cookie 是 Web 站点可发送至浏览器的数据,随后可将其存储在您的 计算机上作为标识您的计算机的标记。在许多情况下,这些 cookie 不会收集个人信息。 如果您要使用的软件产品允许您通过 cookie 或类似技术收集个人信息,我们将在下面 告知您具体情况。

根据已部署的配置,此软件产品可能使用会话和持久性 cookie,它们收集各个用户的用 户名和其他个人信息以用于会话管理、增强用户可用性或其他使用跟踪或功能性目 的。可以禁用这些 cookie,但禁用 cookie 同时也会除去它们所启用的功能。

通过 cookie 和类似技术收集的个人信息由不同的管辖区域监管。如果为此软件产品部 署的配置为您(作为客户)提供了通过 cookie 和其他技术从最终用户处收集个人信息 的能力,那么您应自行寻求适用于此类数据收集的任何法律的相关法律意见,包括在 适当时提供通知和同意文件的任何要求。

IBM 要求客户端 (1) 提供明确、显著的指向客户的 Web 站点使用条款(其中包括指 向 IBM 和客户端的数据收集和使用实践的链接) 的链接 (如隐私政策), (2) 告知访问 者 IBM 代表客户将 cookie 和透明 GIF/网络信标存放在访问者的计算机上并说明此类 技术的目的,并且 (3) 在法律允许的范围内,在客户或 IBM 代表客户将 cookie 和透 明 GIF/网络信标存放在 Web 站点访问者的设备上之前征得 Web 站点访问者的同意。

有关如何使用包括 cookie 在内的各种技术实现这些目的的更多信息,请参阅 IBM"网上 隐私声明"(http://www.ibm.com/privacy/details/us/en) 中的"Cookie、Web Beacon 和其他技术"部分。

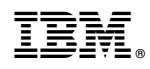

Printed in China